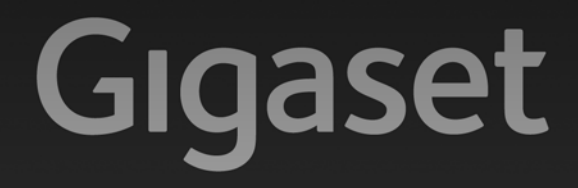

# A510-A510A

# Congratulazioni

Acquistando un prodotto Gigaset avete scelto un marchio estremamente sensibile ed attento alle tematiche della sostenibilità ambientale. Prodotto imballato in confezione ecosostenibile. Per maggiori informazioni, visitare www.gigaset.com.

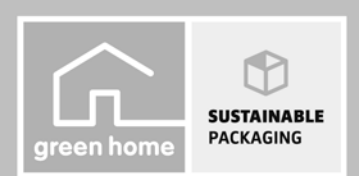

**GIGASET. INSPIRING CONVERSATION. MADE IN GERMANY** 

# **Gigaset A510/A510A – Un assistente indispensabile**

#### **La scelta dell'alta qualità Gigaset made in Germany!**

Nel ringraziarVi per la preferenza ci congratuliamo per la scelta – avete acquistato un Gigaset di ultima generazione che scoprirete ed apprezzerete giorno dopo giorno, il vostro nuovo cordless bello, ergonomico e di qualità vi offre soluzioni innovative per facilitarvi la vita e rendere piacevole comunicare.

Tra gli altri il telefono dispone dei seguenti servizi:

#### **Rubrica per 150 contatti**

La rubrica è estremamente capiente e vi consentirà di memorizzare in ogni contatto il numero con il nome dell'interlocutore così da ritrovarlo rapidamente (¢ pag. 35) e quando verrete chiamati sul display apparirà il nome del chiamante\*\*. Potrete contrassegnare i contatti importanti come VIP in modo da riconoscerli dallo squillo e dall'illuminazione colorata del display\*\* ( $\rightarrow$  pag. 36).

## ¤ **Salvaguardia di privacy e tranquillità con i servizi "Non disturbare"\*\***

Con l'esclusivo pacchetto base dei servizi "Non disturbare" potete evitare che il telefono squilli in una determinata fascia oraria (es. di notte oppure in ufficio se siete occupati con una riunione importante) ( $\rightarrow$  pag. 55) oppure se la chiamata è anonima ( $\rightarrow$  pag. 55). In questo modo potrete anche non farvi disturbare dalle chiamate a scopo pubblicitario e per ricerche di mercato, spesso fastidiose, che si ricevono quasi sempre in forma anonima in orari che arrecano disturbo. Con il vostro Gigaset non sarà più un problema, lui squillerà solo se il numero che vi chiama viene visualizzato sul display, non se la chiamata è anonima.

## ¤ **Altri servizi e consigli pratici**

I tasti grandi e ben distanziati oltre ai numeri ingranditi e ben visibili sul display vi faciliteranno le chiamate; se avete più portatili Gigaset basterà memorizzare la rubrica di un portatile e poi trasferirla in modo semplice e rapido agli altri<sup>\*</sup> (→ pag. 37), utilizzare la selezione rapida (¢ pag. 36), impostare il contrasto e l'illuminazione colorata per lo sfondo del display secondo i vostri qusti o esigenze (+ pag. 53). C'è tutto nel vostro nuovo Gigaset.

## **Il rispetto per l'ambiente, anche quello nel quale voi vivete**

Ora anche il telefono fa la sua parte per il rispetto dell'ambiente con i cordless dotati di tecnologia Gigaset Green Home di seconda generazione.

#### **\*: i portatili devono essere compatibili con la funzione di trasferimento**

#### **\*\*: con il servizio CLIP attivo**

Ulteriori informazioni sul vostro telefono si trovano in Internet alla pagina www.gigaset.com/gigasetA510.

#### **Buona conversazione con il vostro nuovo telefono Gigaset - Made in Germany!**

# **Portatile Gigaset A510H** <sup>1</sup> **Intensità segnale di campo o qualità di**

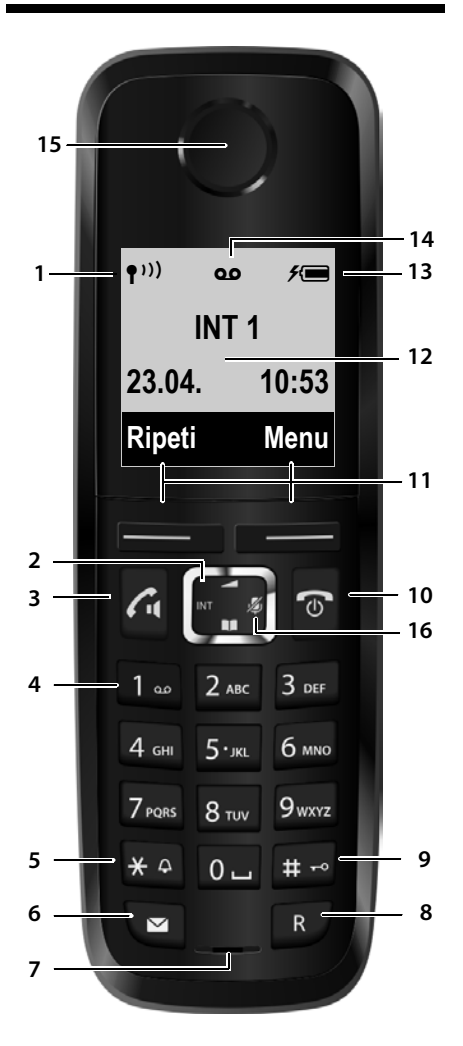

- **ricezione** ( $\rightarrow$  pag. 21) Il colore/l'icona cambia se è attivato il Modo Eco+  $($   $\rightarrow$  pag. 47)
- 2 **Tasto di navigazione** (¢ pag. 23) Premendo il lato destro si esclude il microfono  $(+)$  pag. 32)
- 3 **Tasto impegno linea/viva voce**
	- se lampeggia: chiamata in arrivo;
	- se è illuminato: il viva voce è attivato;

Pressione breve: per aprire la lista dei numeri selezionati; pressione lunga: per impegnare la linea e sentire il tono prima di selezionare; durante la conversazione: commuta tra ricevitore e viva voce ( $\rightarrow$  pag. 32)

4 **Tasto 1**

Interroga la segreteria telefonica (solo A510A)/ segreteria di rete (premere a lungo)

5 **Tasto asterisco**

Attiva/disattiva le suonerie (premere a lungo); durante la comunicazione commuta tra selezione DP/DTMF (pressione breve)

- 6 **Tasto eventi/messaggi** (¢ pag. 38) Apre la lista delle chiamate perse o dei messaggi; quando lampeggia segnala la presenza di un nuovo evento
- 7 **Microfono**
- 8 **Tasto R**

Flash (pressione breve) / pausa di selezione (premere a lungo)

9 **Tasto cancelletto**

Blocca/sblocca la tastiera (premere a lungo in stand-by); alterna tra scrittura con lettere maiuscole, minuscole e cifre

10 **Tasto di fine chiamata, accensione/ spegnimento**

Termina la chiamata; annulla la funzione; torna al livello precedente di menu (premere brevemente); torna in stand-by (premere a lungo); accende/spegne il portatile (premere a lungo in stand-by)

- 11 **Tasti funzione** ( $\rightarrow$  pag. 4)
- 12 **Display** in stand-by
- 13 Livello di carica delle batterie (+ pag. 21)
- 14 **Icona della segreteria telefonica** (solo A510A) se presente: la segreteria telefonica è attivata; se lampeggia: la segreteria è in uso
- 15 **Ricevitore**
- 16 **Mute**

**Nota**

Per **modificare la lingua del menu** seguire le istruzioni di pag. 18 e pag. 53.

# **Simboli ed icone del display**

La seguente simbologia indica le impostazioni e le condizioni d'uso correnti:

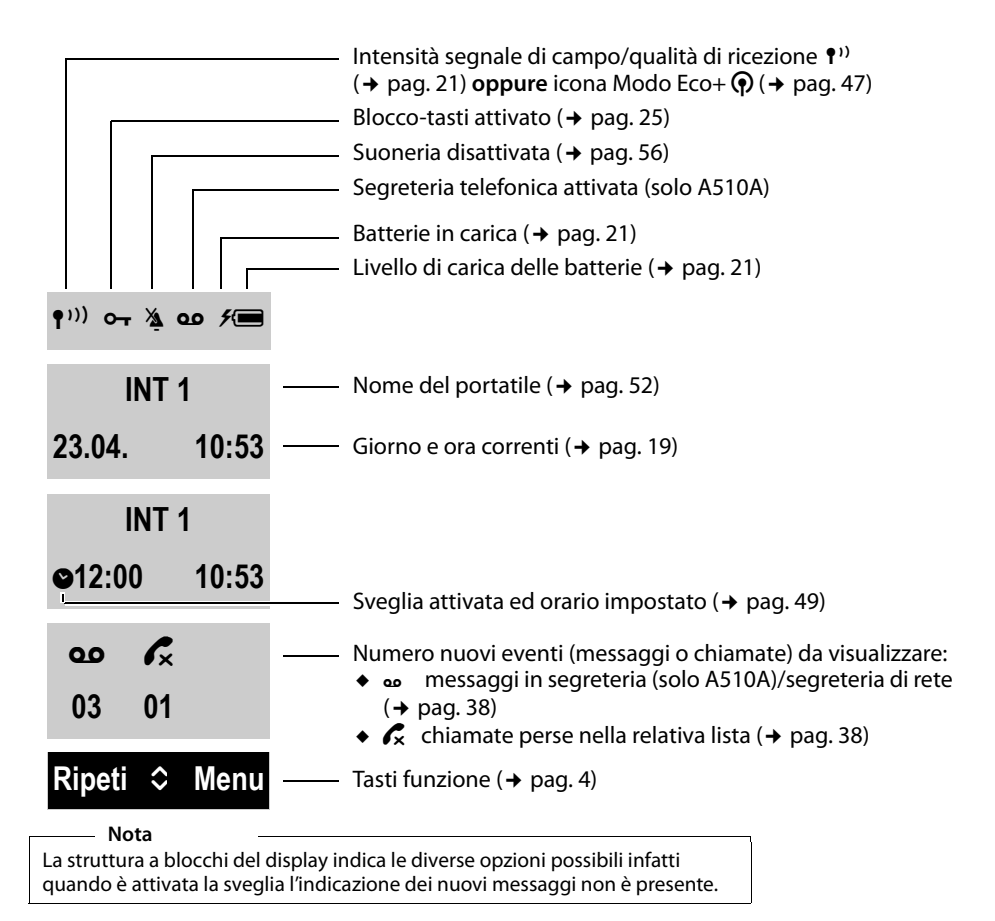

#### **Indicazione di:**

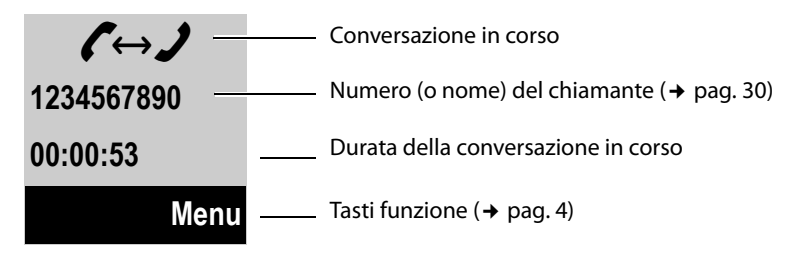

**Nota** Alcune indicazioni compaiono solo durante la conversazione su linea esterna.

#### **Portatile Gigaset A510H**

#### **Indicazione di:**

Selezione in corso

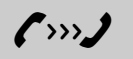

Chiamata esterna ( $\rightarrow$  pag. 30) Chiamata interna ( $\rightarrow$  pag. 50) Sveglia ( $\rightarrow$  pag. 49)

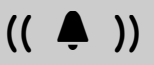

Segreteria in registrazione  $(\rightarrow$  pag. 41)

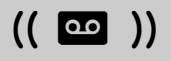

Operazione in corso:

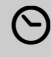

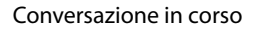

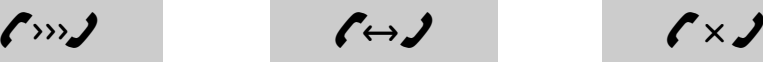

Chiamata interna ( $\rightarrow$  pag. 50)

 $((\wedge))$ 

Ð

Operazione eseguita<br>Con successo ... Operazione fallita con successo

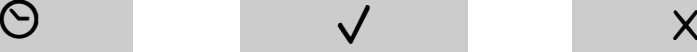

Linea assente o chiamata conclusa

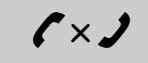

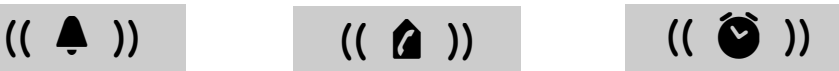

Messaggio informativo Operazione da confermare

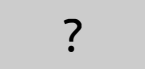

**Tasti funzione**

I tasti funzione cambiano significato a seconda delle condizioni d'uso. Esempio:

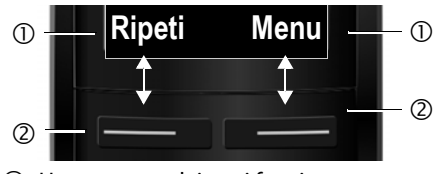

- 1 Uso corrente dei tasti funzione
- 2 Tasti funzione

I tasti funzione più importanti sono:

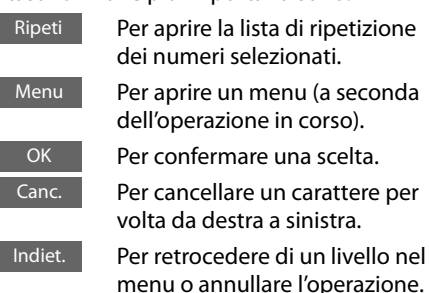

# **Icone menu principale**

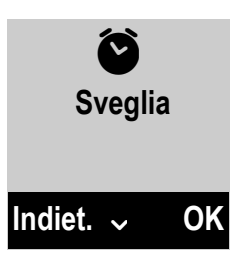

Il primo livello di menu è composto dai seguenti servizi:

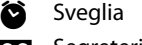

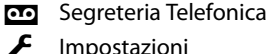

**Impostazioni** 

Informazioni sull'uso del menu → pag. 24 Albero del menu → pag. 28

# **Descrizione della base**

Tramite i tasti posti sulla base è possibile registrare i portatili (→ pag. 49), cercarli ("Chiamata Paging" ¢ pag. 50) e utilizzare la segreteria telefonica integrata (A510A).

## **Base Gigaset A510A**

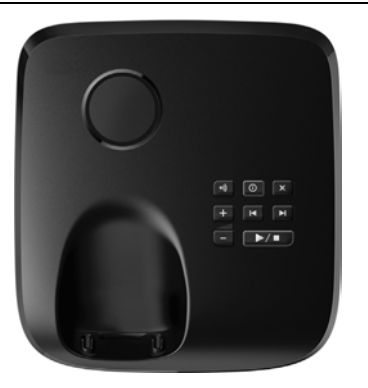

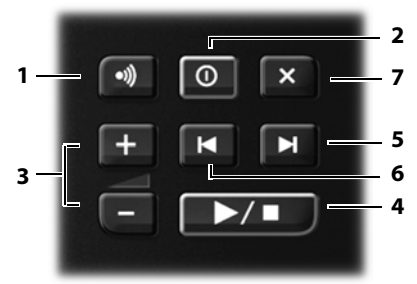

#### 1 **Tasto di registrazione/Paging**

Premerlo brevemente per cercare il/i portatile/ $i \rightarrow$  pag. 50. Tenerlo premuto fino a quando si sente un segnale acustico (solo con base A510A) per registrare i portatili  $\rightarrow$  pag. 49.

- 2 **Tasto accensione/spegnimento** Per accendere/spegnere la segreteria telefonica. **Illuminato:** la segreteria telefonica è accesa. **Lampeggia:** la segreteria telefonica sta registrando un messaggio.
- 3 **Tasti di regolazione del volume**  $(\lceil \rceil = \text{pi} \mathbf{u} \mathbf{b} \mathbf{a} \mathbf{s} \mathbf{s} \mathbf{o}; \lceil \rceil = \text{pi} \mathbf{u} \mathbf{a} \mathbf{t} \mathbf{o}$ Durante la riproduzione dei messaggi: per regolare il volume di ascolto. Durante lo squillo: per regolare il volume della suoneria.

**4 Tasto di ascolto/interruzione della riproduzione dei messaggi**

Per ascoltare i messaggi della segreteria telefonica oppure per interromperne la riproduzione (premere **brevemente**). Per riprodurre in sequenza i messaggi nuovi e vecchi (premere **a lungo**).

**Lampeggia:** è presente almeno un nuovo messaggio.

**Lampeggia velocemente**: la memoria è piena.

#### **Attenzione:**

Se si interrompe la riproduzione di un messaggio prima di averlo ascoltato tutto verrà comunque salvato tra i messaggi vecchi già ascoltati.

#### **Durante la riproduzione dei messaggi premere:**

- 5 Per passare al messaggio successivo.
- 6 Per tornare all'inizio del messaggio corrente premere 1 volta, per retrocedere al messaggio precedente premere 2 volte.
- 7 Per cancellare il messaggio appena ascoltato.

#### **Attenzione:**

La segreteria telefonica può essere comandata anche dal portatile. Se si sta comandando la segreteria telefonica da un portatile o è in corso la registrazione di un messaggio (il tasto di accensione/ spegnimento lampeggia), non si possono usare contemporaneamente anche i tasti della base.

## **Base Gigaset A510**

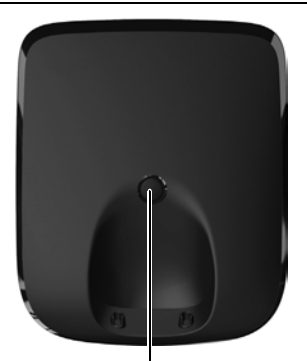

#### **Tasto di registrazione/Paging**

- Premerlo brevemente per cercare i portatili  $\rightarrow$  pag. 50.
- Tenerlo premuto per alcuni secondi per registrare i portatili  $\rightarrow$  pag. 49.

# **Indice**

**Indice**

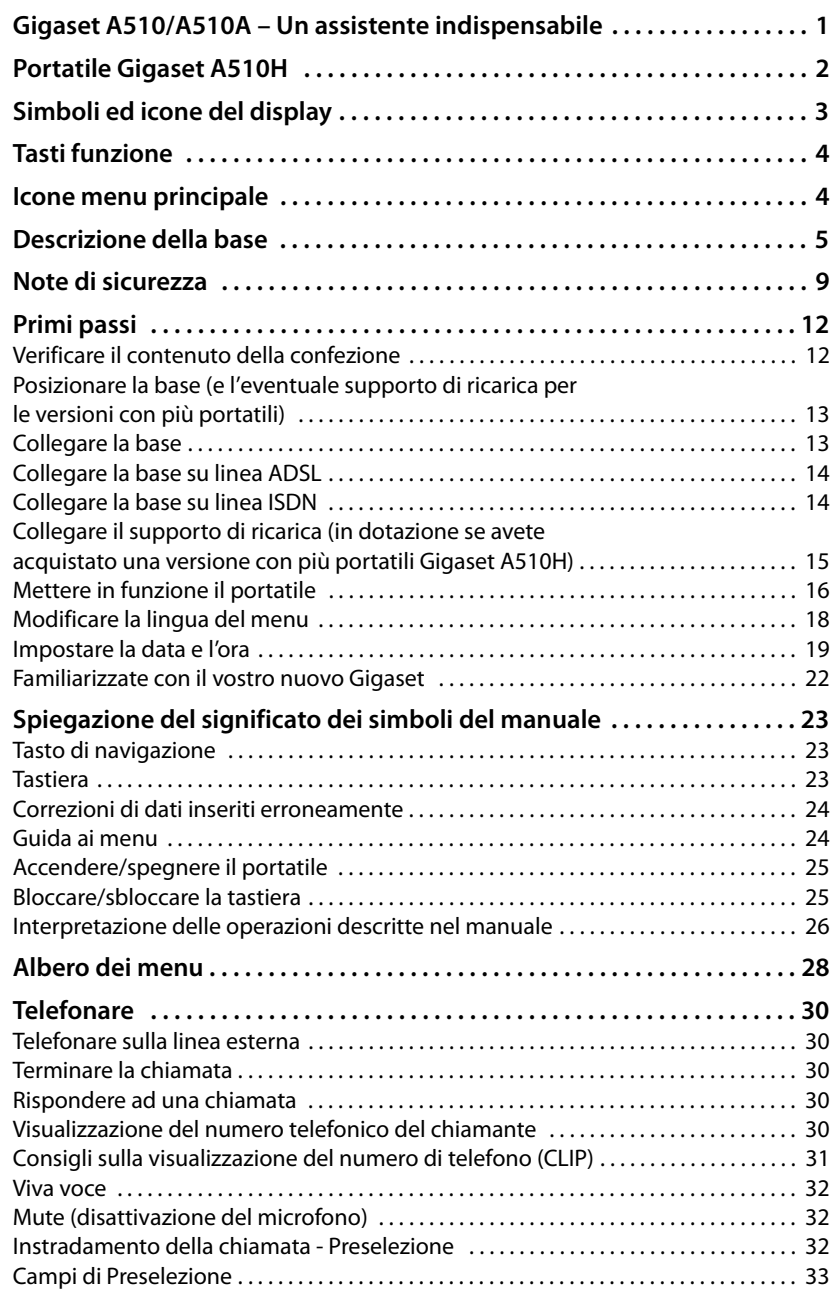

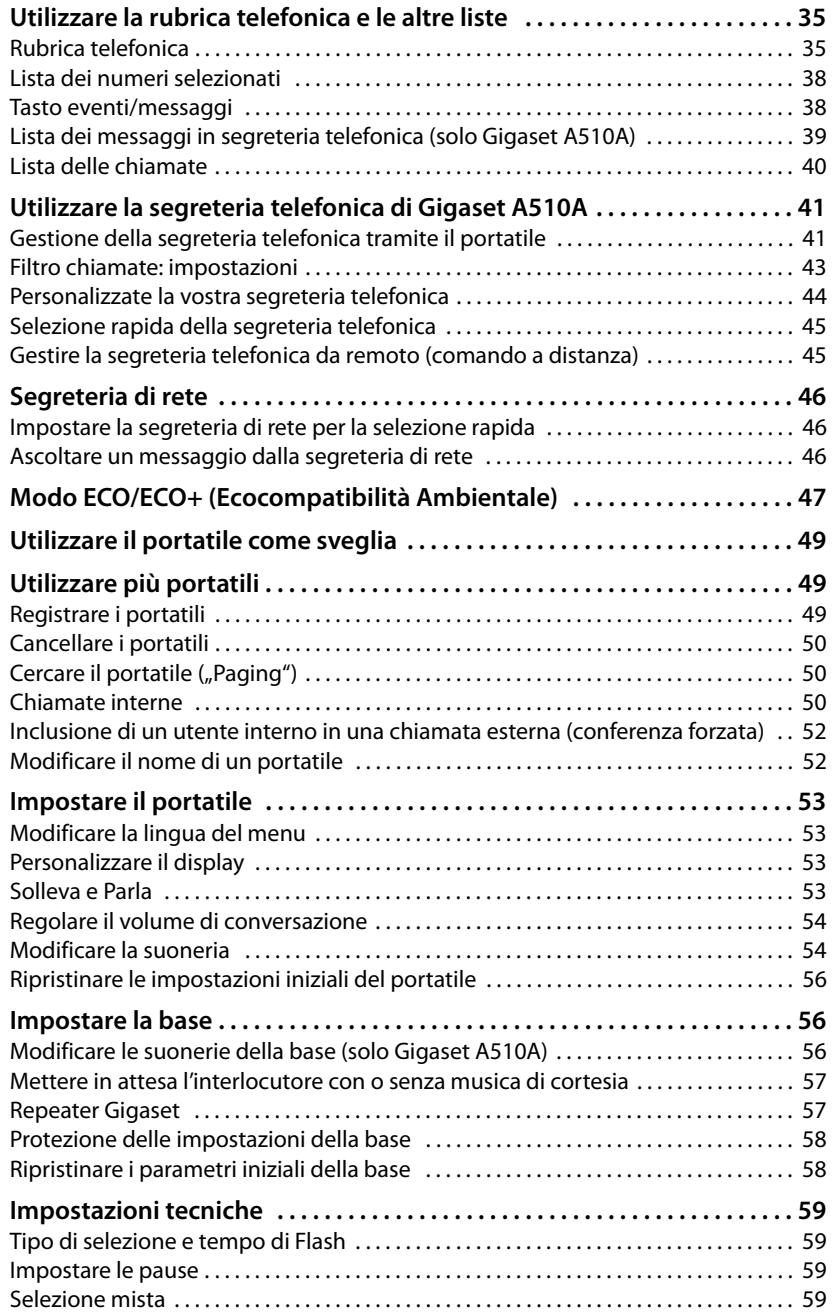

#### **Indice**

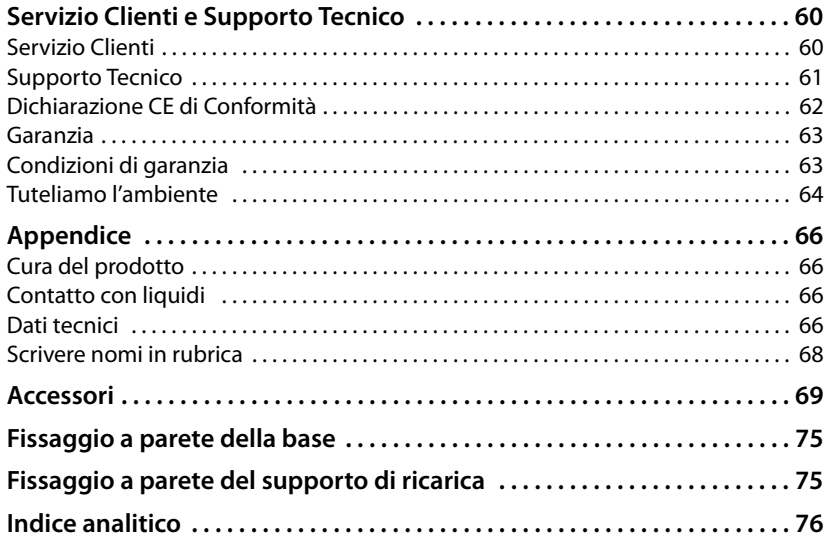

# **Note di sicurezza**

#### **Attenzione**

Per poter sfruttare tutte le prestazioni offerte dal vostro nuovo cordless e per un suo uso corretto e sicuro, invitate chiunque potrebbe usare l'apparato a leggere attentamente il presente manuale d'uso e le note di sicurezza.

Nel caso d'uso da parte di bambini spiegate loro come usarlo in modo sicuro.

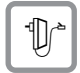

Per il collegamento alla corrente vanno usati solo i dispositivi di alimentazione in dotazione o comunque originali. Non toccare mai l'apparato e l'alimentatore in particolare con mani umide onde evitare il pericolo di scosse elettriche.

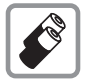

In questo prodotto vanno utilizzate sempre e soltanto batterie ricaricabili originali e/o equivalenti per tipologia costruttiva e caratteristiche tecnico/prestazionali (¢ pag. 66). Per non generare potenziali situazioni di pericolo **è vietato utilizzare batterie non adatte e/o non ricaricabili** (es. alcaline o altro) appartenenti alla tipologia "usa e getta". Per lo smaltimento ambientalmente compatibile delle batterie a fine vita e per evitare sanzioni rispettare le norme relative alla raccolta differenziata. Leggere attentamente la nota informativa ( $\rightarrow$  pag. 65).

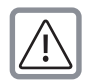

**Attenzione: se il prodotto viene messo in carica con batterie del tipo errato o tramite dispositivi di ricarica non originali esiste un potenziale pericolo di esplosione delle batterie stesse.**

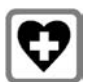

Non usare nelle strutture medico-ospedaliere ove proibito.

Generalmente non sussistono restrizioni all'uso di cordless DECT per i portatori di pacemaker e/o di altri apparati elettromedicali, impiantati e non, di uso personale. Consultare comunque il medico di fiducia (e/o il produttore dell'apparecchio elettromedicale), informarlo dettagliatamente sulla tipologia di apparato e tecnologia in uso (indicata sopra) e farsi indicare il comportamento corretto da tenere in relazione alla propria condizione di salute in presenza di patologie conclamate.

In ogni caso l'uso preferenziale del viva voce che consenta di conversare tenendo il portatile a debita distanza, appoggiato ad esempio su un tavolo, è consigliato in caso di dubbi.

I dati tecnici di questo prodotto sono consultabili nel capitolo "Appendice".

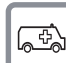

Il portatile non può funzionare se la base alla quale è registrato non è collegata alla corrente elettrica pertanto non fare affidamento su questo dispositivo per le chiamate di emergenza.

Se il blocco tasti è attivo (→ pag. 2) non è possibile chiamare nemmeno i numeri di emergenza! In caso di necessità sbloccare immediatamente la tastiera premendo il tasto # per 2-3 secondi.

#### **Note di sicurezza**

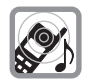

Si raccomanda di non mettere il telefono vicino all'orecchio quando squilla o se è stata attivata la funzione viva voce poiché in talune circostanze, ad esempio con volume alto, potrebbe causare danni seri e permanenti all'udito. Il vostro Gigaset è compatibile con la maggior parte degli apparecchi acustici **digitali** presenti sul mercato tuttavia, non essendo possibile assicurare il perfetto funzionamento con tutti i dispositivi di ausilio all'udito (potrebbero verificarsi fruscii, ronzii o fischi molto fastidiosi) suggeriamo, con la collaborazione del vostro tecnico audioprotesista, di effettuare delle prove pratiche d'uso per individuare l'apparecchio acustico più adatto.

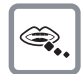

Se usato correttamente l'apparato è sicuro tuttavia, se manomesso, eventuali piccole parti smontate potrebbero causare soffocamento.

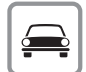

Durante la guida di un veicolo, per la sicurezza vostra, dei trasportati e degli altri automobilisti non maneggiate l'apparato. In ogni caso senza linea telefonica e corrente non si può telefonare. Non utilizzare il portatile durante il rifornimento di carburante.

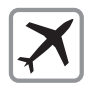

A bordo di aerei non accendere il portatile, neppure in stand-by, o comunque chiedere preventiva autorizzazione al personale di bordo informando che si tratta di un prodotto con tecnologia wireless DECT. In ogni caso senza linea telefonica e corrente non si può telefonare.

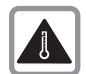

Evitare temperature estreme, rispettare le indicazioni riportate sul presente manuale. Non esporre mai il telefono a fonti di calore o a raggi solari diretti.

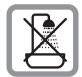

Proteggere l'apparato da umidità, polvere e vapori aggressivi. Evitare il contatto con liquidi. Nonostante la cura con cui viene costruito, questo apparato non è protetto dagli spruzzi d'acqua pertanto se ne sconsiglia l'installazione in ambienti con elevata umidità (¢ pag. 66). Eventuali malfunzionamenti provocati da evidenti ossidazioni per umidità farebbero decadere il diritto alla garanzia.

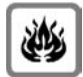

Non buttare l'apparato nel fuoco.

Non utilizzare l'apparato in ambienti a rischio di esplosione, ad esempio non utilizzarlo per segnalare una fuga di gas qualora ci si trovi nelle vicinanze della perdita. Non posizionare l'apparato vicino ad altri dispositivi elettrici o campi magnetici onde evitare interferenze reciproche; si segnalano come dispositivi che arrecano particolare disturbo le lampade fluorescenti e relativi circuiti (starter ecc.) ed i motori elettrici.

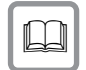

In caso di cessione dell'apparato consegnare sempre anche il presente manuale d'uso.

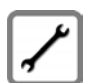

In caso di guasti scollegare l'apparato e, senza aprirlo, mandarlo in riparazione presso un centro di assistenza autorizzato.

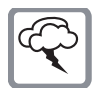

#### **Protezione dai fulmini**

Nonostante l'apparato sia protetto contro normali interferenze esterne, qualora venga usato in zone di montagna o comunque soggette a forti temporali, potrebbe essere consigliato proteggere l'alimentazione e la linea telefonica (non necessario se è interposto un Access Gateway che comunque è opportuno sia protetto a sua volta) da forti scariche che potrebbero danneggiarlo. Ciò può essere fatto mediante l'installazione di adeguate protezioni acquistabili presso negozi specializzati di materiale elettrico o di telefonia.

Ulteriori informazioni sulla sicurezza sono riportate nel paragrafo "Appendice" del presente manuale d'uso ( $\rightarrow$  pag. 66).

#### **Attenzione alla privacy: Conferenza sulla stessa linea**

Seguendo le istruzioni per la connessione di base e portatile il telefono risulterà sempre collegato in parallelo alla linea telefonica. Praticamente questo consente che il Suo telefono cordless possa essere utilizzato per colloquiare tra più persone ("in conferenza") con l'eventuale chiamato o chiamante attraverso più telefoni collegati alla Sua stessa linea telefonica. In conversazioni di carattere personale è opportuno d'altra parte assicurarsi di godere della necessaria riservatezza evitando l'ascolto indesiderato attraverso altri telefoni di casa/ufficio. Usando inoltre più di due telefoni cordless o fissi contemporaneamente per un'audioconferenza, si potrebbe notare un abbassamento del livello della voce.

#### **Nota**

**Le configurazioni descritte nelle presenti istruzioni per l'uso potrebbero non essere disponibili in tutti i paesi**. Alcuni servizi inoltre, per essere operativi, necessitano che anche la rete telefonica sia predisposta per supportarli.

# **Primi passi**

# **Verificare il contenuto della confezione**

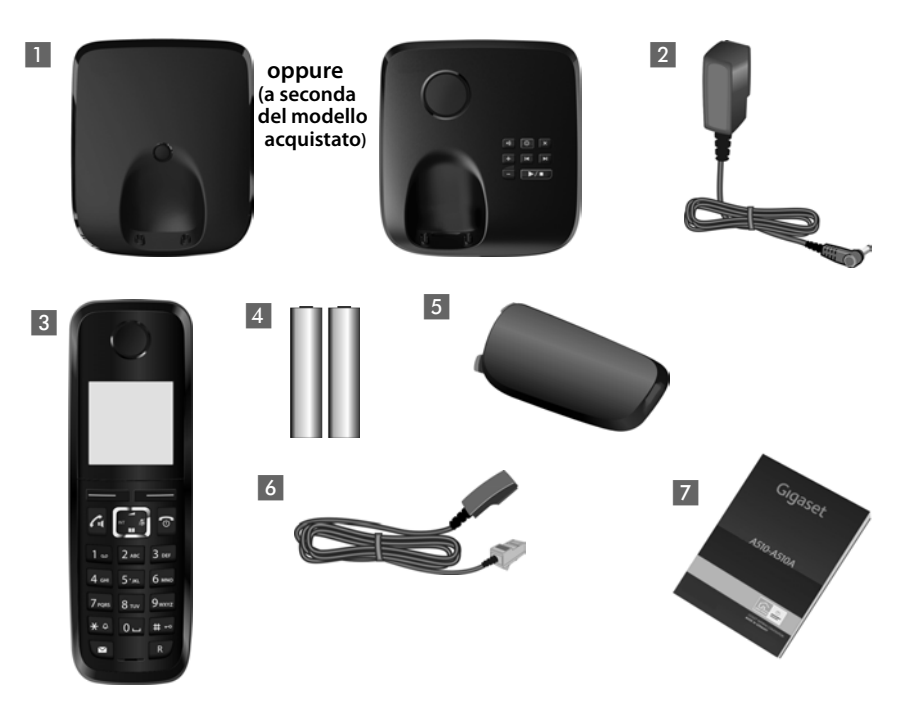

- 1 una base Gigaset A510/A510A,
- 2 un alimentatore per la base,
- 3 un portatile Gigaset A510H,
- 4 due batterie ricaricabili (formato AAA chiamate comunemente ministilo),
- 5 un coperchio batterie,
- 6 un cavo telefonico,
- 7 le istruzioni per l'uso.

Se avete acquistato un modello con più portatili (es. Gigaset A510 duo) il portatile aggiuntivo prevede in dotazione due batterie, un coperchio per il vano batterie e un supporto di ricarica 8 con relativo alimentatore 9.

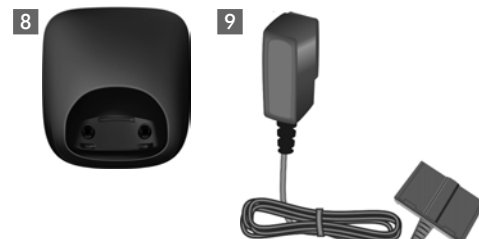

# **Posizionare la base (e l'eventuale supporto di ricarica per le versioni con più portatili)**

La base e l'eventuale supporto di ricarica devono essere installati in ambienti chiusi ed asciutti ad una temperatura compresa tra +5 °C e +45 °C.

▶ Per una ricezione ottimale posizionare la base in posizione centrale rispetto all'area da coprire. Posizionare la base su una superficie antiscivolo oppure a parete  $\rightarrow$  pag. 75.

#### **Nota**

La portata della base si estende fino a 300 m all'aperto, fino a 50 m in ambienti chiusi. La presenza nell'ambiente di scaffalature metalliche o pareti, particolarmente se prefabbricate, costituiscono un ostacolo che riduce, anche significativamente, la distanza. La portata si riduce se il Modo Eco e/o Eco+ è impostato come permanentemente attivo; in caso di scarsa copertura disabilitarlo, il software gestirà in automatico la distanza base-portatile variando la potenza, se necessario ( $\rightarrow$  pag. 47).

Generalmente i piedini degli apparecchi non lasciano tracce, tuttavia, su superfici particolarmente delicate come mobili laccati o lucidi, in particolare se trattati con solventi di pulizia a base chimica, è opportuno prendere le necessarie precauzioni.

## **Collegare la base**

- ▶ Inserire lo spinotto dell'alimentatore e il cavo telefonico nelle apposite prese situate nel retro della base. Bloccare poi i cavetti inserendoli nelle rispettive scanalature.
- ¤ Collegare **prima** la linea telefonica inserendo il relativo cavo 1 nella presa telefonica a muro.
- ▶ Collegare poi l'alimentatore 2 alla presa di corrente.

#### **Attenzione:**

Utilizzare solamente il cavo telefonico **in dotazione**. I cavi telefonici, anche se apparentemente identici, possono avere collegamenti diversi a seconda dell'uso a cui sono destinati. In caso di sostituzione del cavo assicurarsi di usarne uno adatto (Collegamenti corretti  $\rightarrow$  pag. 67).

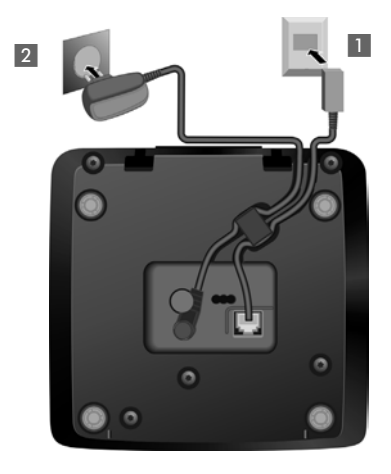

# **Collegare la base su linea ADSL**

Se avete una linea ADSL (per il collegamento ad Internet ad alta velocità) è necessario che tra il cavo di linea e la presa a muro sia interposto il filtro ADSL detto anche splitter (non in dotazione) per poter navigare in Internet e contemporaneamente parlare al telefono. Se non si collega il filtro ADSL quando si naviga in Internet la conversazione voce sarà disturbata da fruscii e fischi che vengono appunto eliminati dall'apposito filtro.

Esistono due tipi di filtri ADSL, uno adatto per gli impianti telefonici molto recenti con presa a muro RJ11 (presa plug) e l'altro per quelli con presa a muro tripolare classica. L'installazione è molto semplice.

Il filtro per impianti telefonici con presa RJ ha generalmente la forma di una scatoletta dotata, sul lato superiore, di un cavetto con plug da inserire nella presa a muro e nella parte inferiore 2 prese RJ alle quali va collegato in una il modem ADSL e nell'altra il cavo di linea del cordless. Le 2 prese sono contrassegnate con la relativa indicazione di collegamento (Modem e Tel).

Il filtro per impianti telefonici con presa tripolare ha la forma di una spina-presa da infilare nella presa tripolare del muro. Il modem ADSL andrà collegato al filtro tramite la presa RJ contrassegnata con la dicitura "Modem" mentre il telefono andrà collegato nella presa tripolare superiore del filtro ADSL stesso tramite una spina tripolare.

#### **Nota**

Le indicazioni di cui sopra sono necessariamente indicative e relative ai filtri più diffusi. Forma e indicazioni possono tuttavia variare a seconda del produttore del filtro stesso ma le indicazioni di cui sopra, ancorchè generiche, dovrebbero consentirvi di collegare fisicamente telefono e modem ADSL senza problemi. Gli apparati andranno poi configurati, modem in particolare, per l'uso ma per questo dovete necessariamente far riferimento al manuale d'uso di ogni singolo apparato.

# **Collegare la base su linea ISDN**

Se avete una linea ISDN per poter collegare il cordless è necessario disporre della borchia NT1 Plus che è la terminazione di linea installata dall'operatore telefonico.

La borchia NT1 plus fornisce in uscita oltre al classico doppio Plug ISDN RJ45 (8 poli) anche un doppio Plug RJ11 (6 poli) per l'utilizzo di terminali analogici BCA come il cordless Gigaset che funziona solo con 2 fili. Per il collegamento del cordless è sufficiente infilare in una delle 2 prese RJ11 il cavo di linea in dotazione. Non è richiesto alcun adattatore.

#### **Nota**

La linea ISDN può terminare anche con una borchia NT1 che, rispetto alla borchia NT1 Plus, non dispone delle prese analogiche RJ11 a 6 poli. Con questa borchia non è possibile collegare nè il cordless nè qualunque altro terminale analogico ma solo terminali con interfaccia ISDN. Chiedere all'operatore telefonico l'installazione di una borchia NT1 Plus.

# **Collegare il supporto di ricarica (in dotazione se avete acquistato una versione con più portatili Gigaset A510H)**

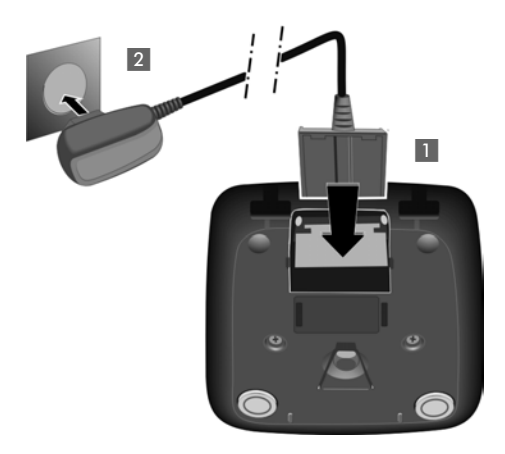

- ▶ Collegare la spina piatta dell'alimentatore 1 al supporto di ricarica come indicato in figura.
- ▶ Inserire la spina dell'alimentatore nella presa di corrente 2.

Qualora fosse necessario scollegare la spina piatta dal supporto di ricarica, premere il pulsante di rilascio 3 ed estrarla 4.

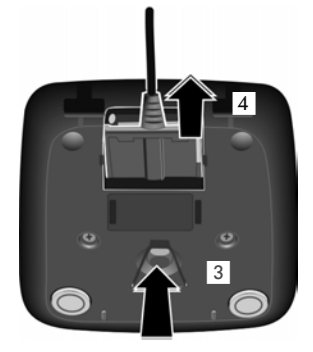

# **Mettere in funzione il portatile**

**Attenzione**

Il display è protetto da una pellicola. **Toglierla per rendere la leggibilità del display più nitida!**

## **Inserire le batterie e posizionare il coperchio delle batterie**

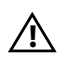

Nell'installazione delle batterie in dotazione, o in caso di sostituzione delle stesse, è necessario prestare la massima attenzione affinché vengano correttamente inserite nel proprio alloggiamento rispettando la corretta polarità (+ e -). La sostituzione va fatta usando **sempre batterie ricaricabili** scelte tra quelle consigliate (¢ pag. 66) poiché batterie non adatte potrebbero essere nocive o pericolose qualora il rivestimento delle batterie stesse dovesse danneggiarsi o le batterie dovessero esplodere. Batterie non adatte potrebbero, inoltre, causare disturbi di funzionamento o danni al terminale.

¤ Inserire le batterie nell'apposito vano facendo attenzione a rispettare la polarità indicata sui bordi del vano stesso.

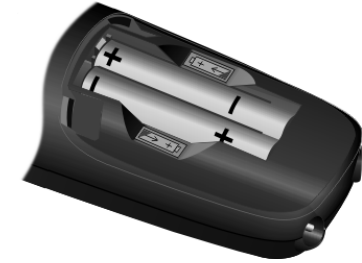

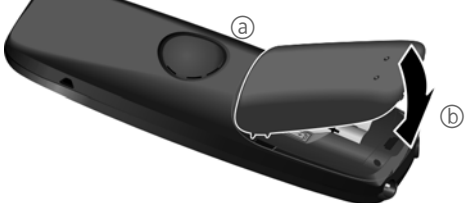

¤ Posizionare in sede i due nottolini della parte superiore del coperchio $\textcircled a$ quindi premere il coperchio nella parte inferiore (b), fino al completo innesto.

Se fosse necessario aprire nuovamente il coperchio delle batterie, ad es. per cambiarle, fare leva con un'unghia nell'apposita fessura indicata dalla freccia e tirarlo verso l'alto.

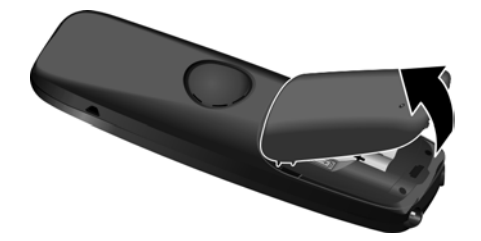

## **Primo processo di carica e scarica delle batterie**

La corretta visualizzazione del livello di carica è possibile soltanto se le batterie vengono prima caricate, scaricate **e** poi ricaricate completamente.

¤ A tale scopo, lasciare il portatile in carica per **6 ore**. Quindi estrarre il portatile dalla base/sede di ricarica ed usarlo senza rimetterlo in carica fino a quando le batterie sono completamente scariche. Infine ricaricare le batterie e poi usare liberamente il portatile.

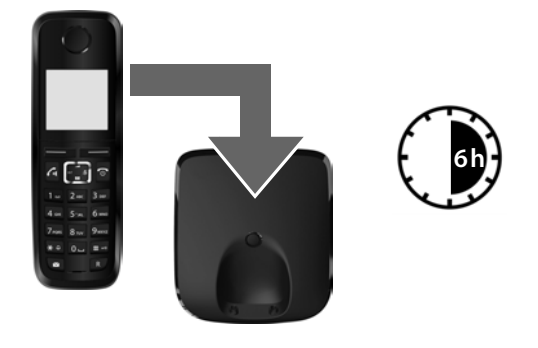

#### **Note**

- $\bullet$  Il portatile va caricato solo nella sua base Gigaset A510/A510A (oppure, a seconda della versione, nel supporto di ricarica in dotazione con il portatile aggiuntivo A510H).
- ◆ Una volta eseguita la prima carica e scarica dopo ogni conversazione il portatile potrà essere riposto a piacimento nella sede di ricarica.
- ◆ Ripetere il procedimento di carica e scarica ogni qualvolta le batterie vengono estratte e reinserite.
- ◆ Durante la carica è normale che le batterie si riscaldino.
- ◆ Dopo un pò di tempo la capacità di ricarica delle batterie si riduce a causa dell'usura fisiologica delle batterie stesse.
- ◆ Un suggerimento che consente di allungare la vita delle batterie è quello di scaricare periodicamente (anche solo una volta l'anno) le batterie. Ad esempio quando andate in ferie rimuovete il portatile dalla base/sede di ricarica ed appoggiatelo, ad esempio, sul tavolo. Al vostro ritorno le batterie saranno probabilmente completamente scariche. Ora, se possibile lasciate che le batterie si ricarichino completamente e poi utilizzate liberamente il portatile.

# **Modificare la lingua del menu**

Se il menu appare con una lingua incomprensibile impostare la lingua desiderata con la seguente procedura.

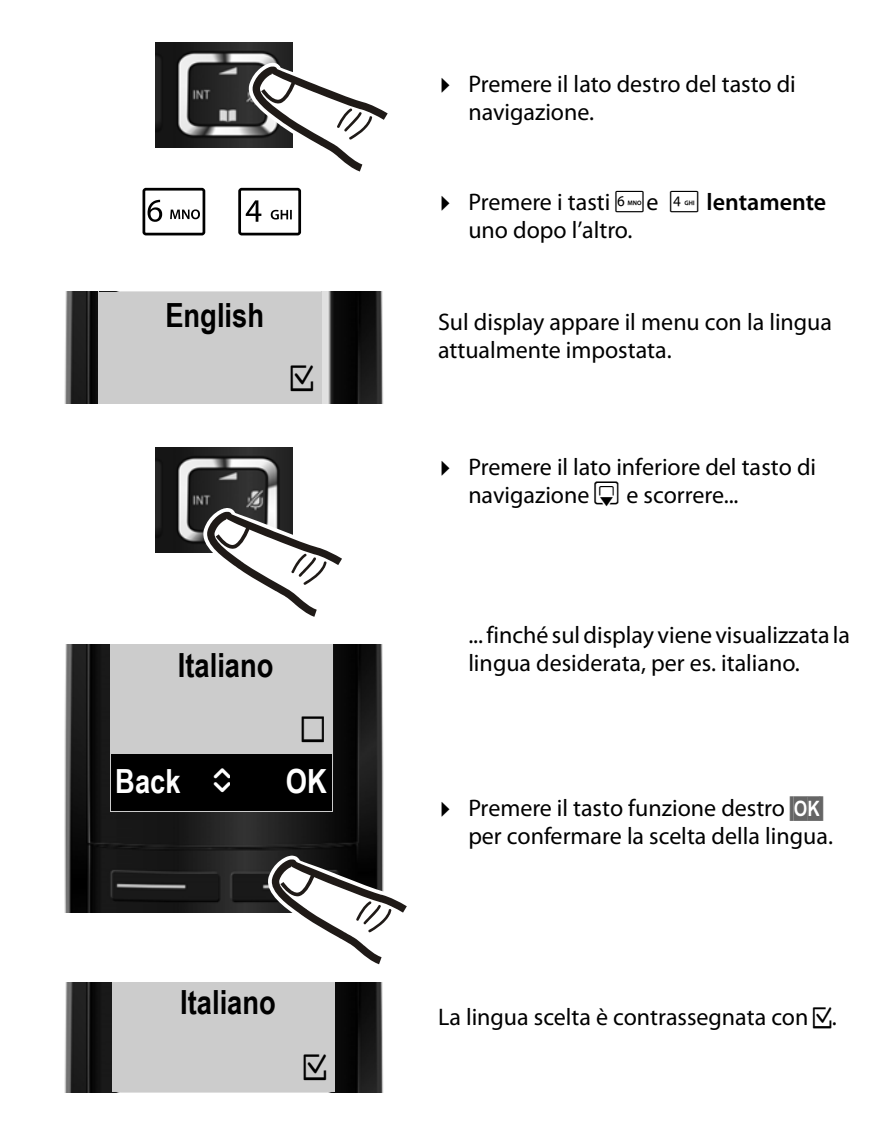

 $\triangleright$  Tenere premuto il tasto di fine chiamata  $\triangleright$  per tornare in stand-by.

# **Impostare la data e l'ora**

La data e l'ora sono da impostare, ad esempio, per visualizzare nella relativa lista quando sono arrivate le chiamate come pure per l'uso della sveglia.

#### **Nota**

Il vostro cordless è predisposto per riconoscere data ed ora trasmesse dalla linea telefonica alla ricezione della chiamata per cui, se il vostro operatore supporta questa funzione ed avete richiesto il servizio CLIP, data ed ora si imposteranno automaticamente. Se non siete abbonati al servizio CLIP, procedere all'impostazione manuale di data ed ora mediante la procedura di seguito indicata.

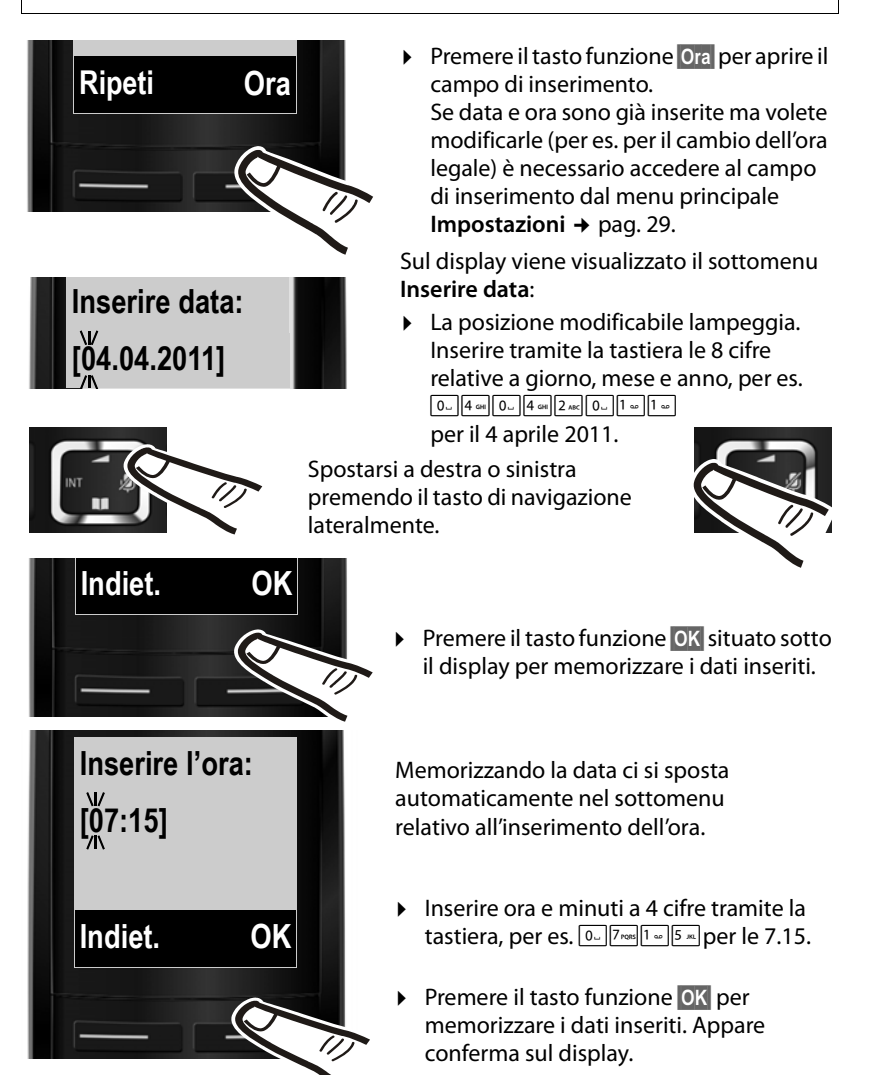

#### **Nota**

Se durante l'installazione del cordless avete impostato manualmente data ed ora e notate che l'orario che dovrebbe apparire non è corretto (o si è azzerato) è probabile che i dati del CLIP inviati dall'operatore telefonico contengano informazioni errate. L'alterazione di data ed ora si verifica alla ricezione della chiamata in particolare se, tra la base Gigaset e la linea telefonica, è interposto un dispositivo di Access Gateway come un PABX, router, etc. (dispositivi di cui diversi operatori telefonici si avvalgono per collegare ogni tipo di terminale telefonico, come la base Gigaset, un modem, un Fax etc. alla linea telefonica) nel caso data ed ora non siano correttamente impostate nell'Access Gateway stesso. Qualora si manifesti il problema descritto suggeriamo di intervenire sul dispositivo di accesso alla linea per impostare i dati corretti tuttavia se ciò non fosse possibile o fosse difficoltoso il vostro Gigaset vi permette di risolvere il problema modificando la condizione di riconoscimento di data ed ora tramite una delle 3 opzioni di seguito indicate:

 $\bullet$   $\star \circ$   $\uparrow \bullet$  0  $\circ$  5  $\infty$   $\uparrow \bullet$  7 ross 3 need

Sul display appare il dato modificabile lampeggiante:

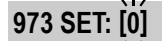

Inserire i dati indicati di seguito in funzione della scelta desiderata:

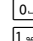

Q **mai**

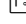

1 **alla ricezione del 1° squillo dopo l'installazione** (oppure quando base e portatile vengono entrambi spenti e poi riaccesi) 2 **sempre** (alla ricezione di ogni chiamata)

Impostare per es. **0** (mai):

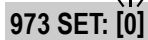

▶ Premere il tasto funzione OK per confermare. D'ora in avanti data ed ora non cambieranno più se non le modificate voi manualmente ( $\rightarrow$  pag. 19). È sempre possibile modificare la propria scelta.

## **Display in stand-by**

Quando il portatile è registrato e sono state impostate la data e l'ora, il display in stand-by appare come nell'immagine seguente (esempio). Se la segreteria telefonica è attivata (solo Gigaset A510A), nella riga superiore compare anche l'icona della segreteria telefonica **<sup>o.</sup>** 

#### **Indicazioni del display**

- ◆ Qualità del segnale di campo tra la base e il portatile:
	- da ottima a scarsa:  $\P^{(i)}$ }  $\P^{(j)}$
	- segnale assente:  $\dot{\mathbf{\Psi}}$  (da non confondere con quella del Modo Eco+ che è simile, vedere più in basso)
- ◆ Segreteria telefonica accesa (solo Gigaset A510A): **o** La segreteria telefonica è attiva, e, se non avete registrato un annuncio personale, viene usato

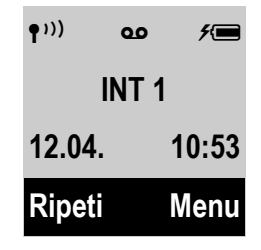

l'annuncio standard. È possibile comunque personalizzare l'annuncio in qualunque momento.

- $\bullet$  Livello di carica delle batterie:
	- $\blacksquare$  carica superiore al 66 %
	- $\blacksquare$  carica compresa tra il 34 % e il 66 %
	- $\overline{\phantom{a}}$  carica compresa tra l'11 % e il 33 %
	- $\Box$  carica residua inferiore all'11 %
	- $\Box$  lampeggia: batteria quasi scarica (meno di 10 minuti di autonomia)
	- $\overline{z}$   $\overline{z}$   $\overline{z}$   $\overline{z}$   $\overline{z}$   $\overline{z}$   $\overline{z}$  processo di carica delle batterie in corso
- $\bullet$  INT 1

Nome interno del portatile modificabile a piacimento ( $\rightarrow$  pag. 52).

Se è attivo il **Modo Eco**+ (→ pag. 47), in alto a sinistra l'icona del segnale di campo viene sostituita dall'icona (.

#### **Il vostro nuovo magnifico telefono Gigaset è ora pronto per l'uso!**

## **Familiarizzate con il vostro nuovo Gigaset**

Dopo aver messo in funzione il vostro Gigaset, desidererete sicuramente adattarlo alle vostre esigenze personali. Utilizzate le seguenti indicazioni per trovare velocemente i servizi più importanti.

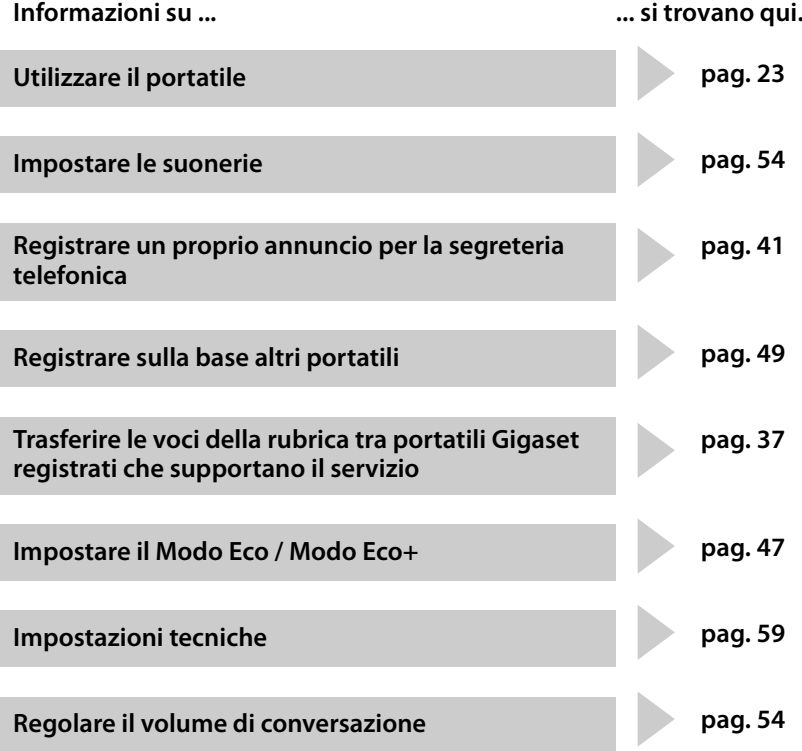

**Questo cordless è dotato di alcune soluzioni innovative che scoprirete e apprezzerete giorno dopo giorno usandolo. È stato fatto anche il massimo sforzo per renderlo bello e semplice da usare. In caso sorgano dubbi provate a leggere i primi consigli per la risoluzione dei problemi (**¢ **pag. 61) tuttavia, qualora non fosse sufficiente a chiarire ogni dubbio, contattate il Servizio Clienti Gigaset (**¢ **pag. 60) che Vi fornirà ogni supporto possibile.**

# **Spiegazione del significato dei simboli del manuale**

Di seguito viene spiegato come interpretare il significato dei vari simboli in uso nel presente manuale. È importante leggere questa sezione per comprendere meglio le procedure e poter usare il cordless in modo corretto e senza difficoltà.

## **Tasto di navigazione**

Di seguito il lato del tasto di navigazione (sopra, sotto, a destra, a sinistra), da premere nella specifica condizione di funzionamento è indicato in nero, per es.  $\Box$  significa che "va premuto il tasto di navigazione a destra".

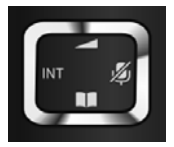

Premendo il tasto di navigazione nei punti di seguito indicati è possibile:

#### **Quando il portatile è nella condizione di stand-by**

- $\n **Q**\n A^{\text{price}}$  il menu principale.
- $\Box$  Aprire la rubrica telefonica.
- En Aprire la lista dei portatili registrati.
- t Aprire il menu per impostare il volume di conversazione (ricevitore e viva voce) ( $\rightarrow$  pag. 54) del portatile a seconda della condizione d'uso.

#### **Nel menu e nelle liste**

 $\Box$  /  $\Box$  Scorrere di una posizione verso l'alto/il basso.

#### **Nei campi di inserimento dati**

Muovere il cursore verso l'alto  $\Box$ , il basso  $\Box$ , a destra  $\Box$  o a sinistra  $\Box$ .

#### **Durante una conversazione esterna**

- $\n **Disattivare/riattivare**$  il microfono.
- $\Box$  Aprire la rubrica telefonica o regolare il volume di conversazione dopo essere entrati nella modalità di regolazione (v. sotto).
- **i** Mettere in attesa l'interlocutore per avviare una consultazione interna (il microfono si disattiva e, se impostata, viene generata una musica di attesa; è necessario però che sulla base siano registrati almeno 2 portatili).
- t Modificare il volume di conversazione sia in modalità normale (uso del ricevitore) sia in viva voce.

# **Tastiera**

 $\boxed{c}$  /  $\boxed{0}$  /  $\overline{*}$  etc.

Premere il tasto raffigurato.

~ Inserire cifre o caratteri.

## **Correzioni di dati inseriti erroneamente**

Eventuali caratteri errati si possono correggere scorrendo con il tasto di navigazione fino all'immissione errata. Quindi è possibile:

- ◆ con il tasto funzione **Canc.** cancellare il carattere a sinistra del cursore,
- $\bullet$  inserire caratteri a sinistra del cursore.
- ◆ per inserire l'ora e la data, etc. sovrascrivere i caratteri (il dato modificabile lampeggia).

## **Guida ai menu**

Le funzioni del telefono vengono visualizzate mediante un menu strutturato in vari livelli (Albero del menu  $\rightarrow$  pag. 28).

#### **Menu principale (primo livello)**

**▶ In modalità stand-by premere il tasto funzione Menu (ora e data devono essere** già impostate) **oppure** il tasto di navigazione a destra **D** per aprire il menu principale.

I servizi del menu principale vengono visualizzati sul display sotto forma di icone con relativo nome (es. a destra).

#### **Sottomenu (secondo livello e successivi)**

I servizi dei sottomenu sono visualizzate con il nome.

Accedere ad un servizio:

 $\triangleright$  Con il tasto di navigazione  $\hat{a}$  scorrere fino al servizio desiderato e premere **§OK§**.

#### Premendo il tasto funzione **§Indiet.§** oppure il tasto di

fine chiamata **a brevemente**, si torna al precedente livello di menu oppure si interrompe il processo.

Le modifiche che non sono state confermate né salvate premendo il tasto funzione **<b>OK** non vengono memorizzate.

#### **Tornare in stand-by**

Per tornare in stand-by da un punto qualsiasi del menu:

**▶ Premere a lungo** il tasto di fine chiamata **a** 

#### **Oppure:**

▶ Non premere alcun tasto: dopo 2 min. il display torna **automaticamente** in stand-by.

Un esempio di portatile con display in stand-by è illustrato a pag. 21.

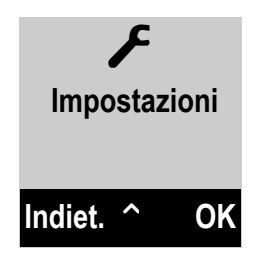

## **Accendere/spegnere il portatile**

**a Premere a lungo** il tasto di fine chiamata per spegnere il portatile. Per riaccenderlo premere nuovamente **a lungo** il tasto di fine chiamata.

## **Bloccare/sbloccare la tastiera**

Il blocco della tastiera impedisce la pressione involontaria dei tasti evitando, ad esempio, la selezione indesiderata di numeri telefonici.

# Premere **a lungo** il tasto cancelletto per bloccare/sloccare la tastiera.

Se il blocco tastiera è attivo e sul display è presente l'icona  $\sigma_{\overline{\tau}}$ , premendo un tasto qualunque sul display appare un messaggio di avviso.

Il blocco tastiera si disattiva automaticamente quando si riceve una chiamata e, al termine della conversazione, si riattiva.

**Se è attivato il blocco della tastiera non è possibile selezionare neppure i numeri di emergenza, pertanto, in caso di necessità, premere subito per 3-4 secondi il tasto cancelletto per attivare la tastiera.**

# **Interpretazione delle operazioni descritte nel manuale**

Per brevità e semplicità di lettura le operazioni vengono rappresentate in modo abbreviato.

#### **Esempio:**

La rappresentazione:

**Menu ▶ Impostazioni ▶ Modo Eco+** ( $\mathbb{K}$  = attivo)

significa:

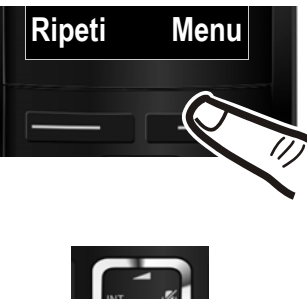

**Ripeti Menu I i h** In stand-by premere il tasto funzione **§Menu§** per aprire il menu principale.

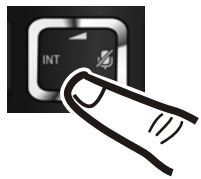

▶ Scorrere con il tasto di navigazione  $\Box$ 

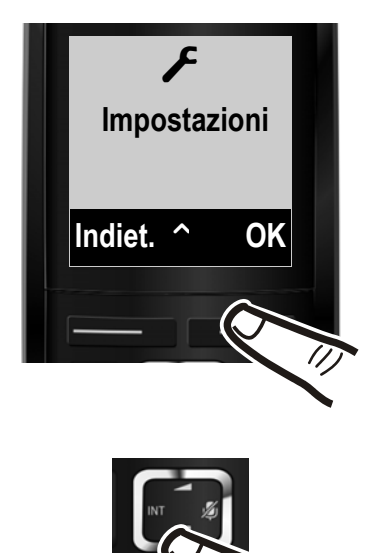

... fino a quando sul display appare **Impostazioni**.

**▶ Premere il tasto funzione OK** aprire il sottomenu...

▶ Scorrere con il tasto di navigazione  $\Box$ 

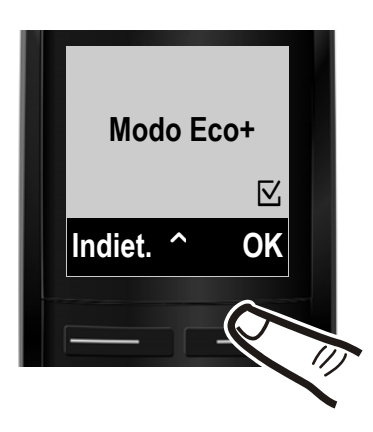

... fino a quando sul display appare **Modo Eco+**.

- ▶ Premere il tasto funzione OK per attivare o disattivare questa modalità  $(\nabla =$  attiva).
- ▶ Premere il tasto funzione **Indiet.** per tornare al livello precedente del menu **oppure**
- **Premere a lungo** il tasto di fine chiamata **a** per tornare in stand-by.

# **Albero dei menu**

I servizi del menu sono suddivisi in sezioni. I numeri di pagina si riferiscono alla descrizione nel manuale del servizio relativo.

Aprire il menu principale: con il telefono in stand-by premere il tasto funzione Menu.

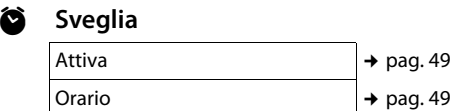

#### **ED** Segreteria Telefonica (solo A510A)

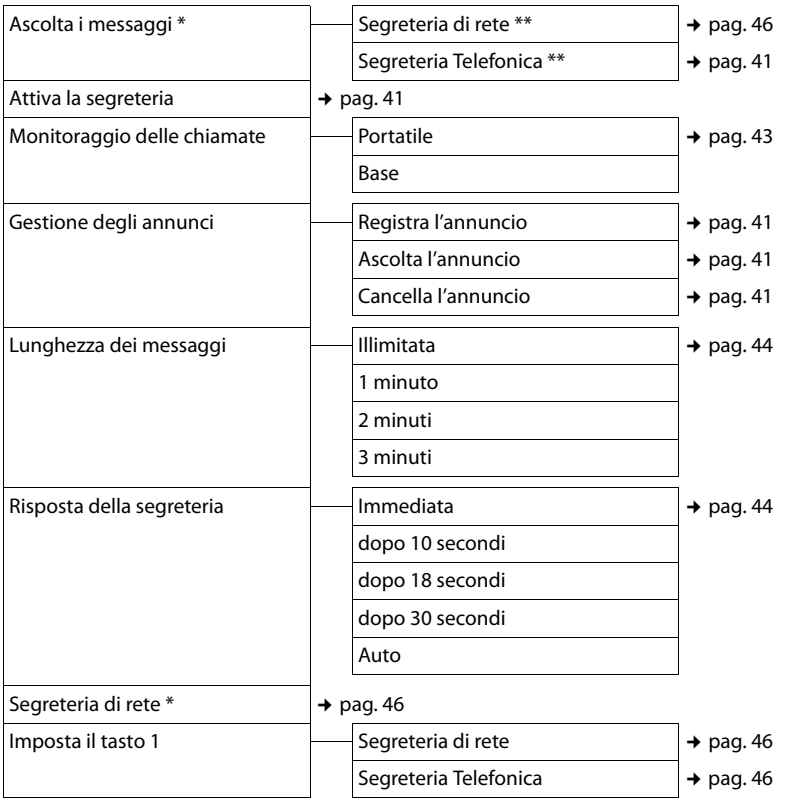

\* voci del menu presenti anche in Gigaset A510 per la gestione della segreteria di rete

\*\* menu di secondo livello presente solo su A510A e solo se il numero di interrogazione della segreteria centralizzata di rete è stato memorizzato

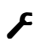

## Ï **Impostazioni**

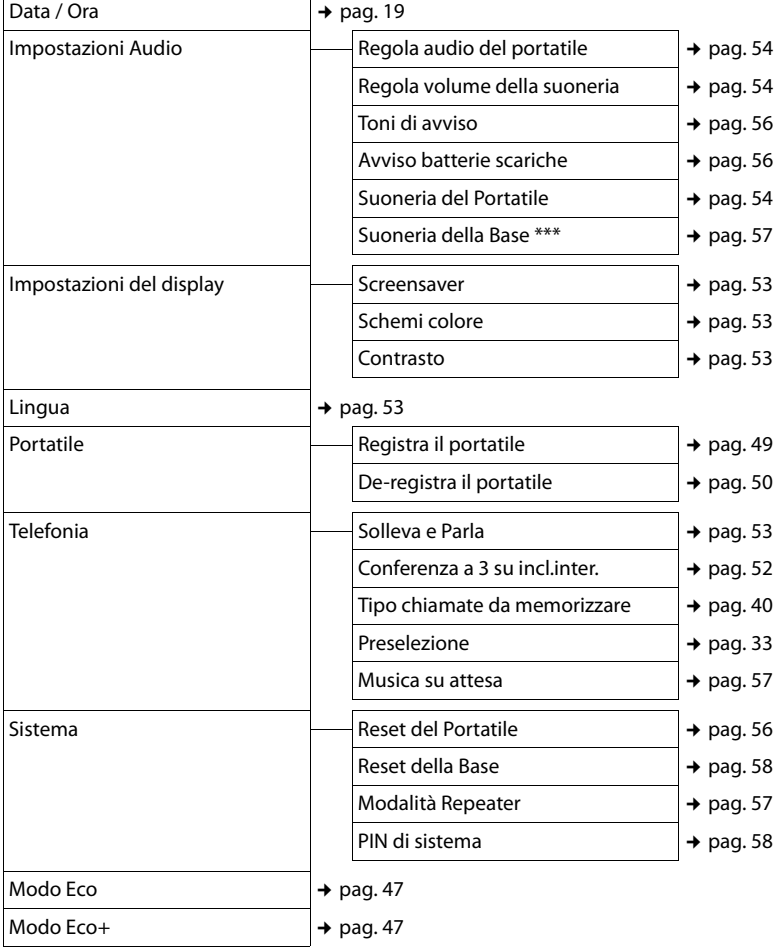

\*\*\* solo Gigaset A510A

#### **Nota**

**Il menu è quello internazionale e potrebbe differire lievemente a seconda del paese. Qualche servizio potrebbe non apparire oppure potreste trovarlo nel menu del telefono ma non essere operativo nel Vostro paese. In tal caso ignoratelo.**

# **Telefonare**

# **Telefonare sulla linea esterna**

Le chiamate esterne sono telefonate che si effettuano sulla rete pubblica.

<sup>啊 C</sup> Digitare il numero e premere il tasto impegno linea.

In questo caso non udirete il tono di centrale (di invito alla selezione) poiché la linea verrà impegnata solo dopo che avrete premuto il relativo tasto tuttavia, questa, è la modalità d'uso consigliata perché consente di controllare che il numero inserito sia corretto e, se necessario, modificarlo prima di impegnare la linea telefonica.

Se invece preferite sentire il tono di linea prima di iniziare la selezione del numero:

 $\boxed{G}$   $\boxed{H}$  Premere il tasto impegno linea  $\boxed{G}$  per 2-3 sec. (fino a quando si sente il tono) e poi selezionare il numero di telefono.

Con il tasto di fine chiamata  $\circledcirc$  è possibile interrompere la selezione.

Alla risposta sul display appare il contatore della durata della conversazione in corso.

# **Terminare la chiamata**

a Premere il tasto di fine chiamata.

# **Rispondere ad una chiamata**

Alla ricezione di una chiamata il portatile squilla, la chiamata viene visualizzata sul display e il tasto  $\overline{G}$  lampeggia.

Per rispondere alla chiamata premere il tasto impegno linea  $\sqrt{a}$ .

Solo Gigaset A510A: se in quel momento non volete rispondere, è possibile far rispondere subito la segreteria telefonica:

**§Menu§** ¤ s ¤ **Inoltra la chiam. alla Segr. Telef.** ¤ **§OK§**

Se il portatile si trova in carica ed il servizio **Solleva e Parla** è attivato (→ pag. 53) per rispondere basta sollevare il portatile.

Se la suoneria disturba, è possibile disattivarla:

#### **§Menu§** ¤ **Silenzia** ¤ **§OK§**

Fino a quando una chiamata è visualizzata sul display sarà comunque possibile rispondere.

# **Visualizzazione del numero telefonico del chiamante**

**Nota:** CLIP è il nome generico del servizio di visualizzazione del numero del chiamate al quale ogni operatore telefonico ha assegnato nomi commerciali propri quali "CHI È", "Chi chiama", "Invista" o più genericamente "Identificativo del chiamante" etc.

Alla ricezione di una chiamata sul display del proprio telefono si visualizzerà, già dopo il primo squillo, il numero sia di rete fissa sia mobile, di chi sta chiamando, premesso che:

- ◆ Il vostro operatore di rete supporti il servizio CLIP.
- $\triangle$  Abbiate richiesto l'attivazione del servizio CLIP al vostro operatore di rete.
- $\bullet$  Il chiamante non abbia chiesto all'operatore di rete di trattare il proprio numero come riservato o lui stesso abbia oscurato l'invio del suo numero.
- $\bullet$  Il numero sia tecnicamente disponibile (es. non vi sia qualche problema in centrale telefonica).

Nel caso in cui il numero sia memorizzato nella rubrica con relativo nome associato, sul display apparirà il nome.

Al posto del numero o del nome potrebbe apparire:

u **Chiam. Esterna**, se non siete abbonati al servizio CLIP. Per un istante può apparire anche prima che il numero del chiamante venga visualizzato sul display.

- ◆ Chiam. Anonima, se il chiamante ha soppresso volontariamente, personalmente o dando disposizioni all'operatore, la trasmissione del proprio numero (numero riservato).
- ◆ **Sconosciuto**, se il numero telefonico non fosse, anche temporaneamente, tecnicamente disponibile.

#### **Nota**

Attivando uno dei servizi del pacchetto "Non disturbare" è possibile fare in modo che il telefono non squilli quando le chiamate sono anonime (qualora il chiamante abbia soppresso o abbia chiesto all'operatore telefonico di sopprimere l'invio del proprio numero  $\rightarrow$  pag. 55).

#### **Visualizzazione del nome del chiamante (CNIP)**

Questo cordless supporta anche la visualizzazione del nome del chiamante se inviato dalla rete telefonica pubblica.

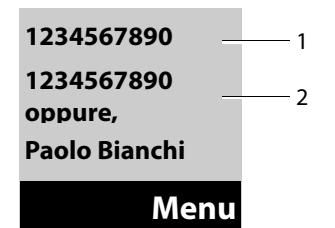

- 1 Numero del chiamante (CLIP)
- 2 Nome (CNIP o CLIP ripetuto); la presenza o meno di questa informazione ed il suo formato dipende dall'operatore telefonico.

Il CNIP è un servizio generalmente non disponibile in Italia tuttavia poichè il cordless visualizza ciò che la rete trasmette, a seconda del vostro operatore telefonico, potreste visualizzare:

- ◆ solo il numero del chiamante (CLIP) o il nome se memorizzato in rubrica (caso più frequente in Italia)
- ◆ il numero (CLIP) ed il nome (CNIP) del chiamante (se inviato)

Se la rete telefonica invia il numero anche nel campo del nome sul display apparirà, a seconda delle situazioni, in unica schermata o alternativamente, il numero due volte.

# **Consigli sulla visualizzazione del numero di telefono (CLIP)**

Il vostro telefono Gigaset è predisposto per visualizzare sul display il numero di telefono del chiamante. Non è necessario effettuare alcuna impostazione.

#### **Se il numero di telefono non dovesse comunque essere visualizzato, le possibili motivazioni sono:**

- ◆ L'abbonamento al servizio CLIP non è stato richiesto al vostro operatore telefonico oppure
- ◆ Il vostro telefono è collegato alla linea telefonica tramite un Access Gateway che non trasmette correttamente tutte le informazioni.

#### **Se il vostro telefono è collegato tramite un Access Gateway**

L'Access Gateway (AG) può essere un router, un PABX ecc. che si interpone tra il telefono e l'ingresso della linea telefonica. In caso di problemi, se l'AG è di vostra proprietà, suggeriamo, se possibile, di spegnerlo e riaccenderlo oppure di scollegarlo per alcuni secondi dalla linea telefonica, attendere il riavvio e riprovare.

#### **Se il numero di telefono non viene ancora visualizzato**

Verificare le impostazioni dell'AG riguardanti la visualizzazione del numero di telefono (CLIP) ed eventualmente richiedere all'operatore telefonico l'attivazione del servizio. Dovreste trovare una voce come "CLIP" (oppure "trasmissione o trasferimento del numero di telefono", "visualizzazione della chiamata", ...) nel manuale di istruzioni del dispositivo. Eventualmente informatevi presso il produttore dell'AG.

#### **Telefonare**

Se dopo le necessarie verifiche sul dispositivo non si ottiene esito positivo, senza toccare nulla senza autorizzazione se l'AG è a noleggio, contattate il vostro operatore telefonico chiedendo notizie su eventuali problemi temporanei sulla rete (il tutto premesso che siate in regola con l'abbonamento al servizio) o comunque l'intervento in funzione delle condizioni contrattuali di noleggio.

# **Viva voce**

Quando si utilizza il telefono in viva voce non tenere assolutamente il portatile vicino all'orecchio, onde evitare il rischio di danni all'udito. Appoggiandolo, per es., sul tavolo avrete le mani completamente libere e si consentirà anche ad altre persone di partecipare attivamente alla conversazione.

## **Attivare/disattivare il viva voce**

#### **Attivare durante la selezione**

- <sup>啊</sup> A Inserire il numero e premere il tasto viva voce.
- ¤ **Per ragioni di riservatezza della conversazione se si utilizza la funzione viva voce informare l'interlocutore.**

#### **Commutare da ricevitore a vivavoce**

d Premere il tasto ripetutamente per passare da una condizione all'altra (da conversazione normale a viva voce e viceversa).

Durante una conversazione o l'ascolto della segreteria telefonica (Gigaset A510A) sia per attivare il viva voce sia per tornare alla conversazione con ricevitore all'orecchio (viva voce disattivato).

Se si desidera riporre il portatile in carica senza far cadere la conversazione:

 $\triangleright$  Tenere premuto il tasto  $\odot$  mentre lo si ripone e per altri 2 secondi.

Per regolare il volume  $\rightarrow$  pag. 54.

# **Mute (disattivazione del microfono)**

Durante una conversazione il microfono del portatile può essere disattivato. In questo modo voi potrete continuare a sentire l'interlocutore mentre lui non sentirà ciò che voi dite; non viene inviata alcuna musica mentre l'interlocutore attende che voi riprendiate la conversazione neppure se la musica su attesa è attivata (ulteriori informazioni  $\rightarrow$  pag. 57).

 $\n **Premere**$  il tasto di navigazione **a destra** (Mute), per disattivare il l'audio del portatile. Sul display compare l'avviso **Il microfono è escluso**. Premere ancora il tasto di navigazione per riattivare il microfono.

# **Instradamento della chiamata - Preselezione**

Se desiderate che le vostre chiamate vengano instradate diversamente rispetto alla rete del vostro operatore principale (ad esempio in caso si scelga un operatore telefonico che offre tariffe particolarmente convenienti oppure per evitare chiamate indesiderate indirizzando la selezione verso numerazioni inesitenti) è possibile fare in modo che al numero da selezionare venga anteposto un prefisso (dell'operatore o a vostra discrezione).

Ciò avverrà in modo completamente automatico così sarete certi di non dimenticarvi. In questo modo, per esempio, tutti i numeri relativi a conversazioni interurbane, internazionali oppure verso la rete di telefonia mobile verranno selezionati anteponendo **automaticamente** il prefisso precedentemente memorizzato.

La selezione verrà indirizzata attraverso la rete dell'operatore a basso costo senza che voi dobbiate ricordarvi di inserire il prefisso manualmente ogni volta oppure verso un numero inesistente qualora abbiate il dubbio che il vostro telefono possa essere usato da persone non autorizzate.

Naturalmente è possibile creare delle eccezioni, anche queste riconoscibili automaticamente dal telefono, cioè numeri ai quali non deve essere anteposto il prefisso perché la telefonata deve andare a buon fine oppure perché li volete chiamare usando il vostro operatore principale.

# **Campi di Preselezione**

Nei campi:

- u "**Numero di preselezione**": inserire il prefisso da anteporre automaticamente, può essere lungo fino a 20 cifre;
- ◆ della lista "**Con preselezione**": inserire i prefissi o le prime cifre dei numeri in presenza dei quali dovrà essere utilizzato il numero di preselezione ad es. per:
	- instradare la chiamata verso un operatore di rete economico con il quale avete contratto abbonamento;

oppure per:

- instradare verso un numero inesistente la chiamata effettuata da persona non autorizzata.
- ◆ della lista "**Senza preselezione**": vanno inseriti i prefissi o le prime cifre dei numeri in presenza dei quali vanno gestite le "eccezioni alla regola".

#### **Esempio:**

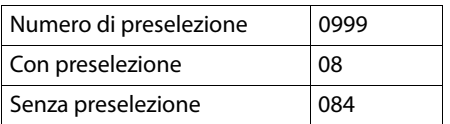

Tutti i numeri che cominciano con 08, con l'eccezione di 084, verranno selezionati con il prefisso 0999.

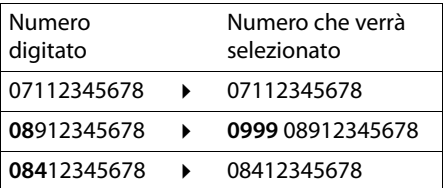

#### **Memorizzare il numero di Preselezione**

#### **§Menu§** ¤ **Impostazioni** ¤ **Telefonia**  ¤ **Preselezione** ¤ **Numero di preselezione**

- <sup>™</sup> Inserire o modificare il numero di Preselezione (fino a 20 cifre) che dovrà essere anteposto automaticamente al numero.
- **Society** Premere il tasto funzione.

#### **Modificare o memorizzare i dati nelle liste di Preselezione**

Ogni lista può contenere 11 posizioni per un massimo di 4 cifre ciascuna.

#### **§Menu§** ¤ **Impostazioni** ¤ **Telefonia**  ¤ **Preselezione** ¤ **Con preselezione** / **Senza preselezione**

- $\Box$  Scegliere la posizione (1-11).
- <sup>7</sup><sup>1</sup> Inserire le cifre mediante il criterio indicato nel paragrafo precedente.
- **Society** Premere il tasto funzione.

## **Blocco via diverso instradamento di chiamate non autorizzate**

Desiderando bloccare ad esempio la selezione delle chiamate internazionali che iniziano con il prefisso 00 è possibile, seguendo le regole precedenti, inserire nei campi sotto indicati i seguenti codici:

Numero di preselezione: 0

Con preselezione: 00

In questo caso il telefono riconoscerà automaticamete le chiamate che iniziano con 00 ed aggiungerà uno 0 ulteriore in modo tale che il numero selezionato risulterà errato. Con la stessa metodologia è possibile instradare verso una numerazione inesistente qualunque numero venga selezionato.

Volendo comunque mantenere uno o più prefissi internazionali abilitati, ad es. 001, sarà sufficiente gestirlo come eccezione alla regola inserendo tale/i prefisso/i nel campo/ i "Senza preselezione" e tutte le chiamate che inizieranno con 001 verranno selezionate correttamente.

#### **Disattivare la preselezione in modo permanente**

#### **§Menu§** ¤ **Impostazioni** ¤ **Telefonia**  ¤ **Preselezione** ¤ **Numero di preselezione Canc.** Premere il tasto funzione (ripetutamente se composto da più cifre) ed il numero di preselezione verrà cancellato. **Society** Premere il tasto funzione.
## **Utilizzare la rubrica telefonica e le altre liste**

Per semplificare la comunicazione questo cordless offre i seguenti servizi:

- $\bullet$  Rubrica telefonica,
- $\bullet$  Lista dei numeri selezionati.
- $\bullet$  Lista delle chiamate (fatte, ricevute/ perse),
- $\bullet$  Lista messaggi nella segreteria telefonica interna (solo Gigaset A510A).

È possibile creare una rubrica telefonica personalizzata per il proprio portatile. Le voci della rubrica si possono comunque trasferire ad altri portatili compatibili (¢ pag. 37).

### **Rubrica telefonica**

Nella rubrica telefonica del portatile A510H è possibile memorizzare fino a 150 voci o contatti (dipende dalla lunghezza delle voci inserite).

#### **Nota**

Per chiamare rapidamente un numero della rubrica telefonica premendo un solo tasto è possibile associarlo ad un tasto numerico ( $\rightarrow$  pag. 36).

In **rubrica** è possibile memorizzare:

- ◆ I numeri telefonici e i relativi nomi.
- ◆ Parametri VIP (suoneria e colore illuminazione).

Aprire la rubrica telefonica con il tasto  $\Box$ .

#### **Lunghezza delle voci**

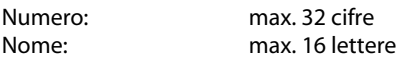

#### **Memorizzare il primo contatto nella rubrica telefonica**

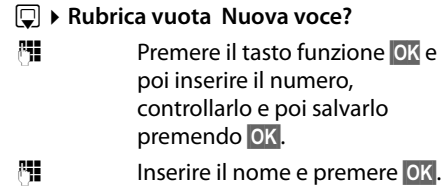

#### **Memorizzare ulteriori contatti nella rubrica telefonica**

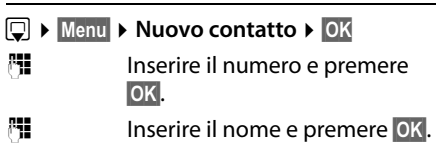

### **Posizione delle voci in rubrica**

I contatti della rubrica telefonica sono elencati in ordine alfabetico. Spazi e cifre hanno la priorità. Se in rubrica viene inserito solo il nome, questo verrà inserito in sequenza al posto del cognome.

La sequenza è la seguente:

- 1. Spazio
- 2. Numeri (0–9)
- 3. Lettere (in ordine alfabetico)
- 4. Eventuali caratteri speciali

Se si desidera che qualche contatto non sia disposto in ordine alfabetico valgono le seguenti regole:

1 - Inserire uno spazio o un numero prima del nome per posizionare il contatto all'inizio della rubrica telefonica.

2- Inserire un asterisco prima del nome per posizionare il contatto in fondo alla rubrica.

3- Eventuali numeri senza nome vengono posizionati in fondo alla rubrica.

#### **Chiamare un numero dalla rubrica**

 $\Box$  Aprire la rubrica telefonica.

Per cercare il numero da chiamare si può scegliere tra le seguenti modalità:

- $\triangleleft$  Con  $\Box$  scorrere nella rubrica telefonica fino al nome desiderato.
- $\bullet$  Inserire il primo carattere del nome ed eventualmente scorrere con  $\Box$  fino alla voce desiderata.

Quando sul display appare il contatto (nome/numero) da chiamare:

 $\overline{c_1}$  Premere il tasto impegno linea.

#### **Gestire le voci della rubrica telefonica**

 $\mathbb{Q} \triangleright \mathbb{Q}$  (Scorrere nella rubrica e scegliere il contatto desiderato)

**Menu** Premere il tasto funzione.

Appare subito la possibilità di inserire un nuovo contatto quindi scorrendo con  $\Box$  è possibile scegliere tra le seguenti opzioni:

#### **Chiamata VIP**

All'interno della rubrica è possibile contrassegnare quel contatto come VIP assegnandogli la suoneria che desiderate così da poter riconoscere chi chiama dallo squillo.

#### **Colore chiamata VIP**

È anche possibile identificare interlocutori per voi importanti con un diverso colore che assume l'illuminazione del display quando si cercano i nomi in rubrica così da rendere quel contatto immeditamente visibile. Il display assumerà il colore scelto anche quando quella persona chiama. Nota: tutti i contatti VIP, durante la ricerca in rubrica dei numeri da chiamare, sono contrassegnati con l'icona **ED**.

Condizione: per entrambi i servizi è necessario aver sottoscritto l'abbonamento al servizio CLIP.

#### **Modifica la voce**

Per modificare il numero e/o il nome. Dopo ogni modifica premere **§OK§**.

#### **Utilizza il numero**

Per modificare o completare un numero memorizzato e quindi selezionarlo con **@** oppure salvarlo come nuova voce. Quando il numero è stato modificato: **§Menu§** ¤ **Copia in rubrica** ¤ **§OK§**

#### **Cancella questa voce**

Per cancellare il contatto selezionato.

#### **Trasferisci questo contatto**

Per trasferire solo quel contatto ad un altro portatile compatibile ( $\rightarrow$  pag. 37).

#### **Cancella tutta la lista**

Per cancellare **tutta** la rubrica.

#### **Trasferisci tutta la rubrica**

Per trasferire tutta la rubrica telefonica ad un portatile compatibile registrato sulla stessa base  $(+)$  pag. 37).

#### **Chiamata rapida ad un tasto**

Per associare quel contatto ad un tasto numerico e poterlo chiamare premendo solo quel tasto ( $\rightarrow$  pag. 36).

### **Chiamata rapida con un solo tasto**

I tasti numerici  $\boxed{0}$  e da  $\boxed{2}$ <sup>no</sup> fino a  $\boxed{9}$ <sup>maz</sup> possono essere associati ad un numero memorizzato nella rubrica telefonica per poterlo chiamare premendo un solo tasto:

 $\boxed{}$  **▶**  $\boxed{}$  (Scegliere il contatto) ▶ Menu **▶ Chiamata rapida ad un tasto ▶ <b>OK** ▶ ™ (Premere il tasto con il quale si vorrà poi chiamare quel numero)

Quando un numero viene associato ad un tasto per la chiamata rapida, in rubrica oltre a numero e nome apparirà l'indicazione del tasto associato es.: "Con tasto: 2".

**Per chiamare** i numeri associati ai tasti di selezione rapida tenenere premuto per 2-3 secondi solo il tasto associato.

#### **Trasferire un contatto (o tutta la rubrica) ad un altro portatile**

Il portatile mittente e destinatario sono Gigaset, registrati sulla stessa base e dotati della funzione di invio e ricezione delle voci della rubrica.

- $\mathbb{Q} \triangleright \mathbb{Q}$  (Scegliere il contatto)
- ¤ **§Menu§** (Aprire il menu)

#### ¤ **Trasferisci questo contatto** / **Trasferisci tutta la rubrica**

scegliere il numero interno del portatile a cui si vuole trasferire il/i numero/i e premere **§OK§**.

È possibile trasferire più voci in successione, rispondendo alla richiesta **Voce trasferita. Inviarne altre?** Premere **§OK§** per poter scegliere il contatto successivo e trasferirlo nel portatile di destinazione.

L'esito del trasferimento viene comunicato con apposito messaggio.

#### **Attenzione:**

- $\bullet$  Le voci identiche con numeri o nomi già presenti nel portatile di destinazione non vengono modificate.
- $\bullet$  Il trasferimento viene interrotto se squilla il telefono o se la memoria del portatile destinatario è esaurita.
- $\bullet$  Le configurazioni VIP associate ai vari contatti in rubrica sono personali pertanto non vengono trasferite.

#### **Copiare nella rubrica un numero di telefono presente in una lista**

Nella rubrica è possibile trasferire e memorizzare i numeri di telefono presenti nelle liste delle chiamate (ricevute/perse) e da quella dei numeri selezionati.

Aprire la lista e scegliere il numero:

#### **§Menu§** ¤ **Copia in rubrica**

▶ Completare la voce con il nome (¢ Memorizzare ulteriori contatti nella rubrica telefonica, pag. 35).

Gigaset A510A: l'ascolto dei messaggi viene interrotto durante l'eventuale trasferimento di un numero dalla lista alla rubrica telefonica.

#### **Usare un numero presente in rubrica**

In diverse condizioni d'uso (come durante una conversazione esterna, per consultare un altro interlocutore o attivare una conferenza a 3, premesso che siate abbonati ai relativi servizi con l'operatore telefonico) oppure durante la fase di preparazione della chiamata è possibile aprire la rubrica telefonica e chiamare il numero desiderato.

- 
- $\Box$  Aprire la rubrica.
- 

q Scegliere il numero desiderato e premere **§OK§**.

### **Lista dei numeri selezionati**

Nella lista dei numeri selezionati sono presenti gli ultimi venti numeri chiamati (max. 32 cifre). Per i numeri presenti nella rubrica telefonica viene visualizzato anche il rispettivo nome, se memorizzato.

#### **Ripetizione dei numeri selezionati**

- c/**Ripeti** Premere uno dei due tasti.
- scegliere il numero da richiamare.
- $\sqrt{c}$  Premere il tasto. Il numero viene selezionato.

#### **Gestione delle voci della lista di ripetizione dei numeri selezionati**

c/**Ripeti** Premere il tasto.

 $\Box$  Scegliere il numero desiderato.

**§Menu§** Aprire il menu.

Con  $\Box$  scegliere tra le sequenti opzioni:

#### **Utilizza il numero**

(come "Gestire le voci della rubrica telefonica",  $\rightarrow$  pag. 36)

**Copia in rubrica** (Copiare il numero nella rubrica telefonica aggiungendo il nome manualmente)

#### **Cancella questa voce**

Per cancellare la voce selezionata.

#### **Cancella tutta la lista**

Per cancellare **tutta** la lista dei numeri selezionati.

### **Tasto eventi/messaggi**

Con il tasto  $\blacksquare$  si aprono le sequenti liste:

- $\bullet$  Lista messaggi in segreteria telefonica (solo Gigaset A510A)
- ◆ Lista di messaggi nella segreteria di rete se impostata per la chiamata tramite tasto 1 ( $\rightarrow$  pag. 46).
- $\triangleleft$  Lista delle chiamate perse

oppure in alternativa

◆ Lista di **Tutte le chiamate** (ricevute e perse)

Non appena in una lista viene inserita una **nuova voce**, viene emesso un tono di avviso e sul display appare l'icona relativa al tipo di evento:

#### **Icona Evento segnalato:**

a nuovi messaggi nella segreteria telefonica (solo Gigaset A510A)

 $\mathcal{L}_{\mathbf{x}}$  nuove chiamate perse nella relativa lista

Le chiamate a cui si è risposto, anche se memorizzate, non vengono evidenziate sul display.

Di seguito il particolare del display con le icone (e il numero) dei nuovi eventi:

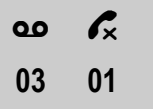

#### **Nota**

Qualora la segreteria centralizzata di rete del vostro Operatore telefonico non invii la segnalazione della presenza di nuovi messaggi la relativa icona non potrà apparire. Vedere → pag. 46 ("Ascoltare un messaggio dalla segreteria di rete").

Dopo aver premuto il tasto  $\blacksquare$  vengono visualizzate solo le liste contenenti nuovi eventi.

Sul display viene indicato sia il numero di voci nuove (1) sia di quelle vecchie, già aperte e visualizzate (2) (esempio):

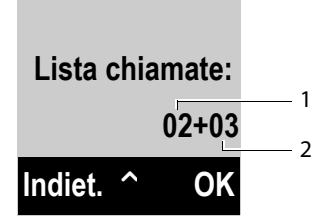

Se sono presenti eventi solo in una lista si apre direttamente quella altrimenti scegliere la lista con  $\bigcirc$  ed aprirla premendo **§OK§**.

#### **Attivare/disattivare il lampeggiare del tasto eventi/messaggi**

Potete decidere se il tasto  $\blacksquare$  deve lampeggiare per segnalare novità in qualche lista (impostazione iniziale) oppure no.

Per cambiare lo stato procedere come indicato:

**•** Premere i sequenti tasti in sequenza senza far caso a ciò che appare sul display:

v ¤ P#Q5#M

Sul display deve apparire:

**97**

- ▶ Il lampeggiare dell'icona sul tasto può essere disabilitato separatamente per ogni tipo di evento o messaggio. Premere i seguenti tasti per scegliere il tipo di evento per il quale si desidera cambiare la condizione attuale:
	-

 $\frac{5}{7}$  per le chiamate perse<br> $\frac{7}{7}$  per i messaggi nella per i messaggi nella segreteria telefonica (solo Gigaset A510A)/segreteria di rete (a seconda dell'operatore telefonico di rete)

Quando avete scelto l'evento (per es. **5** per le chiamate perse), modificate il dato lampeggiante:

## **975 SET: [0]**

- Premendo il tasto  $\boxed{0}$  oppure  $\boxed{1}$  o. si modifica il comportamento del tasto in presenza di nuovi eventi:
	- $\boxed{0}$  Con questa impostazione il tasto lampeggia (si spegnerà solo dopo che la lista sarà stata aperta)
	- $\boxed{1 -}$  Con questa impostazione il tasto non lampeggerà neppure in presenza di un nuovo evento

Quando avete inserito il dato (per es.**1**) che assegna al tasto eventi il comportamento da voi desiderato:

**975 SET: [1]**

▶ Premere il tasto funzione **OK** per salvarlo.

### **Lista dei messaggi in segreteria telefonica (solo Gigaset A510A)**

Aprendo questa lista è possibile ascoltare i messaggi ricevuti  $\rightarrow$  pag. 42.

### **Lista delle chiamate**

#### **Condizione: affinché le chiamate vengano memorizzate è necessario essere abbonati al servizio CLIP** (→ pag. 30).

- Le liste delle chiamate contengono:
- u tutte le chiamate
	- a cui si è risposto
	- a cui non si è risposto
	- registrate nella segreteria telefonica (solo Gigaset A510A)
- $\bullet$  le chiamate perse
	- a cui non si è risposto
	- non registrate nella segreteria telefonica (solo Gigaset A510A)

Dalla condizione di stand-by le liste delle chiamate si aprono con il tasto  $\blacksquare$ .

#### **Impostare quali chiamate si desidera memorizzare**

È possibile decidere se memorizzare tutte le chiamate ricevute o solo quelle perse (a cui non si è risposto).

**§Menu§** ¤ **Impostazioni** ¤ **Telefonia** ¤ **Tipo chiamate da memorizzare**

**Solo chiamate perse / Tutte le chiamate**

Scegliere e confermare premendo **§OK§**  $(\nabla = \text{scelta attiva}).$ 

**a** Tenere premuto per tornare in stand-by.

Anche se si cambia la scelta le voci già presenti nella lista restano invariate.

### **Voci della lista**

Le nuove voci vengono messe in cima alla lista.

Esempio di lista:

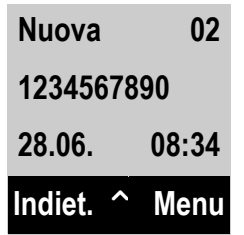

- $\triangle$  Stato della voce
	- **Nuova**: nuova voce.
	- **Vecchia**: voce già letta.
	- **Ricevuta**: si è risposto alla chiamata.
	- **Segr. Tel.** (Gigaset A510A): messaggi in segreteria telefonica.
- $\bullet$  Numero progressivo della voce
- $\triangle$  Numero o nome (se presente in rubrica) del chiamante
- $\bullet$  Data e ora della chiamata (se impostate  $\rightarrow$  pag. 19)

Per richiamare dalla lista basta scegliere il numero da richiamare e premere il tasto  $\lceil \cdot \rceil$ .

Premere il tasto funzione **§Menu§** per accedere alle seguenti opzioni:

#### **Cancella questa voce**

Per cancellare la voce selezionata.

#### **Copia in rubrica**

Per trasferire quel numero nella rubrica telefonica.

#### **Cancella tutta la lista**

Per cancellare **tutta** la lista.

## **Utilizzare la segreteria telefonica di Gigaset A510A**

La segreteria telefonica integrata nella base può essere comandata tramite i tasti della base ( $\rightarrow$  pag. 5), dal portatile o da remoto (es. da un altro telefono con selezione a toni o da un cellulare).

### **Gestione della segreteria telefonica tramite il portatile**

Se durante l'ascolto dei messaggi dal portatile si riceve una chiamata è possibile rispondere.

### **Attivare / disattivare la segreteria**

- **§Menu§** ¤ **Segreteria Telefonica**
- **▶ Attiva la segreteria (** $\text{⊠}=$  **attiva)**

All'attivazione della segreteria telefonica, viene annunciato il tempo di memoria residuo. Se l'ora non è ancora stata impostata, segue il relativo annuncio (Impostare l'ora  $\rightarrow$  pag. 19). Sul display viene visualizzata l'icona  $\omega$ ; sulla base si illumina il tasto 2 ( $\rightarrow$  pag. 5).

La segreteria telefonica utilizza l'annuncio memorizzato. In assenza di annunci personali viene utilizzato l'annuncio standard predefinito. Se la memoria dei messaggi è piena, non è possibile attivare la segreteria. Se provate ad accenderla vi verrà chiesto di cancellare i vecchi messaggi.

#### **Registrare il messaggio di annuncio**

- **§Menu§** ¤ **Segreteria Telefonica**
- ¤ **Gestione degli annunci**
- ¤ **Registra l'annuncio**
- ¤ **Avviare la registrazione ?**
- **Sok** Premere il tasto funzione e seguire le istruzioni sul display per iniziare la registrazione.
- Registrare l'annuncio (almeno 3 sec.). Tenere il telefono direttamente all'orecchio, come se steste telefonando, e parlare, con voce il più possibile nitida nel microfono. Non vi preoccupate, se il messaggio di annuncio non vi soddisfa potete riregistrarlo quando e quante volte volete.
- **Society** Premere il tasto funzione per terminare la registrazione.

**Premendo v** oppure Indiet. la registrazione viene interrotta. Premendo **§OK§** è possibile ripetere la procedura di registrazione.

A registrazione conclusa, l'annuncio viene riprodotto così potete ascoltare se è di vostro gradimento.

#### **Note:**

- $\bullet$  La registrazione viene interrotta se si superano i 170 sec. oppure se si effettuano pause superiori a 2/3 secondi.
- $\triangleleft$  Qualora la registrazione venga annullata, la segreteria telefonica continuerà ad utilizzare l'annuncio standard.

### **Ascoltare l'annuncio**

**§Menu§** ¤ **Segreteria Telefonica**

- ¤ **Gestione degli annunci**
- ¤ **Ascolta l'annuncio**

Se non è stato registrato alcun annuncio personalizzato, verrà riprodotto l'annuncio standard.

### **Cancellare l'annuncio**

**§Menu§** ¤ **Segreteria Telefonica** ¤ **Gestione degli annunci**

- ¤ **Cancella l'annuncio**
- **Society** Premere il tasto funzione per confermare.

Si ripristina l'annuncio standard.

### **Ascoltare i messaggi**

Ad ogni messaggio vengono associate la data e l'ora di ricezione (se impostate, ¢ pag. 19) e visualizzate durante l'ascolto. Se avete sottoscritto l'abbonamento al servizio CLIP (che consente la visualizzazione del numero del chiamante) ed il numero non è stato volutamente oscurato dal chiamante stesso, apparirà anche il numero di telefono di chi ha lasciato il messaggio. Se il numero del chiamante è memorizzato nella rubrica e gli è stato associato un nome, sul display verrà visualizzato il nome.

#### **Ascoltare i nuovi messaggi**

Quando ci sono messaggi nuovi, non ancora ascoltati, sul display del portatile appare l'icona della segreteria e il numero di messaggi nuovi:

## **OO 03**

Il tasto  $\blacksquare$  sul portatile ed il tasto 4 sulla base (¢ pag. 5) lampeggiano.

#### **Per ascoltare i messaggi:**

 $\boxed{\blacksquare}$  Premere il tasto sul portatile.

#### **Segret. Telef.:** Premere **§OK§**.

Se ci sono nuovi messaggi la riproduzione comincia subito. Dopo aver riprodotto l'ultimo messaggio viene emesso un segnale acustico e l'annuncio del tempo residuo ancora disponibile per la registrazione di ulteriori messaggi.

Prima della riproduzione del messaggio viene comunicata l'ora di arrivo dello stesso (è necessario che data ed ora siano state preventivamente impostate).

#### **Ascoltare i messaggi vecchi**

È possibile riprodurre i messaggi vecchi (già ascoltati) quando sono stati ascoltati tutti i messaggi nuovi. Iniziare l'ascolto come descritto in "Ascoltare i nuovi messaggi".

Un nuovo messaggio passa allo stato "vecchio" dopo aver ascoltato solo data e ora di arrivo (dopo circa 3 secondi).

#### **Gestire la riproduzione**

Durante l'ascolto dei messaggi:

- $2_{\text{ABC}}$  Mette in pausa la riproduzione. Per continuare premere nuovamente 2 **oppure**
- **§Menu§** Si accede al menu e si mette in pausa il messaggio in riproduzione.

#### **Continua** ¤ **§OK§**

Selezionare e premere **OK** per continuare l'ascolto.

 $\Box$  oppure  $\Box$ 

Se è in riproduzione il messaggio registrato: si torna all'inizio del messaggio in corso. Se è in riproduzone l'orario: si retrocede di un messaggio. Premendo 2 volte: si retrocede comunque al messaggio precedente.

#### $\boxed{)}$  oppure  $\boxed{3}$

Si avanza al messaggio successivo. Premendo più volte: si avanza di un messaggio ad ogni pressione.

Se interrotta per più di un minuto, la segreteria telefonica torna in stand-by.

#### **Copiare il numero di telefono di un messaggio nella rubrica telefonica**

Durante la riproduzione o durante la pausa:

#### **§Menu§** ¤ **Copia in rubrica**

▶ Completare la voce in rubrica aggiungendo il nome  $\rightarrow$  pag. 37.

#### **Nota**

È possibile avviare l'ascolto dei messaggi anche tramite il menu:

#### **§Menu§** ¤ **Segreteria Telefonica**

- ¤ **Ascolta i messaggi**
- ¤ **Segreteria Telefonica**

#### **Cancellare i messaggi**

È possibile cancellare tutti o solo singoli messaggi vecchi.

#### **Cancellare tutti i messaggi vecchi**

Durante la riproduzione o la pausa:

**§Menu§** ¤ **Cancella tutti i messaggi**

**OK** Premere il tasto funzione per confermare la richiesta.

#### **Cancellare singoli messaggi vecchi**

Durante la riproduzione o la pausa:

**Canc.** Premere il tasto funzione.

Il messaggio viene cancellato senza richiesta di conferma.

#### **Filtro chiamate: ascoltare e rispondere mentre il chiamante sta lasciando un messaggio**

È arrivata una chiamata ed avete lasciato che rispondesse la segreteria che ora sta registrando il messaggio. Se il servizio "Filtro chiamate" (monitoraggio) è attivo ed ascoltando dall'altoparlante del portatile e/o della base (a vostra scelta) decidete che volete parlare con chi sta lasciando il messaggio potete farlo.

**Risp.** Premere il tasto funzione.

La registrazione viene interrotta e siete in conversazione con il chiamante.

Se la registrazione ha già superato i 3 sec., viene visualizzata l'indicazione di messaggio nuovo. Il tasto  $\blacksquare$  sul portatile lampeggia.

#### **Trasferimento "manuale" della chiamata alla segreteria telefonica**

Qualora non si voglia rispondere alle chiamate entranti è possibile trasferirle manualmente alla segreteria telefonica, anche qualora quest'ultima fosse spenta. Il portatile squilla (chiamata esterna):

#### **§Menu§** ¤ **Inoltra la chiam. alla Segr. Telef.**  ¤ **§§OK§**

La segreteria invia immediatamente l'annuncio e registra la chiamata. Il tempo impostato prima della risposta automatica  $($   $\rightarrow$  pag. 44) viene ignorato.

#### **Registrazione della conversazione**

Con la segreteria telefonica è possibile registrare la **conversazione in corso**.

¤ **Per il rispetto della privacy informare l'interlocutore che la conversazione viene registrata.**

**§Menu§** Aprire il menu.

**Registra** Selezionare e premere **§OK**.

Sul display appare un avviso di registrazione in corso. La conversazione registrata viene trattata come un qualunque nuovo messaggio nella lista della segreteria telefonica.

- 
- **§Fine§** Premendo il tasto funzione si interrompe la registrazione ma la conversazione continua.

Se la memoria è piena, si sente un tono di avviso e la registrazione viene interrotta. La conversazione registrata fino a quel momento viene memorizzata nella lista della segreteria telefonica come nuovo messaggio.

### **Filtro chiamate: impostazioni**

Tramite il servizio di "Filtro chiamate" è possibile ascoltare il messaggio che il chiamante sta lasciando in segreteria. È possibile impostare la segreteria affinchè lo riproduca:

- in viva voce dalla base e dal portatile;
- in viva voce solo dalla base o solo dal portatile;
- nè dalla base nè dal portatile

#### **Attivare/disattivare il filtro chiamate (ascolto amplificato dei messaggi) in modo permanente**

#### **§Menu§** ¤ **Segreteria Telefonica**

- ¤ **Monitoraggio delle chiamate**
- **▶ Portatile / Base** ( $\nabla$ = attivo)
- **<b>OK** Premere il tasto funzione per attivare o disattivare l'ascolto in una delle due modalità o in entrambe.

#### **Disattivare l'ascolto amplificato dei messaggi per la registrazione in corso (disabilitazione temporanea)**

Se l'ascolto amplificato dei messaggi è attivato sul portatile ma il messaggio che si sta registrando è riservato potete disattivare temporaneamente la riproduzione dello stesso in altoparlante.

#### **a** Premere il tasto.

La pressione del tasto di fine chiamata ha effetto solo sul singolo portatile pertanto se sono registrati sulla base più portatili (in grado di riprodurre il messaggio) è necessario "silenziare" ogni singolo portatile.

È possibile abbassare ma non azzerare totalmente l'ascolto dalla base pertanto valutate se preferite averlo abilitato o disabilitato.

### **Personalizzate la vostra segreteria telefonica**

Al momento dell'acquisto la segreteria telefonica è già dotata di impostazioni standard mediante le quali è utilizzabile immediatamente (servizio plug & play). Dal portatile è tuttavia possibile personalizzare le impostazioni a piacimento per un utilizzo più conforme alle proprie esigenze.

#### **Impostare la lunghezza massima dei messaggi registrabili**

Questo servizio consente di impostare la lunghezza massima di un messaggio,

raggiunta la quale la registrazione viene comunque interrotta. Si può scegliere tra: **1 minuto**, **2 minuti**, **3 minuti** oppure durata **Illimitata**.

Limitando la lunghezza del messaggio eviterete che qualcuno vi riempia la segreteria con un solo messaggio, magari di disturbo.

#### **§Menu§** ¤ **Segreteria Telefonica** ¤ **Lunghezza dei messaggi**

 $\Box$  Scegliere il tempo massimo concesso per la registrazione di ogni singolo messaggio e premere **<b>QK** ( $\nabla$ = tempo impostato).

#### **Risposta automatica con funzione salva scatti (utile quando si interroga la segreteria da remoto)**

Impostare dopo quanto tempo la segreteria deve rispondere alle chiamate entranti (tempo che avrete per rispondere alle chiamate prima che risponda la segreteria). Si può scegliere tra: **Immediata**, **dopo 10 secondi**, **dopo 18 secondi**, **dopo 30 secondi** oppure **Auto**.

#### **§Menu§** ¤ **Segreteria Telefonica** ¤ **Risposta della segreteria**

consequere l'opzione desiderata e premere **§OK§** (³= tempo impostato).

#### **Regole dell'opzione Auto**

- $\bullet$  Se non ci sono nuovi messaggi, la segreteria risponde ad una chiamata **dopo 18 sec.** (4-5 squilli, dipende dal tipo di suoneria impostata)
- $\triangleq$  Se sono presenti nuovi messaggi, la segreteria risponde ad una chiamata già **dopo 10 sec.** (in genere 2-3 squilli)

Quando interrogate la segreteria da remoto  $($   $\rightarrow$  pag. 45) e dopo 15 sec. non avete ottenuto risposta, significa che non vi sono nuovi messaggi. A questo punto se interrompete la chiamata (entro 18 sec.) non pagherete nulla, nemmeno lo scatto alla risposta.

### **Selezione rapida della segreteria telefonica**

Al momento dell'acquisto la segreteria telefonica integrata è già impostata per l'accesso rapido ai messaggi (pressione prolungata del tasto  $\boxed{1\text{ }$ . Se per qualche ragione il tasto 1 è stato impostato per l'accesso rapido alla Segreteria di Rete (¢ pag. 46), è possibile ripristinare l'impostazione iniziale.

#### **§Menu§** ¤ **Segreteria Telefonica** ¤ **Imposta il tasto 1**

#### **Segreteria Telefonica**

Selezionare e premere **§OK§**.

Premendo a lungo il tasto <sup>1</sup> si potranno ascoltare i messaggi.

L'impostazione per la selezione rapida vale per tutti i portatili Gigaset A510H e i portatili Gigaset compatibili e registrati sulla stessa base.

### **Gestire la segreteria telefonica da remoto (comando a distanza)**

È possibile interrogare o attivare la segreteria telefonica da remoto.

#### **Condizioni:**

- ◆ Aver impostato un PIN di sistema diverso da 0000 ( $\rightarrow$  pag. 58).
- $\bullet$  Il telefono dal quale si desidera interrogare la segreteria telefonica sia predisposto per la selezione a toni DTMF (tutti i telefoni recenti, a titolo di esempio non vanno bene i vecchi telefoni con disco combinatore).

### **Chiamare la segreteria telefonica e da remoto ed ascoltare i messaggi**

- ~ Selezionare il proprio numero di telefono.
- **9**  $\blacksquare$  Mentre si ascolta il proprio messaggio di annuncio: premere il tasto 9 e inserire il PIN di sistema.

La segreteria comunica se e quanti messaggi sono presenti. Quando inizia la riproduzione dei messaggi, la segreteria telefonica può essere gestita da un telefono a toni o da un cellulare premendo i seguenti tasti:

- A Per tornare all'inizio del messaggio attuale. Premere 2 volte: per retrocedere al messaggio precedente.
- 2 Per mettere in pausa la riproduzione, premerlo ancora per continuare.
- 3 Per avanzare al messaggio successivo.
- 0 Per cancellare il messaggio corrente.

Avanzare o retrocedere di uno o più messaggi; il comportamento varia a seconda che si stia ascoltando il messaggio o ancora la data ed ora di ricezione dello stesso.

#### **Attivare la segreteria telefonica da remoto**

Se siete usciti e vi siete dimenticati di attivare la segreteria lo potete fare anche da remoto. È necessario che il PIN di sistema sia diverso da 0000.

▶ Selezionare il proprio numero e lasciare che il telefono squilli per circa un minuto. Quando viene emesso l'annuncio "Digitare codice di accesso":

<sup>F</sup>II Inserire il PIN di sistema.

La segreteria telefonica viene attivata. Viene comunicato il tempo di memoria residuo e poi avviata la riproduzione dei messaggi.

**Non è possibile disattivare la segreteria telefonica a distanza.**

## **Segreteria di rete**

La segreteria telefonica centralizzata di rete è fornita dal proprio operatore con il quale va sottoscritto apposito abbonamento.

### **Impostare la segreteria di rete per la selezione rapida**

Con la selezione rapida è possibile interrogare direttamente la segreteria di rete (con base Gigaset A510 o A510A) o la segreteria telefonica integrata (solo con base Gigaset A510A).

**Gigaset A510:** su questo modello è impostata la selezione rapida per la segreteria di rete tuttavia va memorizzato il "numero o codice" alfanumerico che il vostro operatore telefonico vi fornirà per chiamarla.

**Gigaset A510A:** su questo modello è impostata la selezione rapida per la segreteria telefonica integrata. È possibile impostare la segreteria di rete memorizzando il "numero o codice" (come su A510) fornito dall'operatore ed abilitandola nel menu.

#### **Impostare la segreteria di rete per la selezione rapida e memorizzare il numero di interrogazione**

#### **Gigaset A510/A510A:**

#### **§Menu§** ¤ **Segreteria Telefonica** ¤ **OK**

- **▶ Segreteria di rete** ( $\nabla$ = selezionata) ▶ OK
- <sup>啊</sup> Inserire il numero/codice per interrogare la segreteria di rete e premere **§OK§**.

**Gigaset A510A:** quando è stato memorizzato il numero di interrogazione della segreteria:

#### s ¤ **Imposta il tasto 1** ¤ **OK**

Per abilitare la segreteria di rete:

 $\Box$  **▶ Segreteria di rete ▶ OK** 

L'impostazione vale per tutti i portatili Gigaset A510H e diversi altri modelli di portatile della linea Gigaset, registrati sulla stessa base.

#### **Chiamare la Segreteria di Rete**

1 Premere a lungo. Si chiama la Segreteria di Rete che invierà il proprio annuncio.

Eventualmente premere il tasto  $\boxed{\cdot}$  per ascoltare l'annuncio della segreteria di rete in viva voce.

#### **Nota**

Da A510A è possibile chiamare la segreteria di rete anche tramite menu:

**§Menu§** ¤ **Segreteria Telefonica**

- ¤ **Ascolta i messaggi**
- ¤ **Segreteria di rete**

### **Ascoltare un messaggio dalla segreteria di rete**

La presenza di un messaggio nella Segreteria telefonica dell'Operatore di Rete viene segnalata tramite il tasto messaggi  $\blacksquare$ lampeggiante (se non è stato disabilitato, ¢ pag. 39). I cordless Gigaset forniscono il servizio in conformità alla norma internazionale ETS 300 778-1 relativa alla modalità di segnalazione Message Wait Indication (MWI), pertanto, se un operatore telefonico utilizza una segnalazione proprietaria (specifica della propria rete telefonica), il servizio non può essere assicurato.

In ogni caso la presenza di nuovi messaggi nella segreteria di rete dell'operatore viene sempre segnalata da un annuncio vocale che si sente quando si impegna la linea. Premere il tasto di fine chiamata per riportare il portatile in stand-by quindi premere a lungo il tasto 1 e seguire le istruzioni vocali per ascoltare il messaggio.

Se avete protetto l'ascolto dei messaggi con un codice personale, dopo aver chiamato la segreteria tramite selezione rapida, per ovvie ragioni di riservatezza, dovrete inserire il vostro codice manualmente.

## **Modo ECO/ECO+ (Ecocompatibilità Ambientale)**

**Condizione:** il portatile è registrato su una base Gigaset A510/A510A o una base Gigaset con funzione ECO e/o ECO+ e che anche eventuali altri portatili registrati sulla stessa base supportino il servizio.

I prodotti Gigaset sono sempre stati sviluppati con l'attenzione necessaria affinché gli aspetti tecnologici possano avere ricadute positive sull'ambiente. Questo cordless è dotato di una serie di accorgimenti che ne fanno un vero e proprio amico dell'ambiente per cui, con la vostra scelta, darete il vostro contributo.

### **Riduzione del consumo di corrente**

L'uso di un alimentatore tecnologicamente avanzato ed a bassissimo consumo di corrente fa sì che il vostro telefono usi solo la corrente necessaria limitando o annullando i consumi inutili.

### **Riduzione del segnale radio**

Su questo cordless, tecnologicamente avanzato, il segnale radio del vostro telefono viene ridotto **automaticamente** annullando la seppur debolissima diffuzione di onde elettromagnetiche dei cordless tradizionali con le seguenti modalità:

- u **Portatile**: il segnale radio viene ridotto a seconda della distanza dalla base.
- ◆ Base: il segnale radio viene ridotto quasi a zero se è registrato solo un portatile e il portatile si trova posizionato nella base.

È inoltre possibile ridurre ulteriormente il segnale radio portatile/base abilitando il **Modo Eco** e/o **Modo Eco+**:

◆ Modo Eco

Con la funzione ECO abilitata, a fronte di una significativa riduzione del consumo e della potenza radio (fino all'80% in meno in stand-by e conversazione), la

copertura base-portatile passa da 50-300 m a 25-150 m. Tale condizione garantisce una perfetta copertura nella maggior parte degli ambienti sia domestici sia professionali tuttavia, qualora doveste notare un fastidioso abbassamento della qualità della voce, disabilitate tramite menu il **Modo Eco**. Rimarranno comunque attive le caratteristiche di adattamento automatico del segnale in funzione della distanza base-portatile.

◆ Modo Eco+

Con il **Modo Eco+** attivato il segnale radio in condizione di stand-by viene azzerato anche qualora sulla stessa base siano stati registrati diversi portatili purché tutti compatibili con il servizio ECO+. Se sulla stessa linea telefonica sono collegati più telefoni, attestati su diverse prese telefoniche, i portatili registrati sulla base del cordless potrebbero squillare in lieve ritardo (max. 1 squillo) rispetto agli altri telefoni. Se questo comportamento disturba, disabilitate il **Modo Eco+**.

#### **Disattivazione del segnale radio**

#### **Modo Eco+**

Se si attiva il **Modo Eco+**, il segnale radio portatile/base in stand-by è disattivato. Questo anche nel caso siano registrati sulla base più portatili, purché tutti supportino il **Modo Eco+**. Se anche uno solo dei portatili registrati non supporta il **Modo Eco+**, la modalità non potrà essere attivata su nessun portatile.

**Modo Eco** / **Modo Eco+** possono essere attivati o disattivati indipendentemente l'uno dall'altro.

#### **Attivare/disattivare il Modo Eco:**

#### **§Menu§** ¤ **Impostazioni** ¤ **Modo Eco**

**Sok** Premere il tasto funzione. (All'attivazione appare un messaggio di avviso, confermare con **OK**.  $\overline{V}_i$  = attivo).

#### **Attivare/disattivare il Modo Eco+:**

#### **§Menu§** ¤ **Impostazioni**  ¤ **Modo Eco+**

**SOK** Premere il tasto funzione ( $\nabla$  = attivo).

#### **Visualizzazioni di stato**

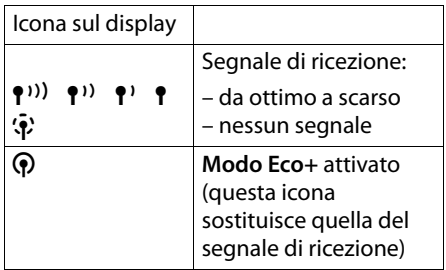

#### **Note**

- u Con **Modo Eco+** attivato:
	- per verificare se la base si trova nell'area di copertura premere per 2-3 sec. il tasto impegno linea  $\odot$ ; si deve sentire il tono di libero;
- $\triangle$  Se si registrano portatili che non supportano il **Modo Eco+**, questa modalità verrà disattivata nella base e in tutti i portatili ad essa associati.
- ◆ Il **Modo Eco / Modo Eco**+ ed il Repeater ( ¢ pag. 57) si escludono a vicenda. Quando è attiva la modalità Repeater non è possibile attivare il **Modo Eco** e/o **Eco+** e viceversa.
- $\bullet$  I servizi Eco e/o Eco+ non sono disponibili sui vecchi portatili Gigaset aggiuntivi e su tutti i portatili a standard GAP (non Gigaset).
- ◆ Il menu Eco+ è generato dalla base indipendentemente dalla compatibilità dei portatili associati. Può succedere pertanto che su tutti i portatili registrati sulla vostra nuova base compaia il menu per abilitare l'Eco+ ma all'atto pratico vi appaia un messaggio per informarvi che l'operazione non è possibile. Ciò significa che la base sicuramente supporta l'Eco+ ma almeno uno dei portatili associati non ha questa funzionalità. Volendo usare l'Eco+ potete solo deregistrare e riregistrare uno ad uno i vari portatili fino ad individuare quello/i che non vi consente l'abilitazione della funzione e quindi sostituirlo con uno di nuova generazione. Il sistema comunque continuerà a funzionare in modalità normale o in modalità Eco a seconda delle capacità dei vari componenti del sistema. Eventualmente verificare sul sito www.gigaset.it i modelli Gigaset che offrono i servizi ECO e/o ECO+ (tutti i modelli recenti).

## **Utilizzare il portatile come sveglia**

**Condizione:** data e ora devono essere state impostate ( $\rightarrow$  pag. 19).

#### **Attivare/disattivare e impostare la sveglia**

**Menu ▶ Sveglia ▶ Attiva (** $\bar{v}$  **= attivata)** 

Attivando la sveglia si apre automaticamente il menu per impostare l'orario dell'allarme.

#### **Inserire l'ora:**

Inserire ore e minuti dell'allarme e salvarlo con **OK**.

In stand-by viene visualizzata l'icona $\Diamond$ e l'orario impostato per l'allarme della sveglia.

L'allarme della sveglia suona per circa 60 secondi con la melodia scelta ( $\rightarrow$  pag. 54). Sul display appare l'icona (c) animata. Se non viene premuto nessun tasto, si attiva automaticamente la modalità "Snooze", la sveglia viene ripetuta dopo cinque minuti.

Durante una conversazione la sveglia viene segnalata da un tono breve.

### **Sveglia in Snooze**

**Condizione**: la sveglia è attiva.

**No Premere il tasto funzione.** La sveglia viene spenta.

#### **oppure**

**§Snooze§** Premere il tasto funzione o un tasto qualsiasi. La sveglia viene temporaneamente spenta e posticipata. Il display visualizza lo stato della condizione **Snooze** attiva.

Dopo 5 minuti l'allarme della sveglia viene ripetuto.

## **Utilizzare più portatili**

### **Registrare i portatili**

Sulla base è possibile registrare fino a quattro portatili Gigaset e conformi allo standard GAP. Ogni **portatile aggiuntivo**  deve essere registrato sulla base affinché possa funzionare!

#### **Registrazione del portatile A510H su base Gigaset A510/A510A**

Per la registrazione seguire le procedure sotto indicate a seconda della condizione del portatile.

#### **Registrazione automatica:**

Se il portatile non è registato su alcuna base:

- ◆ Sul portatile: metterlo sulla base come indicato da apposito messaggio ed attendere;
- ◆ **Sulla base**: non è necessario fare nulla

Dopo circa un minuto (il tempo varia in funzione del livello di carica delle batterie) apparirà il messaggio di avvenuta registrazione.

Qualora ciò non accadesse significa che il portatile è già stato registrato in fabbrica per approfondite verifiche di controllo qualità. In questo caso potrebbe essere necessario effettuare la registrazione manuale.

#### **Registrazione manuale:**

#### **1) Sul portatile**

**§Menu§** ¤ **Impostazioni** ¤ **Portatile** ¤ **Registra il portatile**

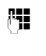

<sup>四</sup> Inserire il PIN di sistema della base (impostazione di fabbrica: **0000**) e premere **§OK§**.

Mentre il portatile sta cercando una base in modalità di registrazione sul display appare il relativo messaggio informativo.

#### **2) Sulla base**

Appena predisposto il portatile in fase di registrazione ed entro 30 secondi premere per almeno 3 secondi il tasto di Registrazione/Paging ( $\rightarrow$  pag. 5) sulla base. Gigaset A510A emette un breve tono quando entra in modalità di registrazione.

Se la procedura di registrazione va a buon fine, sul display deve apparire il numero interno, ad es. **INT 1**. Se così non avviene ripetere l'operazione.

### **Registrazione di altri portatili**

È possibile registrare portatili Gigaset di serie diverse, o portatili conformi allo standard GAP, nel modo seguente.

Registrando portatili Gigaset diversi da A510H potrebbero presentarsi delle limitazioni funzionali o incongruenze nei messaggi del display tanto maggiori quanto più vecchio o diverso di gamma è il portatile da registrare. Registrando portatili con profilo GAP di altri costruttori viene assicurata l'effettuazione e la ricezione delle chiamate tuttavia Gigaset non può assumersi alcuna responsabilità relativa al menu in quanto sviluppato da altro costruttore ed incompatibile con la base Gigaset.

#### **1) Sul portatile**

¤ Predisporre il portatile in modalità di registrazione seguendo le relative istruzioni d'uso. Il PIN che dovrete inserire è quello della vostra base Gigaset per cui se non lo avete personalizzato è 0000.

#### **2) Sulla base**

 $\triangleright$  Appena predisposto il portatile, in fase di registrazione ed entro 30 secondi premere per almeno 3 secondi il tasto di Registrazione/Paging sulla base  $($   $\rightarrow$  pag. 5).

### **Cancellare i portatili**

Da ogni portatile Gigaset A510H registrato è possibile cancellare qualsiasi altro portatile anche non A510H.

#### **§Menu§** ¤ **Impostazioni** ¤ **Portatile** ¤ **De-registra il portatile**

Scorrere nella lista dei portatili registrati, quello in uso è contrassegnato con **<**.

- $\Box$  Scegliere il portatile da cancellare e premere **§OK§**. <sup>™</sup> Inserire il PIN di sistema e premere **§OK§**. **§OK§** Confermare la richiesta di
	- cancellazione.

### **Cercare il portatile ("Paging")**

Se avete smarrito un portatile è possibile cercarlo facendolo squillare con l'ausilio della base.

- ▶ Sulla base premere **brevemente** il tasto di Ricerca portatile/Paging ( $\rightarrow$  pag. 5).
- $\triangleright$  Tutti i portatili squillano contemporaneamente ("Paging"), anche se le suonerie sono disattivate.

#### **Terminare la ricerca**

▶ Premere **brevemente** il tasto di Ricerca portatile/Paging sulla base oppure premere il tasto impegno linea  $\overline{G}$  o di fine chiamata  $\circledcirc$  su un portatile.

### **Chiamate interne**

Come in un centralino le chiamate interne "tra portatili registrati sulla stessa base" sono gratuite.

#### **Chiamare un determinato portatile**

- $\Box$  Aprire la lista dei portatili.
- <sup>#</sup><sup>1</sup> Inserire il numero del portatile.

#### **oppure:**

- $\mathbb{Q}$  Selezionare il portatile.
- c Premere il tasto impegno linea.

#### **Chiamare tutti i portatili ("Chiamata collettiva")**

u Premere **a lungo** il tasto.

#### **oppure:**

- **1** Aprire la lista dei portatili.
- e
- $\mathbb{R}^{\circ}$  Premere il tasto asterisco

#### **oppure:**

**1** Aprire la lista dei portatili.

#### **Chiama tutti** ▶ **OK** / **c**

Vengono chiamati tutti i portatili che squilleranno contemporaneamente.

#### **Terminare la chiamata**

a Premere il tasto.

#### **Consultare un interno e/o trasferire la chiamata ad un altro portatile**

**Condizione:** è necessario che sulla base siano registrati almeno 2 portatili.

Le chiamate esterne possono essere inoltrate ad altri portatili (il trasferimento di chiamata tra interni è un servizio offerto dal vostro cordless, è gratuito e non richiede alcun abbonamento).

 $\Box$  Aprire la lista dei portatili. L'utente esterno sente un motivo musicale di attesa se attivato ( $\rightarrow$  pag. 57).

Se sulla base sono registrati 2 portatili:

**OK** Premere il tasto funzione

Se sulla base sono registrati 3 o 4 portatili:

 $\Box$  Selezionare il portatile per trasferire la chiamata ad un determinato interno oppure **Chiama tutti** per inviare la chiamata a tutti i portatili affinché risponda il primo interno disponibile. Premere **§OK§**.

Sono possibili le seguenti due modalità di trasferimento di chiamata:

#### **1- Trasferimento di chiamata annunciato:**

- Attendere che l'interno che avete chiamato risponda, consultarlo oppure annunciare il chiamante.
- **a** Premere il tasto per trasferire la chiamata.

#### Se l'utente interno:

- non risponde o per terminare la consultazione premere il tasto funzione **Indiet.** per riprendere la linea con l'interlocutore esterno,
- è occupato in una conversazione con un altro utente interno (almeno 3 portatili registrati) il trasferimento della chiamata non è possibile.

#### oppure:

#### **2- Trasferimento di chiamata forzoso:**

Premere il tasto **a** prima che l'interno chiamato risponda. Il vostro portatile rilascia la linea e l'interno chiamato squilla.

Se l'utente interno chiamato non risponde o è occupato, la chiamata torna al vostro telefono.

#### **Rispondere all'avviso di chiamata**

**Condizione**: aver sottoscritto l'abbonamento al servizio di avviso di chiamata con il proprio operatore telefonico.

Se durante una conversazione **interna o esterna** vi arriva un'altra chiamata **esterna**, si sente un breve tono di avviso (beep). Se siete abbonati al servizio CLIP, sul display apparirà il numero del chiamante (o il nome se in rubrica).

- a Premere il tasto di fine chiamata per terminare la chiamata in corso, squillerà nuovamente il vostro portatile.
- $\sqrt{c}$  Premere il tasto impegno linea per rispondere alla chiamata esterna segnalata dall'avviso di chiamata.

### **Inclusione di un utente interno in una chiamata esterna (conferenza forzata)**

**Condizione:** il servizio di **Conferenza a 3 su incl.inter.** è stato attivato e sulla base sono registrati almeno 2 portatili.

Con un portatile si sta effettuando una conversazione verso un numero esterno. Un altro portatile interno registrato sulla vostra base desidera partecipare alla conversazione in corso. Questo servizio consente al secondo interno di inserirsi in conferenza. L'inclusione viene segnalata a tutti gli interlocutori con un segnale acustico. Questo servizio gratuito è offerto dal vostro nuovo telefono e non richiede alcun abbonamento.

#### **Attivare/disattivare l'inclusione interna**

**§Menu§** ¤ **Impostazioni** ¤ **Telefonia** ¤ **Conferenza a 3 su incl.inter.**

Attivare o disattivare il servizio premendo il tasto **§OK§** (³ = attivo).

#### **Come forzare una "inclusione interna" per attivare una conferenza a 3**

**Nota:** conferenza tra 2 interni e 1 esterno.

È in corso una chiamata esterna alla quale si desidera partecipare.

c Premere **a lungo** il tasto impegno linea.

Si entra in "conferenza". Tutti gli interlocutori sentono un segnale acustico. Sul display appare **Conferenza**.

#### **Terminare una "inclusione interna"**

 $\sqrt{2}$  Premere il tasto di fine chiamata o posizionare il portatile nella sede di ricarica.

Alla chiusura della conferenza tutti gli interlocutori sentono un segnale acustico.

Se uno degli interni preme il tasto  $\circled{r}$ , si scollega dalla linea e termina la conferenza ma la conversazione tra l'altro utente interno e l'esterno continua.

### **Modificare il nome di un portatile**

Durante la registrazione, i nomi dei portatili ("INT 1", "INT 2" etc.) vengono assegnati automaticamente, tuttavia potete modificarli per assegnare un nome più riconoscibile per voi. Il nome può essere lungo al massimo 10 caratteri. Il nome modificato viene visualizzato nella lista di ogni portatile A510H o compatibile con il servizio (stessa famiglia).

- $\Box$  Aprire la lista dei portatili. Il proprio portatile è contrassegnato con **<**.
- □ Selezionare il portatile.
- **§Menu§** Aprire il menu.

#### **Cambia il nome**

Con il tasto funzione **Canc.§** cancellare il nome attuale e poi

- ~ Inserire il nome desiderato.
- **Fremere il tasto funzione.**

## **Impostare il portatile**

Il portatile è preimpostato in modo tale che possa già funzionare (servizio plug & play) tuttavia è possibile personalizzarlo per adeguarlo meglio alle proprie necessità.

## **Modificare la lingua del menu**

È possibile visualizzare sul display il menu in 25 lingue (complete o parziali) incluse il russo ed il turco.

#### **§Menu§** ¤ **Impostazioni** ¤ **Lingua**

La lingua in uso è contrassegnata con  $\mathbb{Z}$ .

 $\Box$  Scorrere, quindi confermare la lingua desiderata premendo il tasto funzione **§OK§**.

Se per sbaglio è stata impostata una lingua incomprensibile:

- $\boxed{ }$   $\bullet$   $\boxed{6 \text{ mso}}$   $\boxed{4 \text{ cm}}$
- $\Box$  Scorrere, scegliere la lingua desiderata e premere il tasto funzione **§OK§** per confermarla.

### **Personalizzare il display**

È possibile scegliere tra 4 schemi colore utilizzabili come illuminazione per lo **sfondo** del display e più livelli di contrasto. Inoltre è possibile impostare l'orologio digitale come screensaver.

#### **§Menu§** ¤ **Impostazioni** ¤ **Impostazioni del display**

È possibile impostare:

#### **Screensaver**

Attivando l'orologio digitale come screensaver sul display rimarrano visibili solo data ed ora. È possibile scegliere tra **Screensaver disabilitato** e **Orologio digitale**.

Durante una telefonata o se il portatile non è registrato sulla base non è possibile attivare lo screensaver.

Se è stato impostato lo screensaver per visualizzare il display completo di tutte le informazioni, premere **brevemente** il tasto  $\boxed{\circ}$ .

**Schemi colore** (per l'illuminazione dello sfondo del display)

È possibile scegliere tra quattro diverse possibilità di illuminazione colorata per lo sfondo del display.

#### **Contrasto**

È possibile regolare il contrasto tra nove livelli.

### **Solleva e Parla**

Se è stato attivato questo servizio, per rispondere ad una chiamata basta sollevare il portatile dalla sede di ricarica, senza dover premere il tasto impegno linea  $\lceil \cdot \rceil$ facilitandone l'uso anche a persone con ridotta autonomia.

**§Menu§** ¤ **Impostazioni** ¤ **Telefonia** ¤ **Solleva e Parla**

**Fremere il tasto funzione**  $(\nabla =$  attivo).

### **Regolare il volume di conversazione**

Durante una conversazione esterna o in stand-by è possibile regolare il volume di conversazione in viva voce o tramite ricevitore all'orecchio a seconda della modalità in uso selezionandolo tra cinque livelli. Per regolare il volume quando il portatile è in stand-by:

 $\boxed{\triangle}$  ▶ (Premere per richiamare il menu)

**▶ Regola audio del portatile ▶ premere OK** 

#### **Volume del ricevitore** / **Volume del viva voce**

- $\Box$  Regolare il volume (per es. volume  $3 = -1$ .
- **Society** Premere il tasto funzione per salvare il livello impostato.

Per regolare il volume durante una conversazione:

t Premendo il lato superiore del tasto di navigazione si accede direttamente alla regolazione della modalità in uso (ricevitore o viva voce), regolare con  $\Box$ .

L'impostazione viene memorizzata automaticamente dopo circa 3 secondi oppure premendo il tasto funzione **§OK§**.

#### **Nota**

È possibile impostare il volume di conversazione anche tramite il menu (¢ pag. 29).

### **Modificare la suoneria**

• Volume:

È possibile scegliere tra cinque livelli di volume (1-5; per es. volume  $3 = -1$ , e "Crescendo" (6; aumento progressivo del volume ad ogni squillo  $=$   $\ldots$  ).

 $\bullet$  Melodie suoneria: È possibile scegliere tra una lista di suonerie e melodie preimpostate.

È possibile impostare suonerie e melodie diverse per identificare le:

- ◆ Chiamate Esterne
- u **Chiamate Interne**

### **Impostare il volume della suoneria**

Il volume è uguale per tutti i tipi di chiamata. In stand-by:

#### **[Ô] ▶ Regola volume della suoneria**

- $\Box$  Impostare il volume.
- 
- **<b>OK** Premere il tasto funzione per memorizzare l'impostazione.

#### **Nota**

È possibile impostare il volume della suoneria anche tramite menu (¢ pag. 29).

#### **Impostare la melodia della suoneria in funzione del tipo di chiamata**

Differenziando la melodia sarà possibile riconoscere subito il tipo di chiamata interna o esterna.

#### **Per le chiamate interne e la sveglia:**

In stand-by:

 $\Box$  ▶  $\Box$  ▶ Suoneria del Portatile ▶ **OK** 

**Chiamate Interne / Sveglia**

Scegliere e premere **§OK§**.

 $\Box$  Scegliere la melodia e premere **OK** ( $\nabla$  = selezionata).

#### **Per le chiamate esterne:**

In stand-by:

#### **t**  $\Box$  **E**  $\Box$  **E** a Suoneria del Portatile **>**  $\Box$ K

**Chiamate Esterne** Premere **OK**.

#### **Melodie**

Scegliere la melodia desiderata.

#### **Servizi "Non disturbare"**

Con il seguente pacchetto di servizi potete gestire la suoneria del telefono a vostro piacimento e rispondere quando volete voi. La vostra privacy e tranquillità saranno così più protette.

Per consentirvi la massima flessibilità d'uso i servizi "Non disturbare" hanno effetto solo sul portatile sul quale sono stati attivati. Qualora abbiate registrato sulla vostra base due o più portatili (fino a 4), potete attivare su un portatile il servizio "Rispondi solo quando vuoi tu" nella fascia oraria desiderata ed in un altro "Disattivare la suoneria per le chiamate anonime" o sopprimere le suonerie o una combinazione dei servizi disponibili su ogni singolo portatile.

Se desiderate che tutti i portatili abbiano lo stesso comportamento in funzione della fascia oraria o all'arrivo di chiamate anonime e così via, sarà necessario impostare i servizi desiderati su ogni singolo portatile. Eventuali portatili GAP o Gigaset registrati sulla base ma non dotati dei servizi squilleranno in ogni caso.

#### **Servizio "Non disturbare": Rispondi solo quando vuoi tu**

**Condizione:** è necessario l'abbonamento al servizio CLIP e l'uso di portatili A510H o altri modelli Gigaset dotati dello stesso servizio.

Attivando questo servizio è possibile disabilitare l'acustica dello squillo in una determinata fascia oraria del giorno (o della notte); eventuali chiamate saranno identificabili solo otticamente.

Questo servizio può avere molteplici applicazioni inclusa quella di contrastare in modo semplice ma efficace ed a costo zero eventuali molestie perpetrate mediante telefonate ripetute, ad es. durante la notte.

**Menu§**¤ **Impostazioni**¤ **Impostazioni Audio** ¤ **Suoneria del Portatile** ¤ **Chiamate Esterne** ¤ **Servizio Non disturbare** ¤ **Attiva**

**<b>OK** Premere il tasto funzione per attivare il servizio.

s ¤ **Impostazioni** ¤ **OK**

**Silenzia dalle:** /**Squilla dalle:**

Inserire l'ora a partire dalla quale il telefono non deve squillare e poi l'ora a partire dalla quale il telefono deve ricominciare a squillare.

#### **Non disturbare - Attivare/ disattivare la suoneria per le chiamate anonime**

**Condizione:** è necessario l'abbonamento al servizio CLIP e l'uso di portatili A510H o altri modelli Gigaset dotati di questa funzione. Eventuali altri modelli di portatili non dotati del servizio squilleranno comunque per cui, se disturbano, ad esempio di notte, spegnerli o spegnere la suoneria.

**Se non volete essere disturbati da chiamate anonime ed indesiderate è possibile fare in modo che il telefono non squilli se il chiamante non viene identificato**; il numero (o il nome se presente in rubrica) deve apparire sul display. La chiamata viene comunque visualizzata sul display ma con chiamante "Sconosciuto".

Eventuali altri modelli di portatili non dotati della funzione squilleranno comunque per cui, se disturbano, ad esempio di notte, spegnerli o spegnere la suoneria.

Poichè i servizi "Non disturbare" agiscono in modo distinto sulla suoneria di ogni specifico portatile e su quella della base, qualora la suoneria della base (solo A510A) disturbi regolarla al minimo (vedere relativa procedura) o attivare il servizio anche sulla base.

Attivare o disattivare la funzione **Se anonima non squillare** con **§OK§**  $[*∇* =$  servizio attivo, con chiamate anonime il portatile non squilla).

#### **Non disturbare - Attivare/ disattivare la suoneria**

È possibile disattivare la suoneria sul proprio portatile in modo permanente o per la chiamata attuale. Non è possibile riattivare la suoneria durante una chiamata esterna.

#### **Disattivare la suoneria in modo permanente**

P Premere **a lungo** il tasto asterisco.

Sul display appare l'icona  $\triangle$ .

#### **Riattivare la suoneria**

P Premere **a lungo** il tasto asterisco.

#### **Disattivare la suoneria per la chiamata attuale**

**§Menu§** ¤ **Silenzia** ¤ **§OK§**

### **Attivare/disattivare i toni di avviso**

Il portatile segnala acusticamente diverse attività e situazioni. I seguenti toni di avviso possono essere attivati o disattivati in modo indipendente:

- ◆ Toni di avviso
	- **Tono di segnalazione**: quando si inseriscono dati, si effettuano impostazioni e all'arrivo per es. di una nuova voce nella lista della segreteria telefonica o delle chiamate
	- **Tono di errore**: in caso di inserimenti errati
	- **Acustica tasti**: affinché la pressione di ogni tasto venga confermata.
- u **Avviso batterie scariche**

Quando le batterie devono essere caricate.

t ¤ **Toni di avviso** / **Avviso batterie scariche** 

Attivare o disattivare con **§OK§**  $(\nabla_i =$  attivato).

### **Ripristinare le impostazioni iniziali del portatile**

È possibile resettare (riportare nelle condizioni di fabbrica) eventuali impostazioni e modifiche.

Le seguenti impostazioni rimangono inalterate:

- $\bullet$  la registrazione del portatile sulla base,
- $\bullet$  la data e l'ora,
- $\bullet$  le voci della rubrica, le liste delle chiamate

#### **§Menu§** ¤ **Impostazioni** ¤ **Sistema** ¤ **Reset del Portatile**

**Sok** Premere il tasto funzione

## **Impostare la base**

Tutte le configurazioni delle base devono essere effettuate con un portatile Gigaset A510H registrato.

### **Modificare le suonerie della base (solo Gigaset A510A)**

La base dotata di segreteria vi fornisce anche delle suonerie indipendenti dal portatile così da poter sentire se arriva una chiamata anche se il portatile è in un'altra stanza.

- u **Volume:** È possibile scegliere tra cinque livelli di volume e le modalità "Crescendo"  $(\rightarrow$  pag. 54) e suoneria spenta (livello "0").
- ◆ Melodie: È possibile scegliere tra una lista di melodie disponibili ( $\rightarrow$  pag. 54).
- ◆ Servizio Non disturbare: Analogo a quello del portatile ( $\rightarrow$  pag. 55) e consente di stabilire una fascia oraria all'interno della quale la vostra base non deve squillare (per es. di notte).

#### **§Menu§** ¤ **Impostazioni**

- ¤ **Impostazioni Audio**
- ¤ **Suoneria della Base**
- ¤ **Volume suoneria** / **Melodia suoneria** / **Servizio Non disturbare**

Per le impostazioni  $\rightarrow$  pag. 54.

### **Mettere in attesa l'interlocutore con o senza musica di cortesia**

**Condizione:** per la musica su attesa è necessario aver registrato almeno 2 portatili.

Quando state conversando con un esterno, la musica di cortesia su attesa, se abilitata, viene inviata premendo il lato sinistro INT del tasto di navigazione per consultare un altro utente interno senza essere sentiti oppure per trasferirgli la chiamata.

#### **§Menu§** ¤ **Impostazioni** ¤ **Telefonia** ¤ **Musica su attesa**

Premere **§OK§** per attivare o disattivare la musica su attesa ( $\bar{V}_1$  = attiva).

Se durante una conversazione esterna invece che INT viene premuto il tasto Mute oppure R anche se il servizio "Musica su attesa" è attivo, il vostro interlocutore in attesa non sentirà alcuna musica. La musica si attiva per attese che possono essere lunghe come la consultazione di altri utenti interni mentre il tasto Mute (senza musica) si usa per attese brevi quando si vuole parlare con una persona vicina senza farsi sentire ma continuando a sentire l'interlocutore al telefono ed il tasto R (il comportamento è diverso a seconda della condizione d'uso ma comunque senza musica) per attivare servizi di rete (es. conferenza a 3\* ecc).

\*: se il servizio è fornito dall'operatore di rete e previo specifico abbonamento al servizio

### **Repeater Gigaset**

**Avvertenza:** per poter attivare il Repeater è necessario che i Modi Eco ed Eco+ siano disabilitati.

Con un Repeater Gigaset è possibile estendere la copertura della base e migliorare la qualità di ricezione che influisce in modo determinante sulla qualità della conversazione. Per utilizzarlo bisogna attivare la modalità Repeater. Le conversazioni in corso verranno interrotte.

#### **§Menu§** ¤ **Impostazioni** ¤ **Sistema** ¤ **Modalità Repeater**

Premere **§OK§** per attivare o disattivare il Repeater ( $\nabla$  = attivo).

#### **Registrare il Gigaset Repeater sulla base**

Dopo aver predisposto la base attivando tramite portatile la modalità Repeater è necessario che i due apparati si riconoscano l'uno con l'altro.

Per completare la registrazione del Repeater Gigaset e renderlo operativo con la vostra base è necessario premere il tasto di registrazione sulla base (come se si stesse registrando un altro portatile) e contemporaneamente accendere il Gigaset Repeater collegando l'alimentatore.

Il LED sinistro del Gigaset Repeater deve lampeggiare irregolarmente. Quando il LED smette di lampeggiare (resta acceso), significa che la registrazione è conclusa e l'apparecchio è pronto al funzionamento con la base.

Dopo l'attivazione o disattivazione del Repeater o l'installazione di un ulteriore Repeater, è necessario spegnere e riaccendere il portatile ( $\rightarrow$  pag. 25).

Per ulteriori informazioni, avvertenze e per la procedura completa e dettagliata per l'associazione del cordless con il Repeater è importante attenersi a quanto descritto nel manuale d'uso del Gigaset Repeater che rimane il riferimento principale a cui affidarsi in caso di problemi poichè le modalità di registrazione potrebbero cambiare a seconda della generazione di Repeater in uso.

#### **Note**

- ◆ **Modo Eco / Modo Eco+ (→ pag. 47) e** la funzione Repeater si escludono a vicenda, non è possibile il loro uso in contemporanea.
- ◆ Attenzione: il modello non gestisce l'handover. Questo significa che mentre si sta parlando è necessario rimanere nell'area nella quale si è risposto alla telefonata poiché se si esce dalla zona di copertura, mentre il portatile passa dalla base ad un Repeater o da un Repeater ad un altro, la conversazione in corso non è assicurata.

### **Protezione delle impostazioni della base**

Proteggere le impostazioni della base personalizzando il PIN di sistema. Il PIN di sistema verrà richiesto quando si registra e cancella un portatile dalla base oppure quando si ripristinano le impostazioni iniziali.

### **Modificare il PIN di sistema**

È possibile cambiare il PIN di sistema a 4 cifre (impostazione iniziale: **0000**) presente nella base con un PIN a 4 cifre noto soltanto a voi.

Gigaset A510A: se il PIN di sistema non è stato personalizzato (diverso da 0000), al fine di tutelare la riservatezza dei messaggi nella vostra segreteria, non sarà possibile ascoltarli da remoto → pag. 45.

#### **§Menu§** ¤ **Impostazioni** ¤ **Sistema** ¤ **PIN di sistema**

<sup>™</sup> Inserire il PIN di sistema attuale e premere **§OK§**.

<sup>[4]</sup> Inserire il nuovo PIN e premere **§OK§**.

#### **Ripristinare il PIN di sistema ed inizializzazione completa**

Se aveste dimenticato il PIN di sistema, è possibile ripristinare sulla base il codice originario **0000**.

Scollegare la base dalla presa di corrente. Tenere premuto il tasto di registrazione/ Paging sulla base, e contemporaneamente ricollegare la base alla presa di corrente. Rilasciare il tasto circa 5 secondi dopo aver ricollegato la base alla corrente.

La base è reimpostata sui parametri iniziali e il PIN di sistema torna su **0000**.

Per visualizzare la nuova condizione sul display è necessario attendere qualche secondo e poi premere a lungo il tasto viva voce su ogni portatile registrato; a questo punto se l'inizializzazione si è conclusa con successo sul display dovrà apparire il messaggio "**Base**" oppure "**Metti il portatile sulla base**" che vi informa che il portatile non è più registrato.

**In questo modo vengono ripristinate anche altre impostazioni**, vedi paragrafo seguente "Ripristinare i parametri iniziali".

#### **Nota**

Tutti i portatili vengono cancellati e devono essere registrati nuovamente.

### **Ripristinare i parametri iniziali della base**

Durante il ripristino dei parametri iniziali

- $\bullet$  l'ora e la data rimangono invariate,
- $\bullet$  i portatili rimangono registrati,
- $\bullet$  tutte le liste vengono cancellate,
- ◆ i Modo Eco e Modo Eco+ vengono disattivati,
- $\bullet$  il PIN di sistema non viene ripristinato

**§Menu§** ¤ **Impostazioni** ¤ **Sistema** ¤ **Reset della Base**

**Society** Premere il tasto funzione.

**Nota**

La segreteria telefonica è pronta per l'uso **dopo ca. 15 secondi** dal collegamento alla presa di corrente.

## **Impostazioni tecniche**

Modificare le seguenti impostazioni solo se le caratteristiche tecniche e l'operatività della linea telefonica in uso lo richiedono (vedere le istruzioni d'uso del sistema).

### **Tipo di selezione e tempo di Flash**

### **Modificare il tipo di selezione**

Si può scegliere tra:

- $\triangleq$  Selezione a toni (DTMF).
- $\bullet$  Selezione decadica ad impulsi (DP).

**Menu** Aprire il menu principale. Premere i tasti  $*$   $\circ$   $|$   $\sharp$   $\circ$   $|$   $\circ$   $|$   $\sharp$   $\circ$   $|$   $\sharp$   $\circ$   $|$   $|$   $\circ$   $|$   $|$   $\circ$   $|$   $\circ$   $|$ 

**[] [•] OK** Selezione ad impulsi (DP).

Oppure:

**<sup>[\*]</sup> [**<sup>0</sup>· **OK** Selezione a toni (DTMF).

Se non sapete che tipo di selezione è adatta alla vostra linea eseguite una telefonata senza modificare nulla. Se la chiamata non va a buon fine provate ad impostare la selezione decadica (in uso esclusivo ormai solo su vecchie centrali telefoniche ma riconosciuta anche da quelle di recente generazione).

### **Modificare il tempo di Flash**

**§Menu§** Aprire il menu. Premere i tasti  $\frac{1}{2}$   $\frac{1}{2}$  <sup>四</sup> Inserire la cifra relativa al tempo di Flash desiderato e premere **§OK§**.  $0 = 80$  ms;  $1 = 100$  ms;  $2 = 120$  ms; **3** = 400 ms; **4** = 250 ms; **5** = 300 ms;  $6 = 600$  ms;  $7 = 800$  ms

In Italia i valori più comuni sono 80/100 ms, comunque i centralini telefonici potrebbero avere tempi di Flash diversi che vanno verificati nel manuale del PABX o chiesti al suo costruttore/installatore.

### **Impostare le pause**

#### **Modificare la pausa dopo l'impegno linea**

È possibile impostare la pausa che intercorre nella selezione automatica (dalla rubrica, dalla lista dei numeri selezionati, etc.) tra la pressione del tasto impegno linea  $\lceil \cdot \rceil$  e l'invio del numero di telefono.

**§Menu§** Aprire il menu. Premere i tasti  $\sqrt{40}$  +  $\frac{1}{2}$  +  $\frac{1}{2}$  0.  $\sqrt{5}$  m +  $\frac{1}{2}$  +  $\frac{1}{2}$  0.  $\sqrt{9}$   $\frac{9}{2}$ 

<sup>Fil</sup> lnserire la cifra per la durata della pausa (**1** = 1 sec.;  $2 = 3$  sec.;  $3 = 7$  sec.) e premere **§OK§**.

#### **Modificare la pausa relativa al tasto R (Richiamata di registro)**

Dopo la pressione del tasto Flash (vedi "Modificare il tempo di Flash") che consente l'attivazione di diverse funzioni nella centrale telefonica, è possibile introdurre una pausa selezionabile tra quelle di seguito indicate (vedere anche le istruzioni d'uso del centralino telefonico).

**§Menu§** Aprire il menu. Premere i tasti  $\frac{1}{2}$   $\frac{1}{2}$  <sup>#</sup><sup>1</sup> Inserire la cifra per la durata della pausa (**1** = 800 ms;  $2 = 1600$  ms;  $3 = 3200$  ms) e premere **§OK§**.

### **Selezione mista**

Se il vostro centralino telefonico utilizza ancora la selezione ad impulsi (DP), ma si desidera temporaneamente passare a quella a toni (DTMF), per esempio per ascoltare la segreteria di rete.

**Condizione:** è in corso una conversazione o comunque è stato selezionato un numero esterno (es. quello della segreteria).

P Premere il tasto asterisco.

Dopo aver riagganciato si ripristina automaticamente la selezione ad impulsi.

#### **Vi consigliamo di registrare il vostro nuovo Gigaset alla pagina www.gigaset.com/it/service**.

In questo modo vi potremo fornire un servizio migliore qualora aveste la necessità di chiamarci per chiarimenti tecnico-funzionali sul prodotto o per una richiesta di assistenza in garanzia. Potrete anche contattare direttamente il nostro servizio clienti via e-mail.

### **Servizio Clienti**

Dubbi? Come cliente Gigaset può usufruire dei nostri servizi. Troverà un valido aiuto in questo manuale d'uso e nelle pagine del sito Gigaset.

Accedendo al sito **www.gigaset.com/it/service** potrà aprire le finestre a scorrimento di "Telefoni" e "Customer Service" dove troverà:

- $\bullet$  Informazioni dettagliate sui nostri prodotti,
- ◆ Domande & Risposte (FAQ),
- Chiavi di ricerca per trovare più velocemente le risposte,
- u Database di compatibilità prodotti: trovare quale base e portatile possono essere usati insieme,
- u Database filtro prodotti: consente di cercare ad esempio quali modelli hanno la segreteria, quali il display a colori, quali il bluetooth, a quali può essere collegata la cuffia a filo, i modelli duo o trio ecc,
- ◆ Database di confronto prodotti: confrontare le caratteristiche dei vari prodotti Gigaset,
- ◆ La possibilità di scaricare i manuali d'uso e gli ultimi aggiornamenti software (verificare quali modelli lo consentono, in genere quelli con porta USB),
- ◆ Il link "Contatti" attraverso il quale inviare una e-mail al Servizio Clienti,
- $\bullet$  Ed altre utili informazioni o servizi.

I nostri operatori sono a totale disposizione per darvi ogni supporto telefonico sull'utilizzo del prodotto. Per richiedere informazioni sull'assistenza in garanzia o per eventuali richieste relative ad interventi di riparazione potete contattare il nostro **Servizio Clienti** al numero:

#### **199.15.11.15**

(€ cent 8,36 + IVA al minuto da telefono fisso della rete Telecom Italia senza scatto alla risposta mentre per le chiamate effettuate attraverso la rete di altri operatori fissi o mobili consultate le tariffe del vostro operatore).

### **Supporto Tecnico**

#### **Cerchiamo di rispondere ad alcuni possibili dubbi**

Di seguito proviamo ad immaginare quali potrebbero essere i vostri dubbi e cerchiamo di darvi un aiuto a risolverli.

#### **Avete installato il cordless e vi siete accorti che il portatile non mantiene data e ora corrette.**

Il comportamento puè essere dovuto alla rete telefonica.

Leggere le informazioni riportate nella nota di  $\rightarrow$  pag. 20.

#### **Il display non visualizza nulla.**

- 1. Il portatile non è acceso.
	- ¥ Premere **a lungo** il tasto di fine chiamata a.
- 2. Le batterie sono scariche.
	- ¥ Caricare o sostituire le batterie se molto vecchie ( $\rightarrow$  pag. 16).

#### **Sul display lampeggia "Base".**

- 1. Il portatile è fuori dall'area di copertura della base.
	- ◆ Avvicinarsi con il portatile alla base.
- 2. L'area di copertura della base si è ridotta dopo l'attivazione del Modo Eco.
	- Disattivare il Modo Eco ( $\rightarrow$  pag. 47) oppure avvicinarsi con il portatile alla base.
- 3. La base non è accesa.
	- ¥ Controllare che il connettore di alimentazione della base sia ben inserito (¢ pag. 13) e che sia presente la corrente nella presa.
- 4. Il portatile non è ancora registrato sulla base oppure è stato cancellato.
	- $\star$  Registrare il portatile (→ pag. 49).

#### **Si sentono dei rumori fastidiosi mentre si telefona.**

- Il portatile sta perdendo la comunicazione con la base, avvicinatevi
- Il telefono è stato collegato ad una linea ADSL senza il necessario filtro (+ pag. 14).

#### **Il portatile non squilla.**

- 1. La suoneria è disattivata.
	- Attivare la suoneria ( $\rightarrow$  pag. 56).
- 2. Il telefono squilla solo se sul display appare il numero di telefono o il nome del chiamante.
	- ¥ È stato impostato il servizio "Non disturbare" per le chiamate anonime (¢ pag. 55). Disattivare il servizio.
- 3. Il telefono squilla solo in certi orari.
	- È stato impostato il servizio "Non disturbare: rispondi solo quando vuoi tu" che consente di non far squillare il portatile in una determinata fascia oraria. Disabilitare la fascia oraria oppure ampliarla.

#### **Non si sente la suoneria/tono di selezione.**

Non è stato utilizzato il cavo telefonico in dotazione oppure è stato sostituito con un nuovo cavo con i collegamenti non corretti.

Utilizzare sempre il cavo telefonico in dotazione oppure, al momento dell'acquisto di un nuovo cavo, assicurarsi che i contatti del connettore siano identici a quelli del cavo in dotazione ( $\rightarrow$  pag. 67).

#### **La conversazione si interrompe ogni ca. 30 secondi.**

È stata attivata la modalità Repeater o è stato collegato un nuovo Gigaset Repeater alla base senza aver spento e riacceso il portatile per terminare la procedura di sicurezza della registrazione ( $\rightarrow$  pag. 57).

Spegnere e riaccendere il portatile  $($   $\rightarrow$  pag. 25).

**Sono installati uno o più Repeater ma la linea cade se ci si allontana.**

A510/A510A non gestiscono l'handover per cui dopo aver risposto è necessario non allontanarsi troppo.

#### **Tono di errore con il PIN di sistema.**

- 1. ll PIN di sistema inserito non è corretto.
	- ¥ Reinserire il PIN di sistema corretto.
- 2. Avete dimenticato il PIN.
	- ¥ Ripristinare il PIN di sistema su 0000  $($   $\rightarrow$  pag. 58).

#### **L'interlocutore non vi sente.**

È stato premuto il tasto Mute.

Riattivare il microfono ( $\rightarrow$  pag. 32).

**Il numero del chiamante non viene visualizzato nonostante il servizio CLIP sia stato sottoscritto presso l'operatore di rete.**

La trasmissione del numero è bloccata.

¥ Il **chiamante** ha chiesto al proprio operatore di rete di trattare il numero come riservato o ha bloccato lui stesso la visualizzazione del numero.

Leggere le note sulla trasmissione del CLIP  $\rightarrow$  pag. 31.

#### **Si sente un tono di errore durante l'inserimento.**

L'azione non è andata a buon fine o l'operazione non è prevista in quel contesto.

Ripetere la procedura. Se le indicazioni sul display non sono sufficienti leggere le istruzioni d'uso.

**Non si riesce ad interrogare la segreteria di rete.**

Selezione impostata su DP (selezione ad impulsi).

Impostare il portatile sulla selezione a toni DTMF.

#### **solo Gigaset A510A:**

**Nella lista delle chiamate al messaggio non è associata l'ora.**

La data/l'ora non sono impostate.

Impostare la data/l'ora (→ pag. 19).

**La segreteria telefonica interrogata da remoto non riconosce il PIN, questa situazione viene**  annunciata con il messaggio "PIN non valido".

- 1. Il PIN di sistema inserito è sbagliato.
	- ¥ Inserire nuovamente il PIN di sistema.
- 2. Il PIN di sistema è ancora impostato su 0000.
	- ¥ Impostare un PIN di sistema diverso da 0000 ( $\rightarrow$  pag. 58).

### **Dichiarazione CE di Conformità**

Con la presente Gigaset Communications GmbH dichiara che questo apparato è conforme ai requisiti essenziali ed alle altre disposizioni pertinenti stabilite dalla Direttiva 1999/05/CE.

Esso è progettato per la connessione e l'uso con la rete telefonica analogica in Italia.

Ogni requisito specifico del Paese è stato tenuto in debita considerazione.

Nel caso dei cordless la dichiarazione CE di conformità è redatta separatamente per la parte fissa (Base) e parte mobile (Portatile).

Copia della dichiarazione CE, redatta ai sensi della Direttiva 1999/05/CE, è disponibile al seguente indirizzo Internet: www.gigaset.com/docs.

Dall'area Customer Service - Download aprite il file relativo al vostro paese per cercare ciò che vi serve. Il portatile (parte mobile) dei cordless come pure altre tipologie di prodotti sono internazionali pertanto la relativa dichiarazione è scaricabile da "International Declarations of Conformity". Verificare la presenza di ciò che vi serve in entrambi i file.

In caso di dubbi o problemi potete richiedere la dichiarazione CE telefonando al Servizio Clienti.

# $CE 0682$

### **Garanzia**

**Vi informiamo che se un prodotto Gigaset non è stato acquistato da rivenditori autorizzati sul territorio nazionale potrebbe non essere totalmente compatibile con la rete telefonica Italiana. Il paese per il quale l'apparato è stato progettato per l'utilizzo è indicato sulla scatola del prodotto stesso, nella dichiarazione CE presente nel manuale d'uso e, talvolta, anche sotto la base del prodotto. Se l'apparato viene comunque usato in modo non conforme alle indicazioni riportate nelle istruzioni e sul prodotto stesso, potrebbero non sussistere le condizioni per godere dei diritti di assistenza in garanzia (riparazione o sostituzione).**

**Per poter usufruire della garanzia, il consumatore deve presentare lo scontrino, la ricevuta o ogni altro documento idoneo in originale, che comprovi la data dell'acquisto (data da cui decorre il periodo di garanzia) e della tipologia del bene acquistato.**

### **Condizioni di garanzia**

Per questo apparato sono assicurati ai consumatori ed utenti i diritti previsti dal Codice del Consumo - Dlgs. 06.09.2005 n. 206 (ex Dlgs. 02.02.2002 n. 24 di attuazione in Italia della Direttiva 1999/44/CE) per ciò che riguarda il regime di garanzia legale per i beni di consumo. Di seguito si riporta un estratto delle condizioni di garanzia convenzionale. Il testo completo ed aggiornato delle condizioni di garanzia e l'elenco dei centri di assistenza sono comunque a Vostra disposizione consultando il sito

#### **www.gigaset.com/it**

o contattando il servizio Clienti Italia

#### **Tel. 199.15.11.15**

Al consumatore (cliente) viene accordata dal produttore una garanzia alle condizioni di seguito indicate, lasciando comunque impregiudicati i diritti di cui è titolare ai sensi del Codice del Consumo - Dlgs. 06.09.2005 n. 206 (ex Dlgs. 02.02.2002 n. 24 di attuazione in Italia della Direttiva 1999/44/CE):

- $\bullet$  In caso dispositivi nuovi e relativi componenti risultassero viziati da un difetto di fabbricazione e/o di materiale entro 24 mesi dalla data di acquisto, Gigaset Communications Italia S.r.l. si impegna, a sua discrezione, a riparare o sostituire gratuitamente il dispositivo con un altro più attuale. Per le parti soggette a usura (come le batterie) la validità della garanzia è di 6 mesi dalla data di acquisto.
- La garanzia non vale se il difetto è stato provocato da un utilizzo non conforme e/ o se non ci si è attenuti ai manuali d'uso.
- $\bullet$  La garanzia non può essere estesa a prestazioni (quali installazioni, configurazioni, download di software non originale Gigaset) effettuate dal concessionario o dal cliente stesso. È altresì escluso dalla garanzia il software eventualmente fornito su supporto a parte non originale Gigaset.
- $\triangle$  Per ottenere il riconoscimento della garanzia è necessario conservare un documento fiscalmente valido comprovante la data di acquisto. I difetti di conformità devono essere denunciati entro il termine di due mesi dal momento della loro constatazione.
- $\bullet$  I dispositivi o i componenti resi a fronte di una sostituzione diventano di proprietà di Gigaset Communications Italia S.r.l.
- $\bullet$  La presente garanzia è assicurata da Gigaset Communications Italia S.r.l, Viale Piero e Alberto Pirelli 10, 20126 Milano.
- ◆ Si escludono ulteriori responsabilità di Gigaset Communications Italia S.r.l., salvo il caso di comportamento doloso o gravemente colposo di quest'ultima. A titolo esemplificativo e non limitativo si segnala che Gigaset Communications Italia S.r.l. non risponderà in nessun caso di: eventuali interruzioni di funzionamento del dispositivo, mancato guadagno, perdita di dati, danni a software supplementari installati dal cliente o perdita di altre informazioni.
- $\triangleq$  La prestazione eseguita in garanzia non prolunga il periodo di garanzia.
- ◆ Nei casi non coperti da garanzia, Gigaset Communications Italia S.r.l. si riserva il diritto di addebitare al cliente le spese relative alla sostituzione o riparazione.
- $\bullet$  Il presente regolamento non modifica in alcun caso le regole probatorie a svantaggio del cliente.

Per l'adempimento della garanzia contattare il Servizio Clienti di Gigaset Communications Italia S.r.l. Italia ai recapiti indicati nel relativo paragrafo.

### **Tuteliamo l'ambiente**

#### **Il nostro modello ambientale di riferimento**

Gigaset Communications GmbH si è assunta la responsabilità sociale di contribuire ad un mondo migliore. Le nostre idee, le nostre tecnologie e il nostro agire sono poste al servizio della società e dell'ambiente. La nostra politica ambientale coinvolge tutti i processi industriali del prodotto a partire dal design e dalla progettazione, alla produzione, all'imballaggio, al trasporto, all'utilizzo fino al suo smaltimento il più possibile eco-compatibile alla fine della sua vita dopo averne assicurato un uso lungo e soddisfacente.

All'indirizzo www.gigaset.com potrete trovare ulteriori informazioni al riguardo.

#### **Certificazioni della fabbrica che ha costruito il vostro apparato**

Il vostro telefono è stato interamente progettato e costruito in **GERMANIA** da Gigaset Communications nella modernissima fabbrica di Bocholt, fabbrica a bassissimo impatto ambientale e ad altissimo contenuto tecnologico.

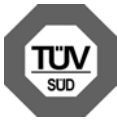

Gigaset Communications GmbH è certificata in conformità alle norme internazionali EN ISO 14001 e ISO 9001.

**ISO 14001 (Certificazione Ambientale):** da settembre 2007.

#### **ISO 9001 (Certificazione del Sistema Qualità):** da febbraio 1994.

Le certificazioni sono state rilasciate dal TüV SÜD Management Service GmbH, uno dei più autorevoli Organismi Certificatori Indipendenti a livello mondiale.

#### **Risparmio energetico**

Con la scelta di un prodotto progettato con tecnologia ECO DECT di seconda generazione sviluppata da Gigaset Communications contribuite attivamente alla tutela dell'ambiente.

#### **Smaltimento degli apparati a fine vita**

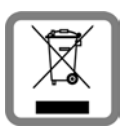

**INFORMAZIONE AGLI UTENTI Eco-contributo RAEE assolto ove dovuto N° Iscrizione Registro A.E.E.: IT08010000000060** 

**Ai sensi dell'art 13 del Decreto Legislativo 25 luglio 2005, n. 151 "Attuazione delle Direttive 2002/95/CE, 2002/96/CE e 2003/ 108/CE, relative alla riduzione dell'uso di sostanze pericolose nelle apparecchiature elettriche ed elettroniche, nonché allo smaltimento dei rifiuti"**

Il simbolo del cassonetto barrato riportato sull'apparecchiatura indica che il prodotto alla fine della propria vita utile deve essere raccolto separatamente dagli altri rifiuti.

L'utente dovrà, pertanto, conferire l'apparecchiatura giunta a fine vita agli idonei centri di raccolta differenziata dei rifiuti elettrici ed elettronici, oppure riconsegnarla al rivenditore al momento dell'acquisto di una nuova apparecchiatura di tipo equivalente, in ragione di uno a uno.

L'adeguata raccolta differenziata per l'avvio successivo dell'apparecchiatura dismessa al riciclaggio, al trattamento e allo smaltimento ambientalmente compatibile contribuisce ad evitare possibili effetti negativi sull'ambiente e sulla salute e favorisce il riciclo dei materiali di cui è composta l'apparecchiatura.

Lo smaltimento abusivo del prodotto da parte dell'utente comporta l'applicazione delle sanzioni di cui alla corrente normativa di legge.

Gli utenti professionali che, contestualmente alla decisione di disfarsi delle apparecchiature a fine vita, effettuino l'acquisto di prodotti nuovi di tipo equivalente adibiti alle stesse funzioni, potranno concordare il ritiro delle vecchie apparecchiature contestualmente alla consegna di quelle nuove.

#### **Smaltimento delle batterie a fine vita**

#### **INFORMAZIONE AGLI UTENTI**

**Contributo Pile e Accumulatori assolto ove dovuto N° Iscrizione Registro Pile: IT09060P00000028 Ai sensi del Decreto Legislativo 20 novembre 2008, n. 188 "Attuazione della direttiva 2006/66/CE concernente pile ed accumulatori e relativi rifiuti"**

L'apparato è stato progettato in modo tale da rendere le batterie in uso facilmente rimovibili.

Il presente manuale riporta informazioni dettagliate sulla tipologia di batterie da utilizzare, su come caricarle, come farle durare il più a lungo possibile, come rimuoverle e come smaltirle correttamente a fine vita.

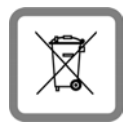

Il simbolo del cassonetto barrato riportato su accumulatori e batterie indica che, alla fine della loro vita utile, devono essere raccolte separatamente

dagli altri rifiuti conferendole agli idonei centri di raccolta differenziata (riciclerie locali) oppure negli appositi contenitori dislocati sul territorio nazionale che i sistemi di raccolta, appositamente costituiti e finanziati dai produttori, si faranno carico di gestire per la raccolta ed il trattamento a norma di legge.

L'adeguata raccolta differenziata per l'avvio delle pile e degli accumulatori dismessi al riciclaggio, al trattamento e allo smaltimento ambientalmente compatibile contribuisce ad evitare possibili effetti negativi sull'ambiente e sulla salute e favorisce il reimpiego e/o riciclo dei materiali di cui essi sono composti.

Lo smaltimento abusivo di pile ed accumulatori da parte dell'utente comporta l'applicazione delle sanzioni di cui alla corrente normativa di legge.

Le batterie in uso in questo apparato rispettano l'articolo 4 della Direttiva 2006/66/CE che indica le sostanze proibite a tutela della salute.

#### **Certificazione SAR**

Questo apparato cordless è un ricetrasmettitore radio conforme a tutti i requisiti internazionali vigenti per l'esposizione alle onde radio. Sono state considerate sia le direttive Europee EN che le direttive elaborate dall'organizzazione scientifica indipendente ICNIRP, ove applicabili, data la bassa potenza emessa. In considerazione delle potenze estremamente basse rispetto ai limiti considerati sicuri dalle norme internazionali si ritiene che l'apparato possa essere utilizzato a diretto contatto con il corpo senza rischio alcuno.

Ai portatori di apparati elettromedicali ad uso personale, che siano impiantati o no, è sempre comunque consigliato il parere del costruttore dell'apparato e/o del medico specialista di fiducia che considererà anche lo stato di salute di ogni singolo paziente in caso di patologie conclamate.

## **Appendice**

### **Cura del prodotto**

Pulire l'apparato con un panno antistatico oppure **umido** (senza solvente e non in microfibra).

Non utilizzare **assolutamente** un panno asciutto poiché si potrebbero generare cariche elettrostatiche che potrebbero danneggiare l'apparato.

È possibile eliminare con cautela i danni alle superfici lucide con i lucidanti per display dei telefoni cellulari.

## **Contatto con liquidi !**

L'apparato non va portato assolutamente a contatto con liquidi.

Qualora ciò accadesse spegnerlo immediatamente e scollegare tutte le spine eventualmente presenti (corrente e/o linea telefonica) quindi:

#### 1. **Rimuovere eventuali batterie presenti**.

- 2. Lasciar defluire il liquido.
- 3. Asciugare tutte le parti con un panno e conservare l'apparato **per almeno 72 ore** con l'eventuale vano batterie aperto e la tastiera rivolta verso il basso in un luogo caldo e asciutto (assolutamente **non** in forno).

#### 4. **Accendere l'apparato solo quando è ben asciutto.**

Una volta asciugato completamente, in alcuni casi sarà possibile rimettere in funzione il telefono.

I liquidi, tuttavia, lasciano residui di ossidazioni interne causa di possibili problemi funzionali. Ciò può avvenire anche se l'apparato viene tenuto (anche immagazzinato) ad una temperatura troppo bassa, infatti, quando viene riportato a temperatura normale, al suo interno può formarsi della condensa che può danneggiarlo. Tali problemi, conseguenti da ossidazioni per contatto con liquidi o umidità, non sono coperti da garanzia.

### **Dati tecnici**

#### **Batterie raccomandate**

Tecnologia: Nickel-Metall-Hydrid (NiMH) Quantità: 2 Formato: AAA (Ministilo, HR03) Tensione: 1.2 V Capacità: 550 - 1000 mAh

Il portatile viene fornito con due batterie aventi le caratteristiche tecniche su indicate.

Poiché le batterie si evolvono costantemente, la lista delle batterie raccomandate viene periodicamente aggiornata ed è disponibile nell'area Customer Care nelle FAQ (domande frequenti) del sito Gigaset:

#### www.gigaset.com/service

Solo l'uso di batterie raccomandate assicura i tempi di autonomia/ricarica indicati, corretta funzionalità, longevità ed assenza di rischi per l'utilizzatore.

#### **Autonomia/tempi di ricarica del portatile**

Con questo cordless è possibile caricare batterie con una capacità fino a 1000 mAh. L'utilizzo di batterie speciali ad alte prestazioni oppure batterie di capacità superiori per i telefoni cordless sarebbe inutilmente costoso.

L'autonomia del vostro Gigaset dipende molto dal suo uso corretto e conforme alle indicazioni riportate nel presente manuale e dall'età delle batterie in uso. (Tutti i tempi di seguito indicati sono calcolati in condizioni ottimali di funzionamento).

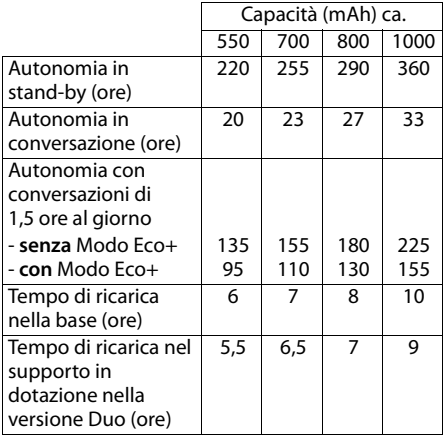

#### **Consumo di corrente**

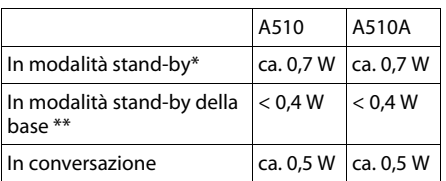

portatile carico nella base

\*\* portatile fuori dalla base

### **Dati tecnici generali**

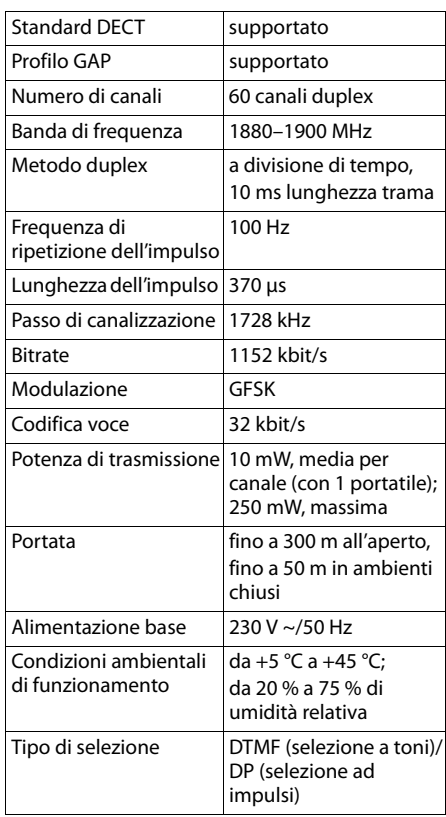

#### **Cavo di linea: collegamenti corretti**

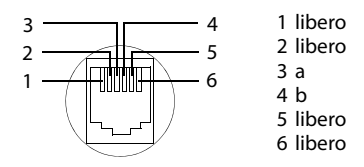

### **Scrivere nomi in rubrica**

Per scrivere i nomi in rubrica valgono le seguenti regole:

- Ad ogni tasto numerico tra  $\boxed{0}$  e  $\boxed{9}$  e ai tasti  $\overline{I^* \circ I}$  e  $\overline{I^* \circ I}$ sono associati una cifra e/o diversi caratteri alfabetici o speciali.
- ◆ Il cursore viene mosso tramite il tasto di navigazione che si può premere lateralmente  $\Box$   $\Box$ .
- ◆ Premere il tasto funzione Canc. per cancellare il **carattere** a sinistra del cursore.
- $\bullet$  In rubrica, la prima lettera di nome e cognome viene scritta automaticamente maiuscola, quelle successive minuscole ma con il tasto  $\overline{m}$  si può modificare la modalità.

#### **Impostare la scrittura a caratteri maiuscoli, minuscoli o in numeri**

Premere **brevemente** il tasto cancelletto # per passare da una modalità all'altra.

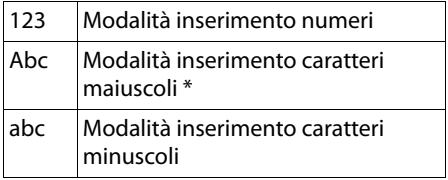

\* Prima lettera scritta maiuscola, tutte le altre minuscole

La modalità in uso viene visualizzata sull'ultima riga in basso del display.

#### **Scrivere il nome**

**•** Inserire il singolo carattere premendo il tasto corrispondente.

I caratteri associati al tasto vengono visualizzati sul display in basso a sinistra. Il carattere selezionato è evidenzato.

¤ Premere il tasto più volte **brevemente** in sequenza per passare al carattere desiderato.

#### **Tabella di associazione tasti numerici/ caratteri**

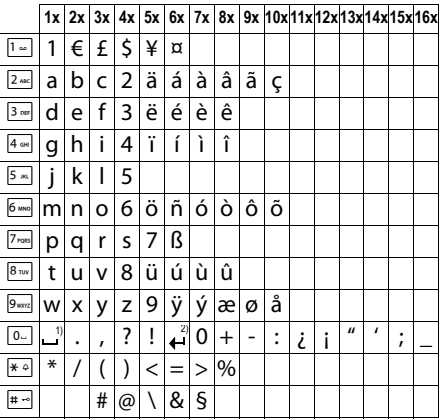

1) Spazio

2) Termine di riga (non usato)

### **Accessori**

#### **Portatili Gigaset**

Gli accessori sotto indicati sono solo un esempio di come esaltare le prestazioni del vostro sistema e potrebbero non essere commercializzati in tutti i paesi tuttavia, nell'ampia gamma di aggiuntivi Gigaset commercializzati nel nostro paese, belli, semplici da usare, completi di ogni funzionalità, con magnifici display a colori e soprattutto tutti dotati dell'alta qualità che il marchio Gigaset **Made in Germany** assicura, troverete ciò che vi serve ma anche ciò che meglio si addice all'ambiente nel quale l'apparato andrà inserito.

Tutti i portatili Gigaset sono dotati dell'esclusiva tecnologia Green Home che consente di ridurre notevolmente il consumo di corrente (fino al 60%) e di minimizzare, fino ad annullare completamente, l'emissione di onde radio; in questo modo potrete creare attorno a voi un ambiente a misura d'uomo.

#### **Portatili Gigaset**

Trasformate il vostro Gigaset in un vero e proprio centralino telefonico senza fili:

#### **Portatile Gigaset C300H**

- ◆ Tastiera illuminata di alta qualità
- $\bullet$  Display a colori da 1.7" a basso consumo energetico
- ◆ Numeri grossi, ben visibili sul display durante la selezione
- $\triangleleft$  Rubrica telefonica per 250 voci
- $\bullet$  Salvaguardia di privacy e tranquillità con il pacchetto base dei servizi "non disturbare"
- $\triangleleft$  Autonomia in conversazione/stand-by fino a 20 h/300 h,
- $\triangle$  Batterie standard ricaricabili
- $\bullet$  Viva voce
- $\triangleleft$  Screensaver con orologio digitale
- ◆ Tecnologia Gigaset ECO-DECT di seconda generazione
- $\bullet$  Sveglia
- $\bullet$  SMS fino a 160 caratteri

www.gigaset.com/gigasetc300h

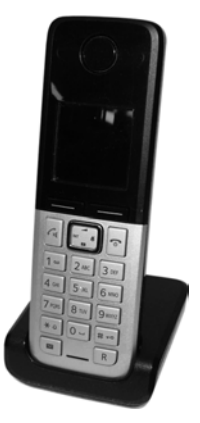

#### **Accessori**

#### **Portatile Gigaset SL400H**

- $\triangle$  Tastiera e struttura in elegante metallo
- $\triangleleft$  Tastiera illuminata con regolazione intensità
- ◆ Display TFT 1,8" con risoluzione QVGA, illuminato, 64.000 colori
- $\triangle$  Bluetooth<sup>TM</sup> con Headset, Handsfree e Data Profiles
- $\triangle$  Porta mini-USB standard
- $\triangleleft$  Rubrica per 500 vCard (3 numeri ogni vCard)
- $\triangleleft$  Autonomia in conversazione/stand-by fino a 14 h/230 h
- $\bullet$  Rubrica e liste delle chiamate visualizzabili con caratteri ingranditi per una leggibilità ottimale
- $\triangle$  4 diversi profili viva voce impostabili a scelta per un audio ottimale
- ◆ Foto Clip, Slide-show (cornice digitale) e Screensaver (inclusi orologio analogico e digitale)
- $\triangle$  Chiamata a vibrazione (vibracall)
- ◆ Possibilità di caricare le proprie suonerie preferite \* dal PC
- ◆ ECO-DECT Gigaset di seconda generazione
- $\bullet$  Sveglia
- $\triangleleft$  Calendario con organizer
- ◆ Salvaguardia di privacy e tranquillità con il pacchetto avanzato dei servizi "non disturbare", servizi innovativi (ad esempio consente, in una determinata fascia oraria a vostra scelta, di far squillare il telefono solo quando chiamano persone a cui desiderate rispondere, ignora le chiamate anonime etc.)
- Funzione di sorveglianza del bimbo con monitoraggio dell'ambiente (Babyphone)
- ◆ SMS fino a 640 caratteri (Condizione: base in grado di gestire gli SMS)
- $\bullet$  Gigaset Quick Sync, software scaricabile gratuitamente da Internet sempre aggiornato per:
	- mantenere sempre aggiornato il portatile

- sincronizzazione contatti rubrica con Microsoft Outlook, Outlook Express, Vista

- possibilità di caricare da PC file audio \* nei più comuni formati (es. MP3, Wave etc.) per la personalizzazione delle proprie suonerie (ad esempio l'inno della tua squadra del cuore \* o la canzone del tuo cantante preferito \*) - possibilità di caricare da PC immagini/foto \* nei più comuni formati (es. JPEG, BMP, GIF, etc.) per l'uso come screensaver (ad es. lo stemma della tua squadra del cuore \*) e/o la foto del chiamante sul display oppure in alternativa come cornice digitale (slideshow) per vedere le tue foto più belle sul display

◆ Facilmente aggiornabile gratuitamente da Internet per **avere sempre l'ultima versione disponibile**

\*: purché non protette da copyright

www.gigaset.com/gigasetsl400h

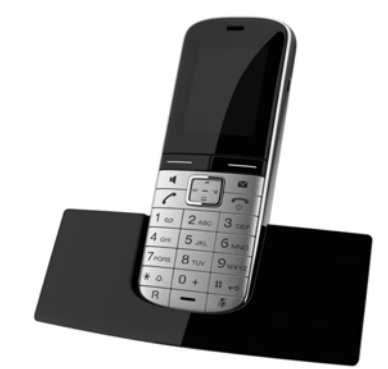
#### **Portatile Gigaset S810H**

- $\triangle$  Ampio display TFT 1.8", illuminato, 65,000 colori
- $\triangle$  Tastiera illuminata
- $\bullet$  Tasti laterali per una comoda regolazione del volume
- $\bullet$  Viva voce di alta qualità
- ◆ Rubrica telefonica per circa 500 vCard (3 numeri ogni vCard)
- $\triangleq$  Autonomia in conversazione/stand-by fino a 13 h/180 h, con normali batterie ricaricabili ministilo tipo AAA
- $\bullet$  Salvaguardia di privacy e tranquillità con il pacchetto avanzato dei servizi "non disturbare", servizi innovativi (esempio consente, in una determinata fascia oraria a vostra scelta, di far squillare il telefono solo quando chiamano persone a cui desiderate rispondere, ignora le chiamate anonime etc.)
- ◆ SMS fino a 640 caratteri (Condizione: base con SMS)
- $\bullet$  Sveglia
- ◆ Porta mini USB standard e Bluetooth™
- ◆ Funzione di monitoraggio dell'ambiente (Babyphone), anche con funzionalità di conversazione bidirezionale
- $\bullet$  Sincronizzazione contatti rubrica con Microsoft Outlook, Outlook Express, Vista
- ◆ Possibilità di caricare da PC file audio \* nei più comuni formati (es. MP3, Wave etc.) per la personalizzazione delle proprie suonerie (ad esempio l'inno della tua squadra del cuore \* o la canzone del tuo cantante preferito \*)
- ◆ Possibilità di caricare da PC immagini/foto \* nei più comuni formati (es. JPEG, BMP, GIF, etc.) per l'uso come screensaver (ad esempio lo stemma della tua squadra del cuore \*) in stand-by e/o la foto del chiamante sul display
- $\triangle$  Presa jack standard da 2,5 mm per auricolare telefonico
- $\bullet$  Facilmente aggiornabile gratuitamente da Internet per avere sempre l'ultima versione disponibile

\* purché non protette da copyright

www.gigaset.com/gigasets810h

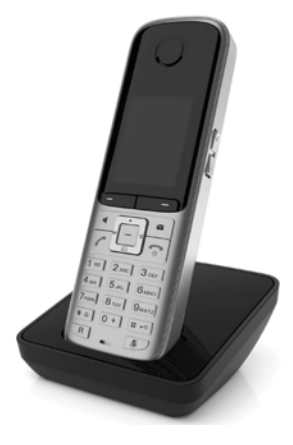

#### **Accessori**

#### **Portatile Gigaset C610H**

- ◆ Display TFT 1,8", 65.000 colori illuminato
- $\bullet$  Tastiera illuminata
- $\bullet$  Viva voce
- $\bullet$  Suonerie polifoniche
- ◆ Rubrica telefonica per circa 150 vCard (3 numeri ogni vCard)
- ◆ Salvaguardia di privacy e tranquillità con il pacchetto base dei servizi "non disturbare"
- $\triangle$  SMS fino a 640 caratteri (Condizione: base con SMS)
- ◆ ECO-DECT Gigaset di seconda generazione
- $\bullet$  Sveglia
- ◆ Funzione di monitoraggio dell'ambiente (Babyphone), anche con funzionalità di conversazione bidirezionale
- $\triangle$  Presa jack standard da 2,5 mm per auricolare telefonico

#### www.gigaset.com/gigasetc610h

#### **Portatile Gigaset E49H**

- $\triangle$  Resistente agli urti, alla polvere e agli spruzzi (IP 54)
- Robusta tastiera con tecnologia Polydom
- $\triangleleft$  Tastiera illuminata
- $\bullet$  Display a colori
- $\triangleleft$  Rubrica per 150 voci
- $\triangleleft$  Autonomia in conversazione/stand-by fino a 12 h/250 h, 2 batterie ministilo tipo AAA
- $\triangle$  Comodo viva voce
- $\triangle$  Chiamata a vibrazione (vibracall)
- ◆ SMS fino a 640 caratteri (Condizione: base in grado di gestire gli SMS)
- ◆ ECO-DECT Gigaset di seconda generazione
- $\bullet$  Sveglia
- ◆ Sorveglia Bimbo (Babyphone)
- $\triangleleft$  SMS fino a 640 caratteri

www.gigaset.com/gigasete49h

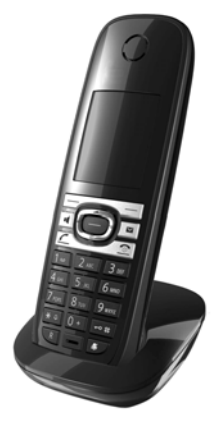

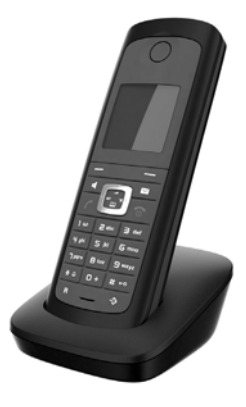

#### **Clip viva voce Gigaset L410 per telefoni cordless DECT-GAP**

Gigaset L410 è un comodo sistema che consente di conversare a mani libere e muoversi continuando a svolgere le proprie attività domestiche o di ufficio. Si associa ad una qualunque base DECT conforme al profilo GAP (di qualunque costruttore) come se fosse un ulteriore portatile. Su basi generiche sono assicurate risposta e conversazione\* mentre i servizi avanzati necessitano di sistemi Gigaset specifici\*.

- ◆ Telefonare e lavorare in assoluta libertà
- $\bullet$  Pratica clip di fissaggio ad un indumento e predisposizone foro per un laccetto da collo
- $\bullet$  Viva voce
- Semplice trasferimento della chiamata
- ◆ Possibilità di conferenza a 3 (2 interni alla base cordless ed un esterno)
- $\bullet$  Peso ca. 30 g
- ◆ ECO-DECT
- $\triangle$  Regolazione del volume tra 5 livelli
- $\bullet$  Visualizzazione stato tramite LED
- $\blacklozenge$  Autonomia in conversazione/stand-by fino a 5 h/120 h
- $\bullet$  Portata all'interno di edifici fino a 50 m, in spazi aperti fino a 300 m

#### www.gigaset.com/gigasetl410

\*: La lista dei telefoni Gigaset che supportano tutti i servizi della CLIP viva voce Gigaset L410 viene continuamente aggiornata ed è consultabile in Internet all'indirizzo www.gigaset.com/compatibility.

#### **Repeater Gigaset**

ll Repeater Gigaset consente di estendere la copertura e quindi la distanza d'uso tra il portatile Gigaset e la base.

Per estendere la copertura ad un'area la più ampia possibile si possono registrare fino a 6 Repeater Gigaset intorno alla base creando così una vasta area in cui è possibile muoversi.

Il Repeater non influisce sul numero di portatili registrabili sulla base.

www.gigaset.com/gigasetrepeater

## **Compatibilità tra basi Gigaset e portatili di modello diverso**

All'indirizzo Internet www.gigaset.com/compatibility è possibile, selezionando il sistema Gigaset ed il portatile Gigaset (di modello diverso) che volete associare, verificare tramite una tabella quale servizi saranno comunque assicurati da quella combinazione di modelli. Se non compare alcuna tabella significa che la combinazione di queli due modelli non è utilizzabile.

È comunque importante ricordare che associando basi e portatili diversi la completa coerenza del menu del display e talune funzioni non sono comunque assicurate.

Le funzioni locali del portatile aggiuntivo come ad esempio una rubrica più ampia, il vibracall, il Bluetooth® ecc, se disponibili sul portatile acquistato, rimangono utilizzabili.

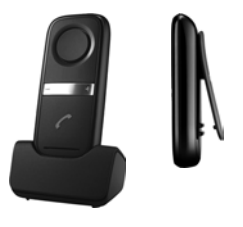

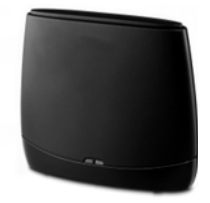

#### **Accessori**

#### **Come acquistare gli accessori**

È possibile acquistare eventuali ulteriori portatili Gigaset da registrare sulla vostra base Gigaset nei migliori negozi di telefonia ed elettronica di consumo (punti vendita tradizionali ed online), tuttavia, qualora il vostro rivenditore di fiducia ne fosse sprovvisto, potete acquistarli tramite il sito Gigaset all'indirizzo www.gigaset.it.

Dalla Home Page del sito Gigaset aprire la finestra a tendina "Customer Service", selezionare la voce "Acquisto accessori" e seguire le semplici istruzioni che appariranno.

Con la stessa procedura potrete acquistare anche i piccoli accessori relativi al vostro Gigaset, quali batterie, clip da cintura, sportello batterie, caricabatterie aggiuntivi per portatili, alimentatori, cavetti, etc.

È possibile acquistare gli accessori previsti come dotazione del vostro modello. Ad esempio non sarà possibile acquistare una clip da cintura se il modello non la prevede nella dotazione iniziale poiché presumibilmente non potrà essere agganciata al corpo del portatile. Sarà invece possibile acquistare il caricabatterie aggiuntivo anche se il portatile che avete comprato è caricato dalla base del cordless, etc.

Il nostro service partner vi fornirà tutto il supporto necessario per rendere la procedura semplice e, la spedizione all'indirizzo da voi desiderato, veloce.

Gigaset Original Accessories

**Utilizzare solo accessori originali e certificati. Vi garantirete il mantenimento dei requisiti qualitativi del prodotto, un uso affidabile dello stesso e la certezza della rispondenza a tutte le importantissime norme europee sulla sicurezza della salute (emissioni elettromagnetiche, sicurezza elettrica, assenza di sostanze tossiche o comunque pericolose nella costruzione del prodotto, etc.).**

# **Fissaggio a parete della base**

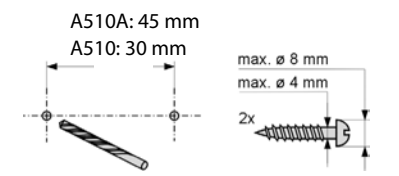

#### A510A: ca. 8,5 mm A510: ca. 7,4 mm

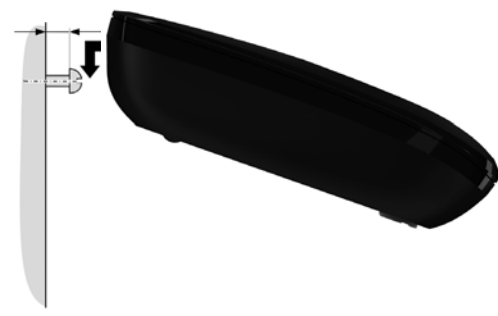

# **Fissaggio a parete del supporto di ricarica**

In dotazione solo nei modelli con più portatili

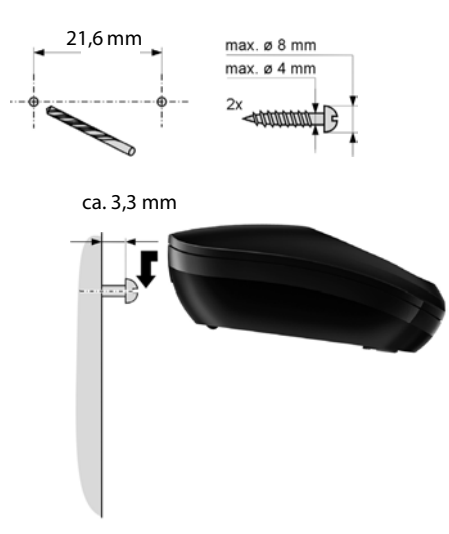

# **Indice analitico**

## **A**

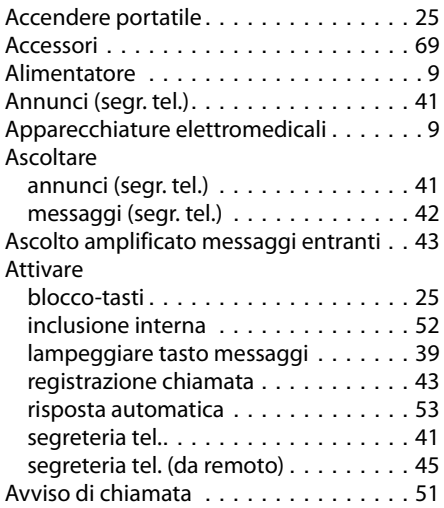

#### **B** Base

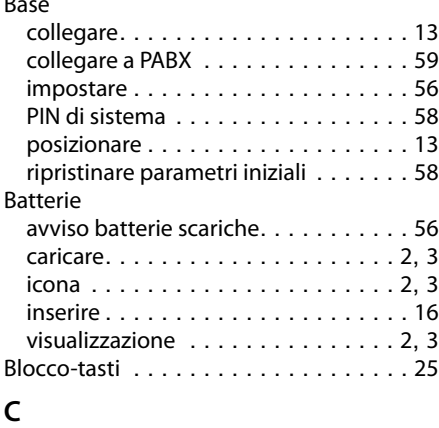

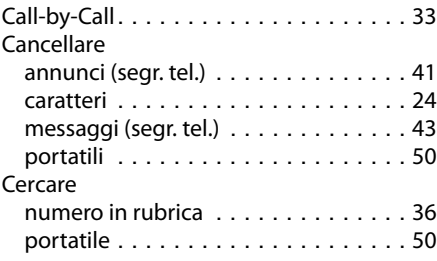

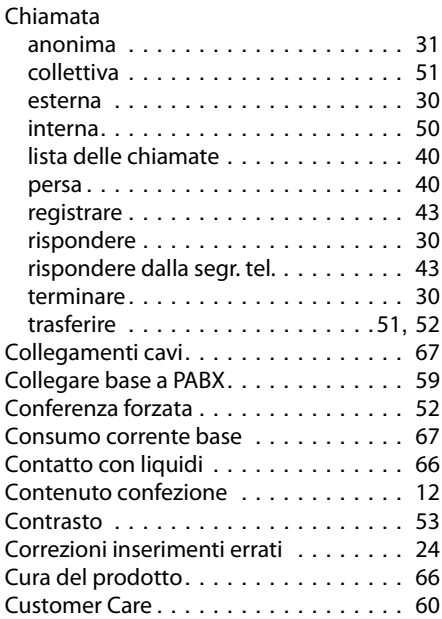

## **D**

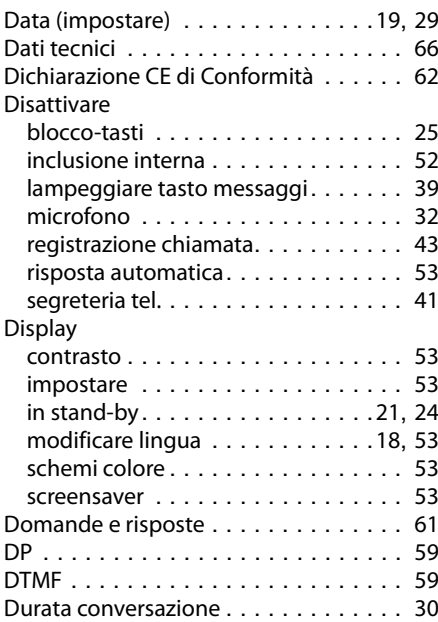

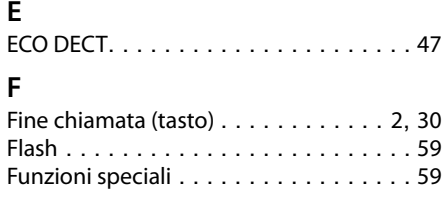

# **G**

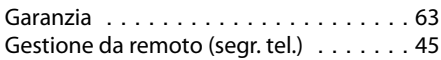

## **I**

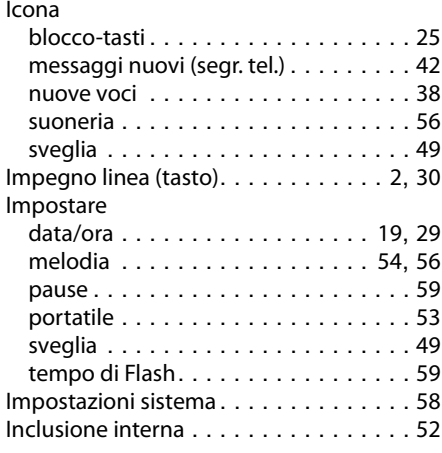

## **L**

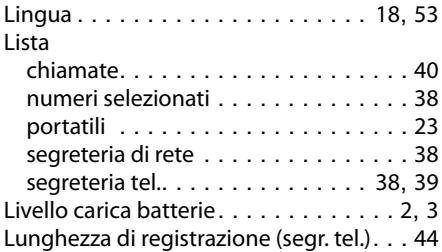

## **M**

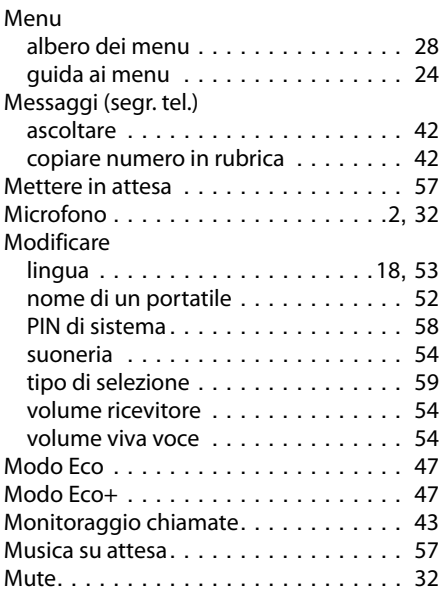

## **N**

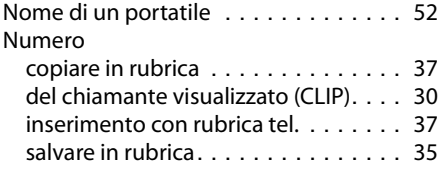

## **O**

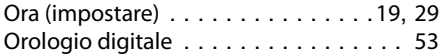

#### **P**

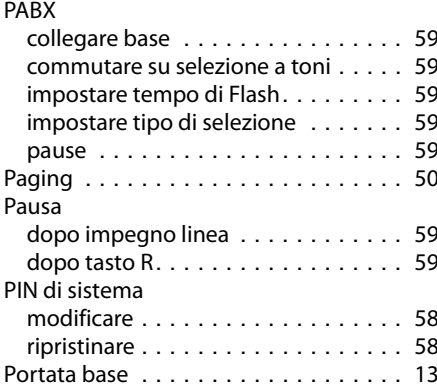

#### **Indice analitico**

#### Portatile

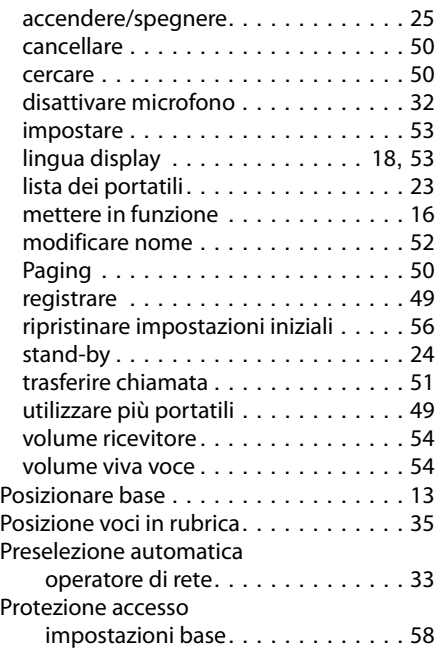

## **R**

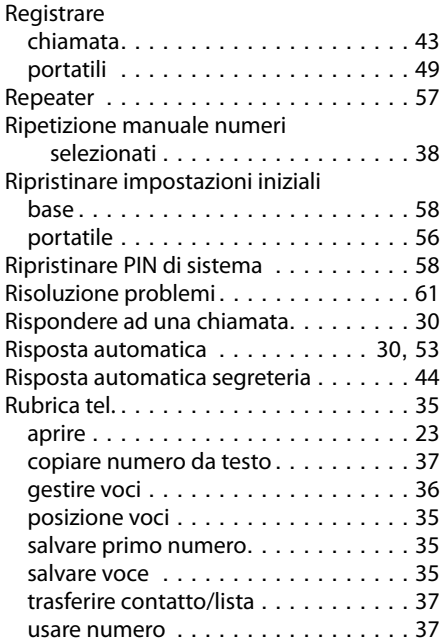

## **S**

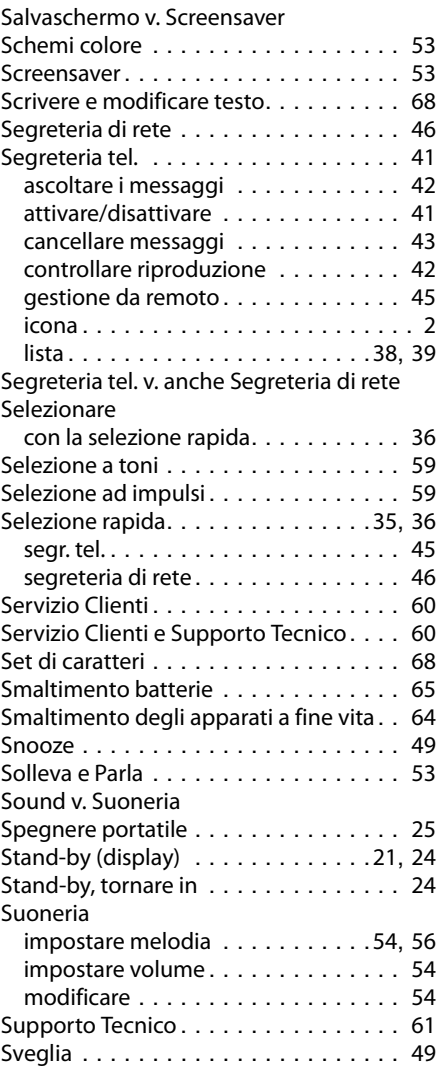

## **T**

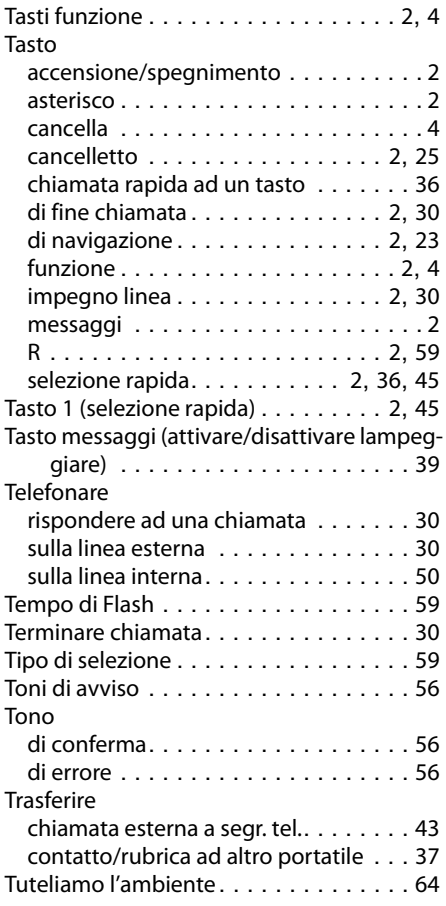

#### **V**

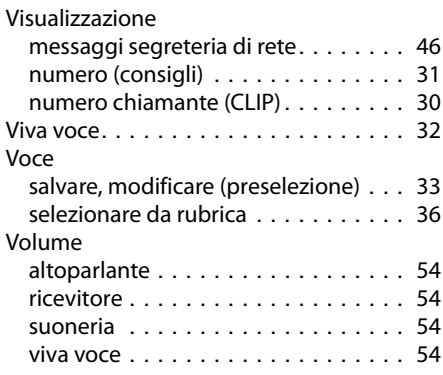

Issued by Gigaset Communications GmbH Frankenstr. 2a, D-46395 Bocholt

© Gigaset Communications GmbH 2011 All rights reserved. Subject to availability. Rights of modification reserved. www.gigaset.com

This user guide is made from 100% recycled paper.

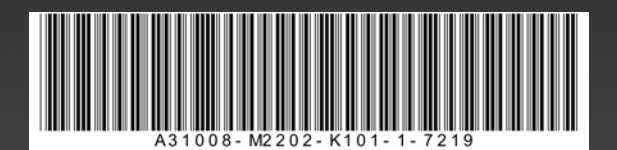